# **NeoGSM-IP – centrala alarmowa z automatyką budynkową i wbudowanym WIFI.**

**Instrukcja obsługi.**

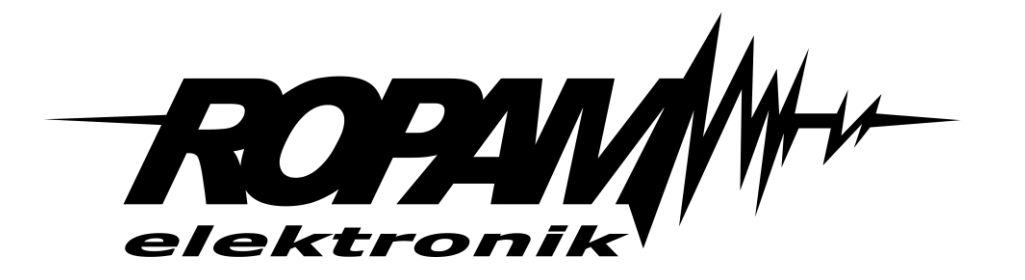

#### **Ropam Elektronik**

**Tel.** +48 12 272 39 71 **Faks** +48 12 379 34 10 Polanka 301 32-400 Myślenice, Polska www.ropam.com.pl biuro@ropam.com.pl Wersja dokumentu : 1.0 2018-04-01

*Ze względów bezpieczeństwa urządzenie powinno być instalowane tylko przez wykwalifikowanych specjalistów.* 

*Przed przystąpieniem do montażu zapoznać się z powyższą instrukcją, czynności połączeniowe należy wykonywać bez podłączonego zasilania.* 

*Nie wolno włączać zasilania urządzenia bez podłączonej anteny zewnętrznej (uruchomienie urządzenia bez podłączonej anteny grozi uszkodzeniem układów nadawczych telefonu i utratą gwarancji! ).* 

*Nie wolno ingerować w konstrukcję bądź przeprowadzać samodzielnych napraw.* 

*Należy chronić elektronikę przed wyładowaniami elektrostatycznymi.* 

*W celu spełnienia wymagań LVD i EMC należy przestrzegać zasad: zasilania, zabudowy, ekranowania - odpowiednio do zastosowania. Urządzenie jest źródłem fal elektromagnetycznych, dlatego w specyficznych konfiguracjach może zakłócać inne urządzenia radiowe).* 

*Firma Ropam Elektronik nie ponosi odpowiedzialności za nieprawidłowe działanie sieci GSM i skutków ewentualnych problemów technicznych.*

#### **OZNAKOWANIE WEEE**

*Zużytego sprzętu elektrycznego i elektronicznego nie wolno wyrzucać razem ze zwykłymi domowymi odpadami. Według dyrektywy WEEE (Dyrektywy 2002/96/EC) obowiązującej w UE dla używanego sprzętu elektrycznego i elektronicznego należy stosować oddzielne sposoby utylizacji. W Polsce zgodnie z przepisami o zużytym sprzęcie elektrycznym i elektronicznym zabronione jest umieszczanie łącznie z innymi odpadami zużytego sprzętu oznakowanego symbolem przekreślonego kosza. Użytkownik, który zamierza się pozbyć tego produktu, jest obowiązany do oddania ww. do punktu zbierania zużytego sprzętu. Punkty zbierania prowadzone są m.in. przez sprzedawców hurtowych i detalicznych tego sprzętu oraz gminne jednostki organizacyjne prowadzące działalność w zakresie odbierania odpadów. Prawidłowa realizacja tych obowiązków ma znaczenie zwłaszcza w przypadku, gdy w zużytym sprzęcie znajdują się składniki niebezpieczne, które mają negatywny wpływ na środowisko i zdrowie ludzi.* 

*Zasilacz centrali współpracuje z akumulatorem 12V DC ołowiowo-kwasowym suchym (SLA, VRL). Po okresie eksploatacji nie należy go wyrzucać, lecz zutylizować w sposób zgodny z obowiązującymi przepisami.*

*(Dyrektywy Unii Europejskiej 91/157/EEC i 93/86/EEC).*

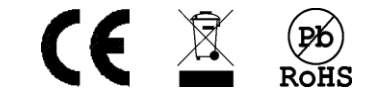

# Spis treści

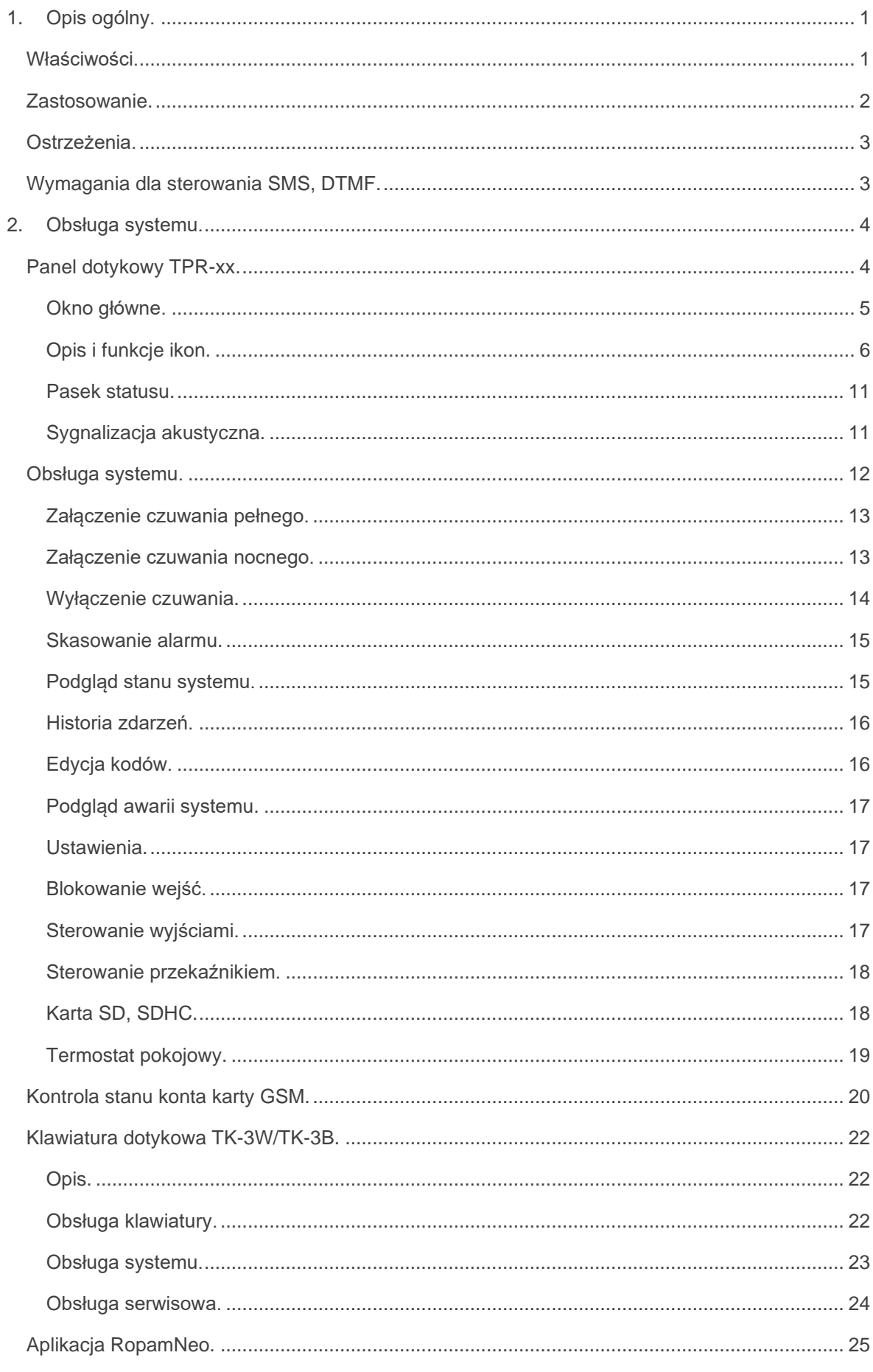

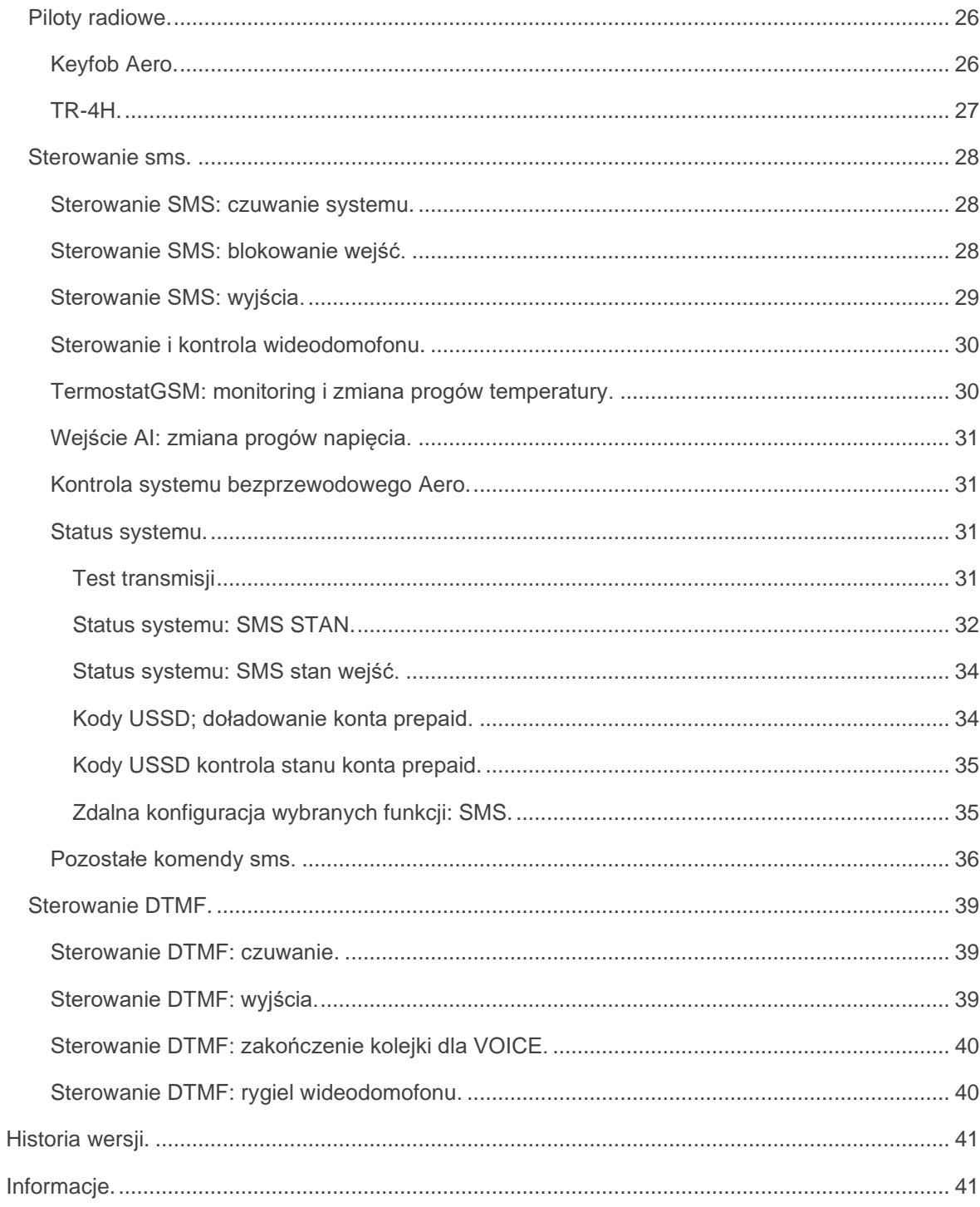

# **1. Opis ogólny.**

<span id="page-4-0"></span>Dziękujemy za wybór produktów i rozwiązań firmy Ropam Elektronik. Mamy nadzieję, że nasze urządzenia sprostają Państwa wymaganiom i będą służyły niezawodnie przez długie lata. Firma Ropam Elektronik ciągle unowocześnia swoje produkty i rozwiązania. Dzięki funkcji aktualizacji produkty mogą być wzbogacane o nowe funkcje i nadążać za wymaganiami stawianymi nowoczesnym systemom ochrony mienia i automatyki domowej. Zapraszamy do odwiedzania naszej strony internetowej [www.ropam.com.pl](http://www.ropam.com.pl/) w celu uzyskania informacji o aktualnych wersjach. W przypadku dodatkowych pytań prosimy o kontakt telefoniczny lub za pomocą poczty elektronicznej.

## <span id="page-4-1"></span>**Właściwości.**

Centrala alarmowa NeoGSM-IP wraz z urządzeniami peryferyjnymi to rozwiązanie integrujące elektroniczny system sygnalizacji włamania i automatykę budynkową. Wbudowany komunikator GSM pozwala na zdalną kontrolę i sterowanie systemem. Dzięki modułowej konstrukcji system może być rozbudowany i dostosowywany do zmieniających się potrzeb użytkownika.

Centrala posiada unikalne funkcje w porównaniu do konkurencyjnych produktów i jest najbardziej funkcjonalnym systemem na rynku w swojej klasie mi.in.:

- **2 niezależne strefy** z dwoma typami czuwania: pełne lub nocne,

- **8-32 wejść** programowalnych, rozbudowa przez ekspandery wejść, panele dotykowe, system bezprzewodowy Aero,

- **8-24 wyjść** programowalnych, rozbudowa przez ekspandery wyjść,

- obsługa do 4 paneli dotykowych (serii TPR-4x/4xS) lub klawiatur dotykowych (TK-3x),
- wbudowany modem **GSM i moduł WIFI** (opcja ETH EXP-LAN)**,**

- powiadomienia typu: **SMS/CALL/E-MAIL/PUSH**,

- obsługa aplikacji mobilnej: **RopamNeo Alarm Control**, do nadzoru online przez Internet,

- komunikacja IP: WIFI/LAN kanał podstawowy, GPRS kanał zapasowy (automatyczne przełączanie), - sterowanie z Internetu dla kanału IP: obsługa stałego IP/domeny lub serwer RopamBridge (dowolny Internet),

- sterowanie z Internetu dla kanału GPRS: obsługa szyfrowanego serwera RopamBridge ('router w Internecie po ID'),

- 4 timery z kalendarzem, do sterowania i automatyki,

- obsługa czujników temperatury i wilgotności (przewodowe, bezprzewodowe), funkcja 'Termostatu

Pokojowego',

- współpraca z zasilaczami **-ECO**, oszczędność energii i kosztów,
- zaawansowane funkcje logiczne i programowe przekaźniki czasowe, LogicProcessor,
- programowanie lokalne przez **micro USB lub WIFI/ETH,**
- **- programowe zdalne** przez serwer RopamBridge (GPRS lub IP),
- dostępne również wersję w obudowie na szynę DIN.

#### <span id="page-5-0"></span>**Zastosowanie.**

System alarmowy zbudowany w oparciu o centrale alarmowe serii NeoGSM-IP, panel dotykowy TPRxx i inne urządzenia dodatkowe to idealne rozwiązanie dla obiektów mieszkalnych i małych obiektów komercyjnych. Nowoczesna stylistyka, sprawdzona technologia panelu dotykowego z efektownym kolorowym wyświetlaczem LCD doskonale nadaje się do wkomponowania w większości wnętrz i pomieszczeń. Intuicyjny i przejrzysty interfejs, powoduję że sterowanie systemem alarmowym nigdy nie było tak proste jak z TPR-xx. Panel dotykowy w połączeniu z centralą pozwala na zbudowanie w pełni funkcjonalnego systemu alarmowego.

Centrala NeoGSM-IP pozwala ponadto na stworzenie prostych aplikacji automatyki domowej ze zdalną kontrolą poprzez SMS/CLIP oraz sieć Wifi/Ethernet.

Elastyczne funkcje pozwalają ponadto na stosowanie w systemach, w których wykorzystuje się kontrolę sygnałów binarnych, temperaturę, wymagana jest weryfikacja wizualna a przesyłanie informacji opiera się na SMS, VOICE, e-mail.

- systemy automatyki budynkowej zintegrowane z systemem NeoGSM-IP,
- inteligentny dom, automatyka domowa,
- elektroniczne systemy sygnalizacji włamania i napadu,
- systemy sygnalizacji: pożaru, ulatniania gazów, zalania, stanu zasilania, UPS-ów,
- zdalne sterowanie i kontrola urządzeń elektrycznych,
- inteligentne oświetlenie,

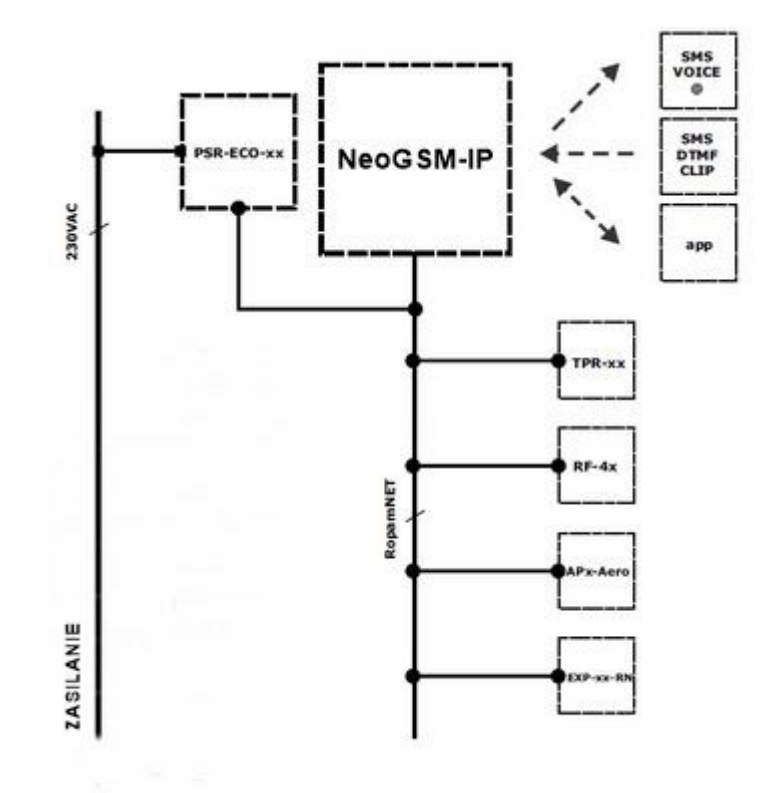

## <span id="page-6-0"></span>**Ostrzeżenia.**

Urządzenia Ropam Elektronik są częścią pełnego systemu alarmowego, którego skuteczność działania uzależniona jest od jakości i stanu technicznego wszystkich urządzeń (czujek, sygnalizatorów), okablowania, itd. wchodzących w skład systemu. Użytkownik zobowiązany jest do okresowego testowania działania systemu alarmowego, Należy sprawdzać czy centrala reaguje na naruszenie poszczególnych czujek (PIR, kontaktrony, itd.) czy działają sygnalizatory (zewnętrzne i wewnętrzne) oraz powiadomienia. Szczegółowy sposób kontroli systemu ustala instalator, które zaprojektował system. Zalecane są okresowe konserwacje systemu (z kontrolą stanu urządzeń, zasilania rezerwowego, działania systemu, powiadamiania itd.).

**Ropam Elektronik nie odpowiada za poprawne działanie operatorów i infrastruktury sieci GSM wykorzystywanych do powiadomień o stanach alarmowych i zdalnego sterowania. Zaleca się używanie operatora GSM, który gwarantuje pokrycie min. dwoma BTS-ami danej lokalizacji systemu z komunikacją GSM.** 

**Nie zalecamy stosowania operatorów wykorzystujący roaming krajowy !**

Ponadto należy zwrócić uwagę, że **usługami gwarantowanymi przez operatorów GSM** są usługi transmisji głosowej (VOICE) a nie SMS-y, dlatego ważne informacje powinny być przekazywane poprzez połączenia głosowe a ewentualnie dokładna identyfikacja zdarzenia następuje w SMS-ie (np. VOICE+SMS, CLIP+SMS).

Ponadto zalecamy korzystać z takich usług i abonamentów dostępnych na rynku, które gwarantują poprawne działanie (minimalizacja czynnika ludzkiego np. zablokowane połączenia wychodzących z powodu braku środków na koncie), pozwalają na pełną konfiguracje zajętości toru GSM (np. wyłączenie usług reklamowych, niedostępne w usługach pre-paid). Ponadto należy zwrócić uwagę, że usługami gwarantowanymi przez operatorów GSM są usługi transmisji głosowej (VOICE) a nie SMS-y, dlatego ważne informacje powinny być przekazywane poprzez połączenia głosowe a ewentualnie dokładna identyfikacja zdarzenia następuje w SMS-ie (np. VOICE+SMS, CLIP+SMS).

Do usług **transmisji e-mail** zaleca się stworzenie niezależnego konta e-mail (np. [alarm@domena.pl\)](mailto:alarm@domena.pl) u sprawdzonego dostawcy kont poczty elektronicznej. Udostępnianie danych do serwera SMTP z prywatnych kont może spowodować dostęp do tych kont poprzez osoby nieupoważnione.

## <span id="page-6-1"></span>**Wymagania dla sterowania SMS, DTMF.**

Do obsługi poprzez SMS telefon komórkowy, smartfon musi kodować SMS: **alfabet GSM lub UNICODE** inne formaty nie są obsługiwane !

Do sterowania DTMF telefon, smartfon musi mieć możliwość generowania tonów DTMF w czasie rozmowy telefonicznej.

**Pojedynczy kod DTMF (naciśnięcie znaku) powinno trwać minimum 0,5s.**

# <span id="page-7-0"></span>**2. Obsługa systemu.**

<span id="page-7-1"></span>**Panel dotykowy TPR-xx.**

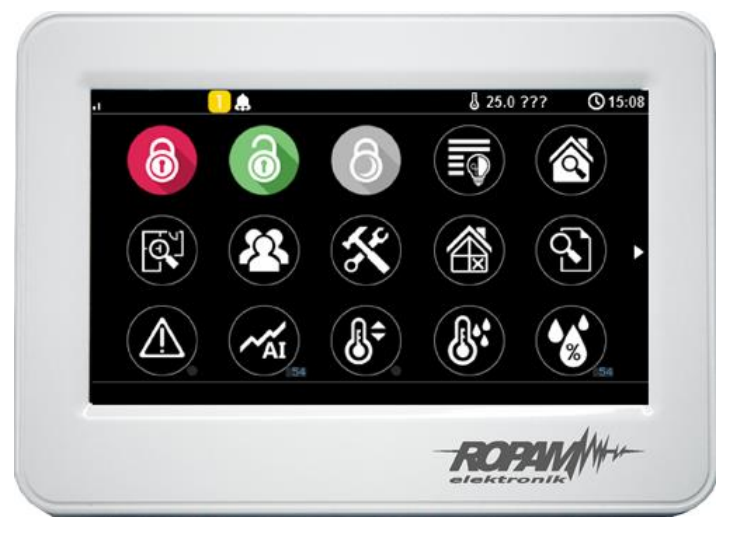

TPR-4W/WS

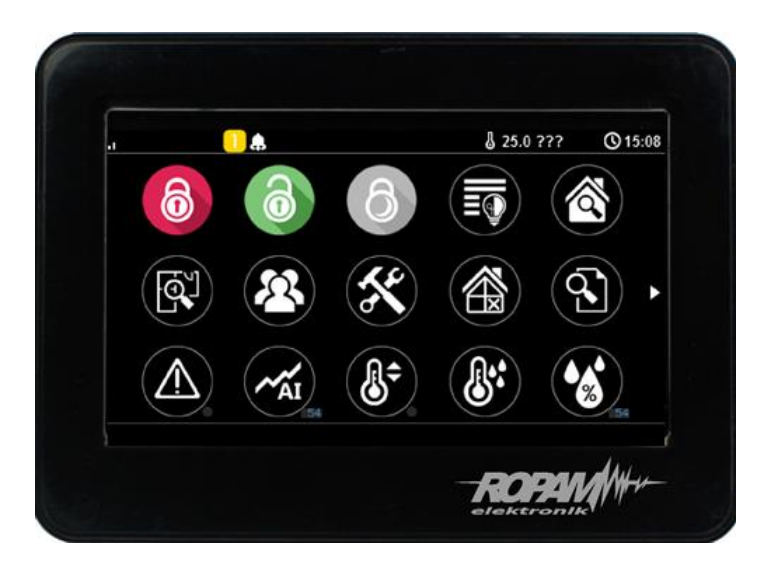

TPR-4B/BS

Panel dotykowy TPR-xx to nowoczesny element sterowania i kontroli systemu alarmowego. TPR-xx zbudowany jest w oparciu o kolorowy wyświetlacz TFT LCD z panelem dotykowym. TPR-xx pozwala na intuicyjne sterowanie i kontrole systemu alarmowego, dzięki interaktywnemu interfejsowi wykorzystującym piktogramy i podpowiedzi tekstowe, nawigowanie i używanie funkcji jest proste i nie wymaga od użytkownika pamiętania kodu funkcji np. czuwanie mocne, blokowanie czujników. Panel posiada piktogramów, na którym w sposób ciągły prezentuje wszystkie ważne informacje m.in. czuwanie, stan zasilania, zasięg GSM, GPRS, temperaturę.

Przy projektowaniu panelu i interfejsu przyświecało nam hasło: **"Technologia dla człowieka a nie człowiek dla technologii".**

## <span id="page-8-0"></span>**Okno główne.**

W stanie normalnym na panelu dotykowym wyświetlane jest okno główne. Panel TPR-4 posiada możliwość definiowania dwóch ekranów użytkownika z dowolną konfiguracją ikon na ekranie. Przy braku aktywności (ok. 160 s.) wyświetlacz przechodzi w stan wygaszacza ekranu: - kalendarz z datą i godziną, wartość temperatur z czujników systemowych,

- cyfrowa ramka do zdjęć.

W trybie wygaszacza ukrywana jest informacja o czuwaniu a sygnalizowany jest stan zasilania, alarmu, awarii (poprzez diody LED). **Wyjście z trybu wygaszacza może być zabezpieczone kodem. Jeżeli wymagany jest kod, wyświetlona zostanie klawiatura numeryczna, należy wprowadzić kod i potwierdzić #. Jeżeli sekwencja jest poprawna panel wyświetli okno główne. W tym trybie może działać także zliczanie błędnych prób wprowadzenia kodów** (jeżeli jest ustawione zliczanie globalne, dla prób obejścia systemu poprzez odgadnięcie kodów).

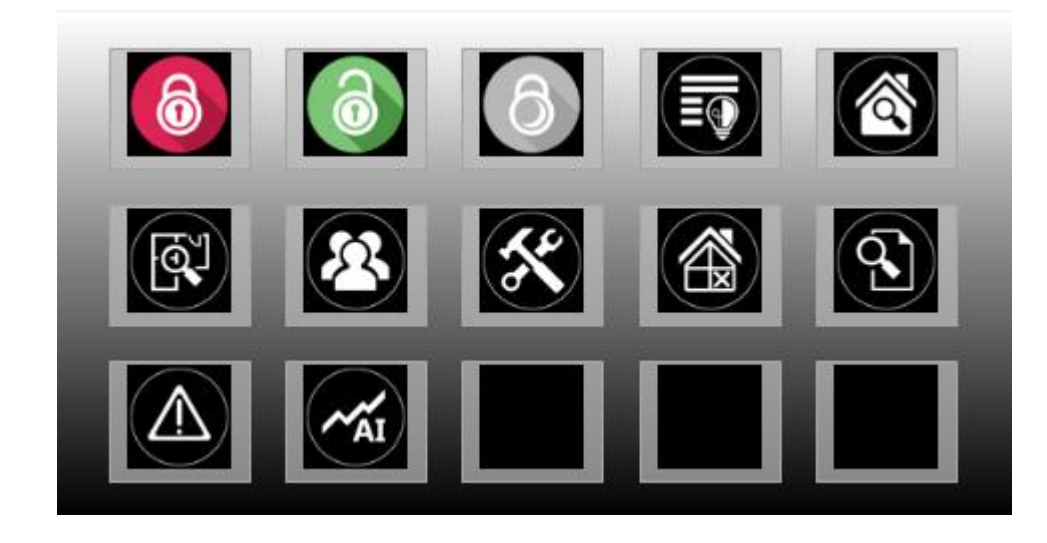

# <span id="page-9-0"></span>**Opis i funkcje ikon.**

Piktogramy w postaci ikon są przydzielone poszczególnym funkcjom systemu, których znaczenie i działanie opisano poniżej. Panel dotykowy TPR-4 umożliwia umieszczanie dowolnych ikon w dowolnym miejscu na dwóch ekranach panelu oraz części z nich przypisywanie wielorakiego działania.

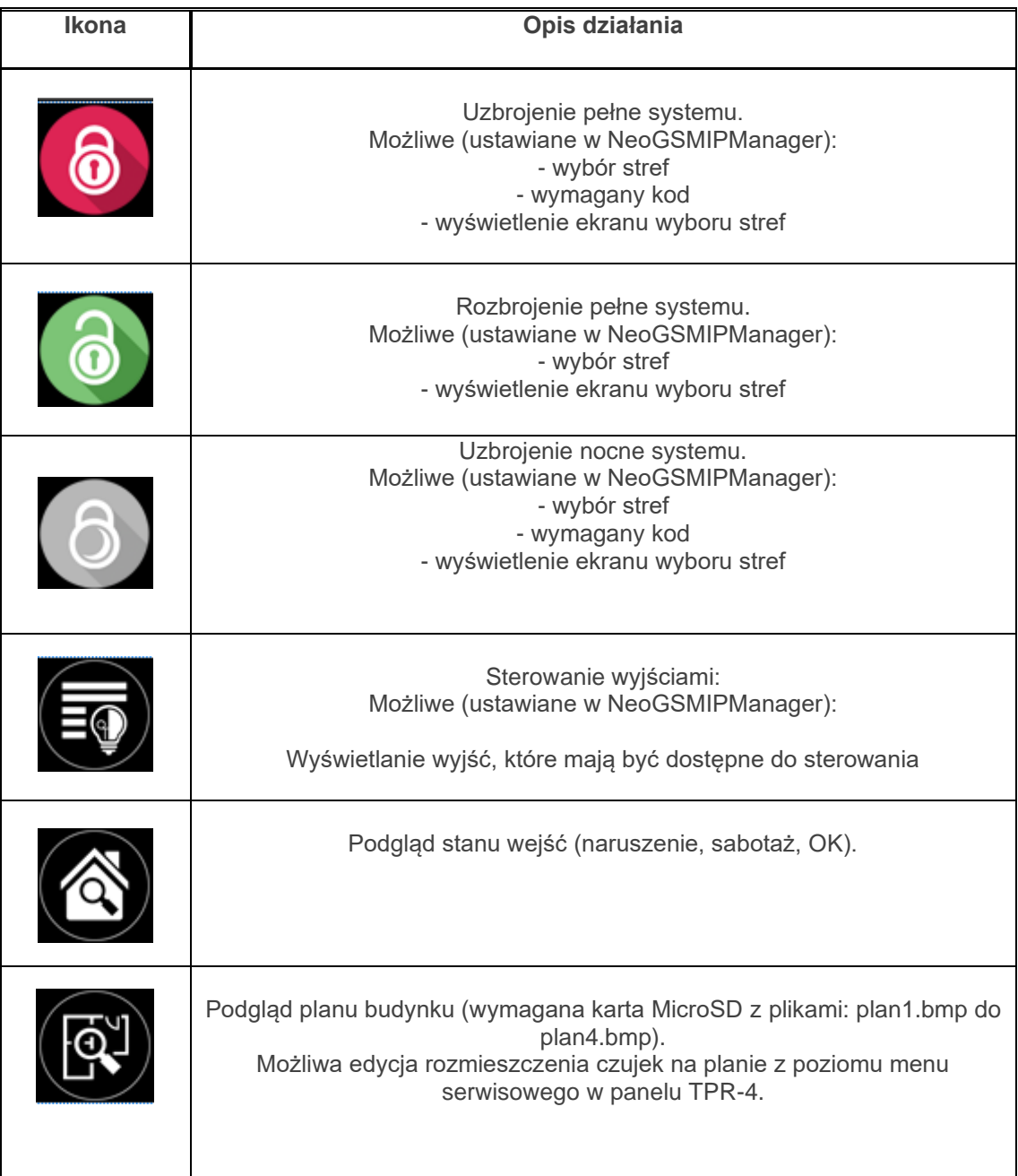

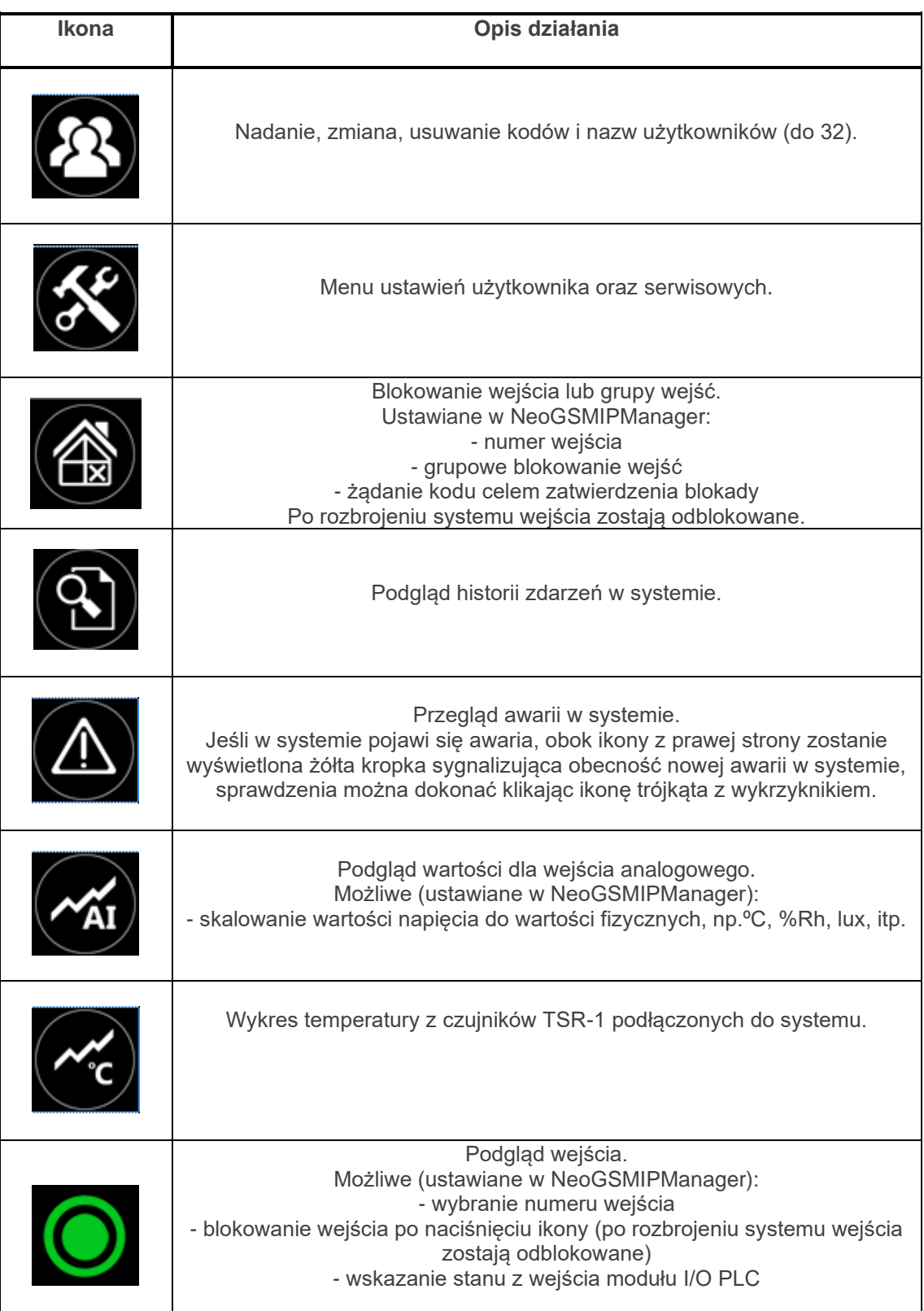

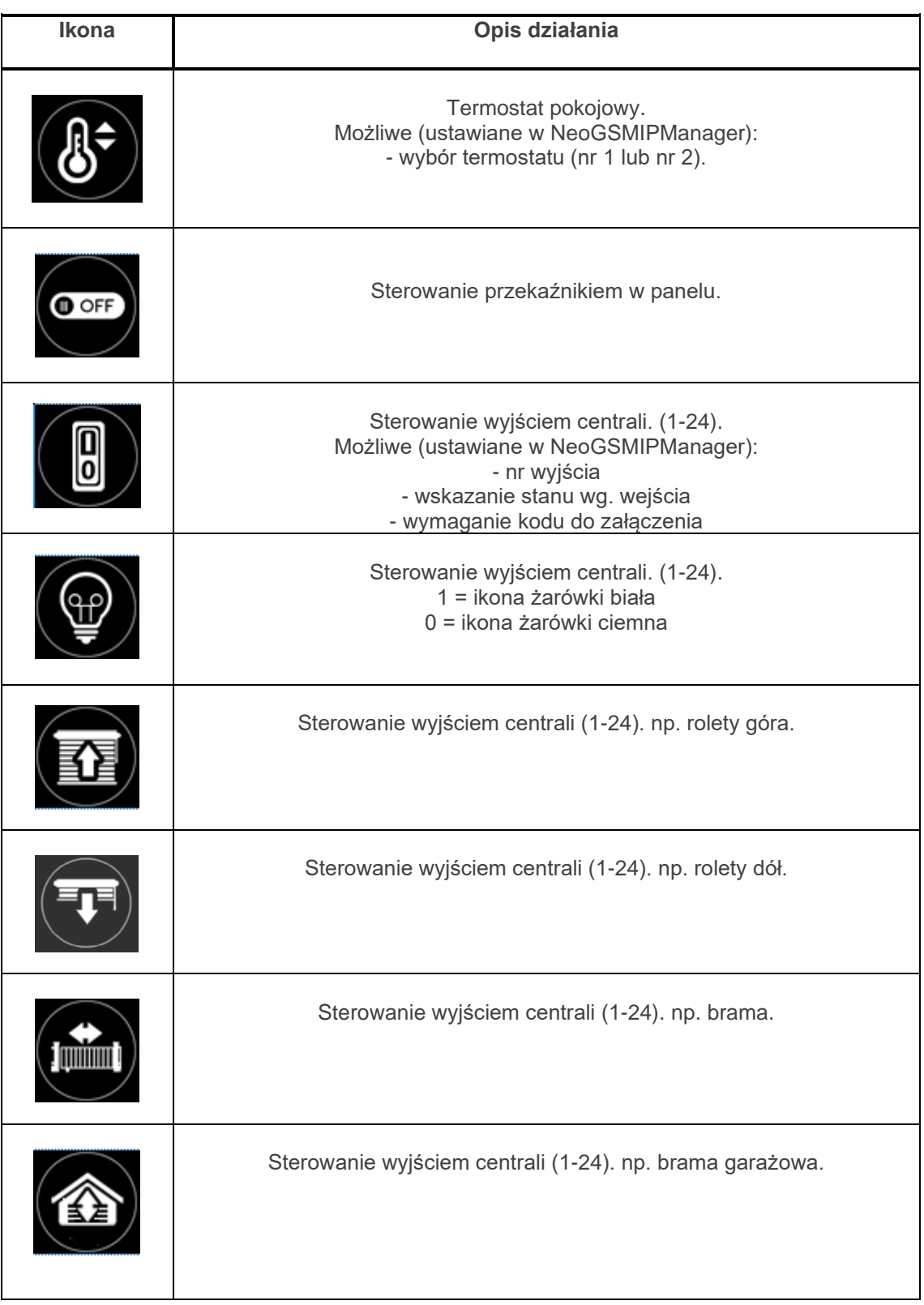

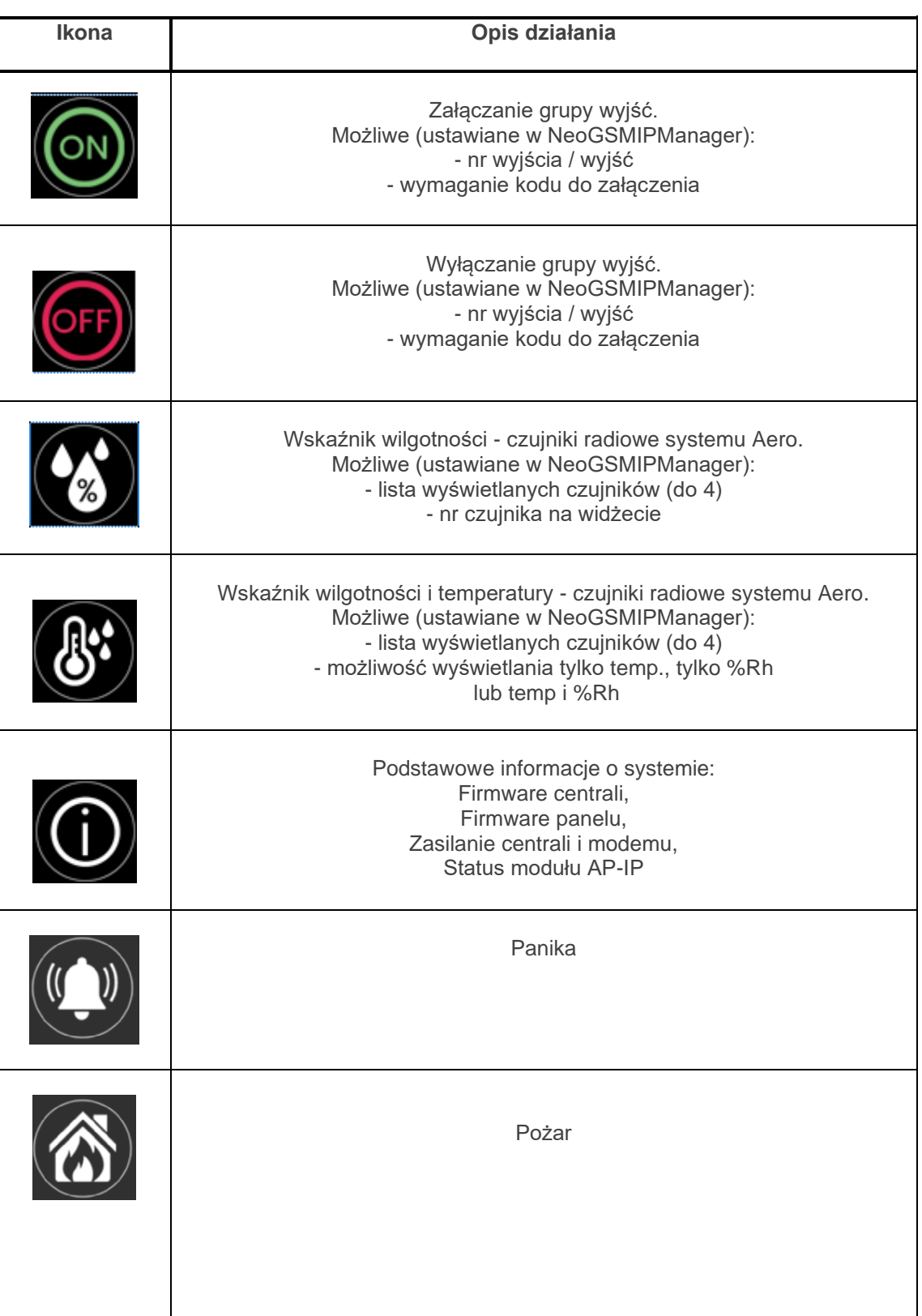

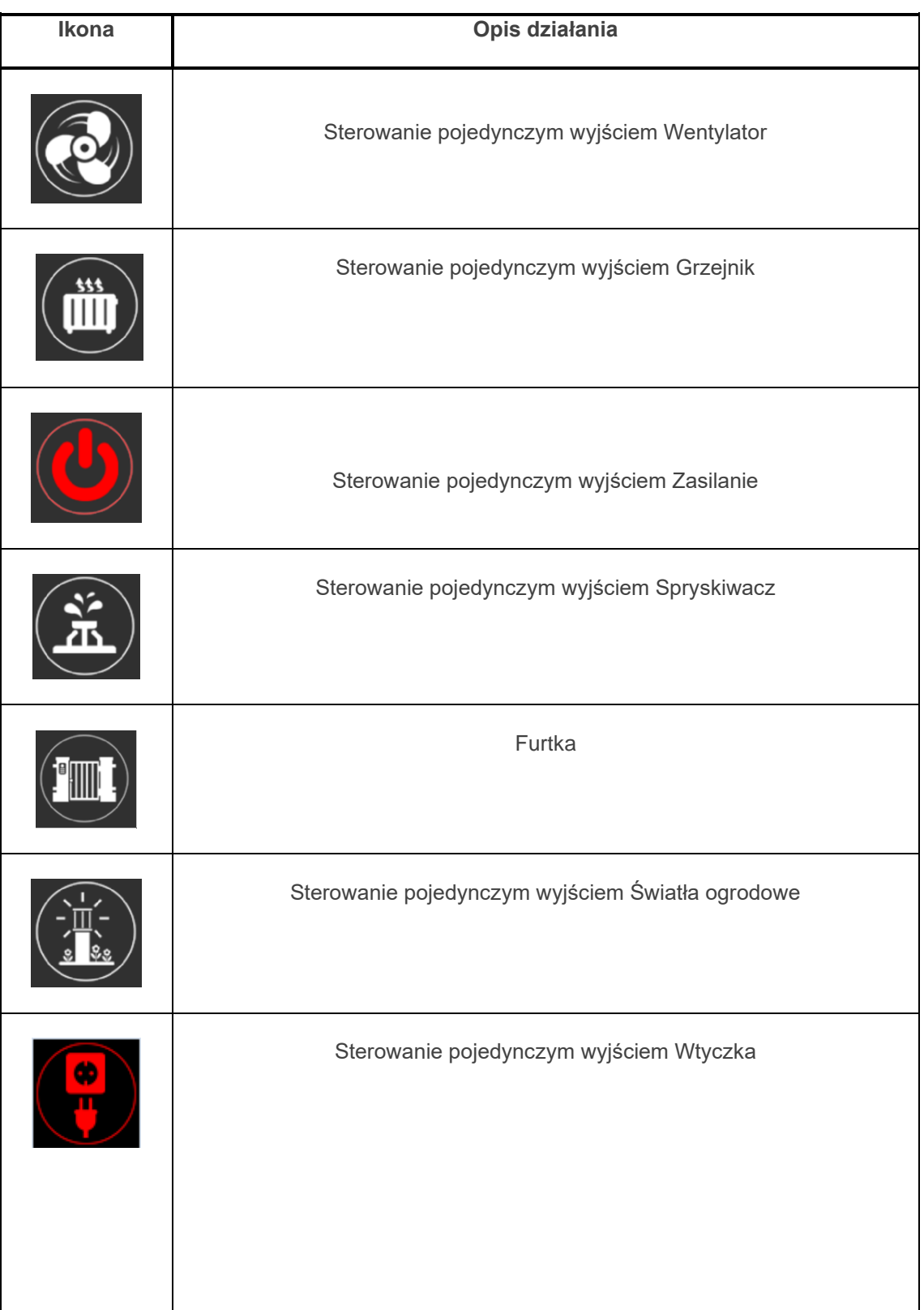

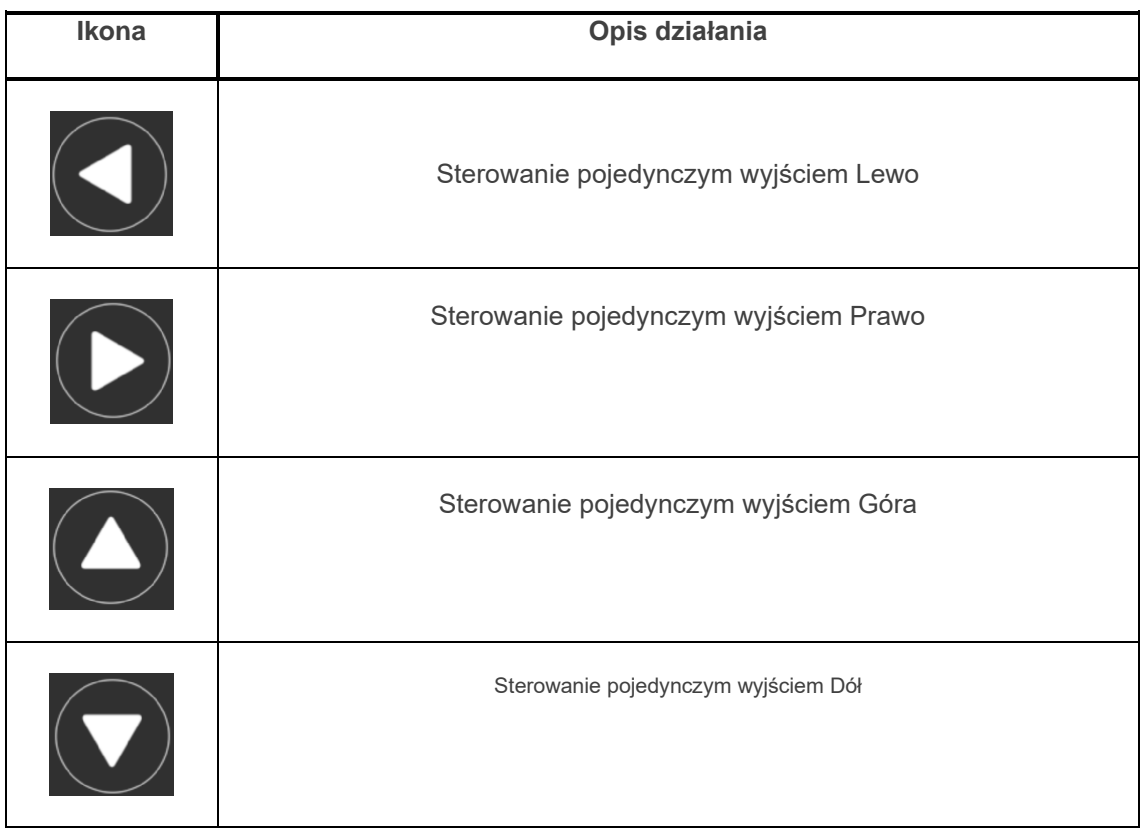

## <span id="page-14-0"></span>**Pasek statusu.**

W górnej części wyświetlacza LCD znajduje się pasek statusowy, na którym poprzez piktogramy prezentowany jest stan systemu. Pasek wyświetlany jest w każdym oknie i menu.

## <span id="page-14-1"></span>**Sygnalizacja akustyczna.**

Panel dotykowy może dodatkowo generować sygnały akustyczne. Dźwięki oznaczone "serwis" mogą być opcjonalnie wyłączone lub załączone z poziomu menu instalatora a "użytkownik" z poziomu menu użytkownika.

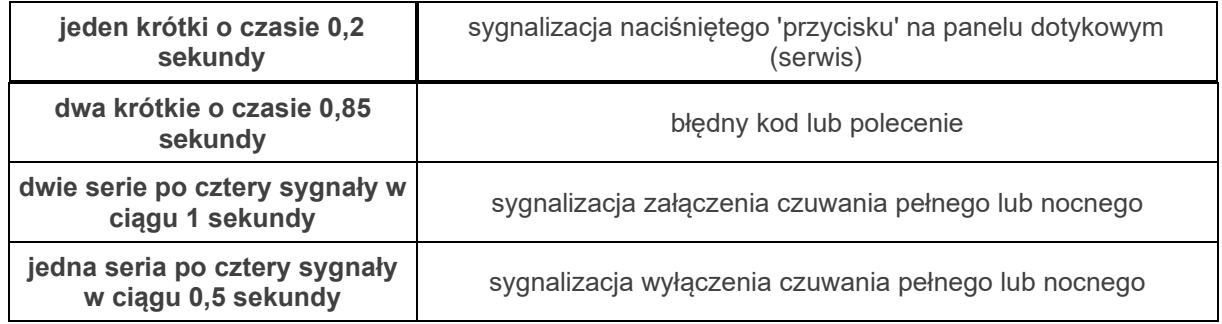

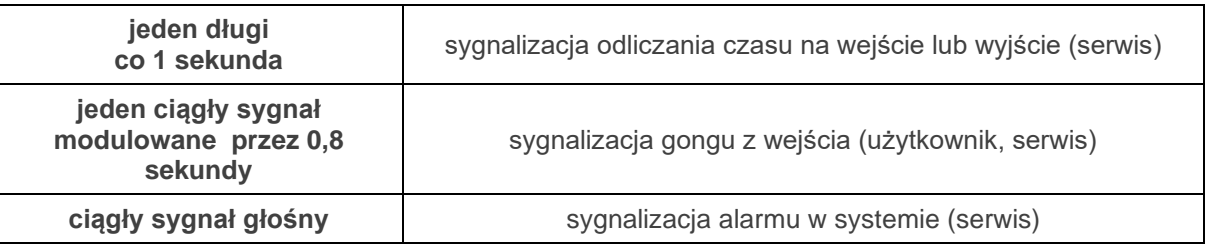

## <span id="page-15-0"></span>**Obsługa systemu.**

Podstawowa obsługa systemu polega na naciśnięciu przycisku z okna głównego i postępowaniu zgodnie ze wskazówkami. Dla funkcji, które wymagają potwierdzenia kodem wyświetlana jest klawiatura numeryczna (stały lub losowy układ cyfr i znaków - serwis). Dla funkcji, które wymagają użycia liter i innych znaków zgłasza się pełna wirtualna klawiatura (QWERTY). Dla wybranych funkcji dostępne jest opcjonalne stosowanie bez kodu (oznaczenie: serwis).

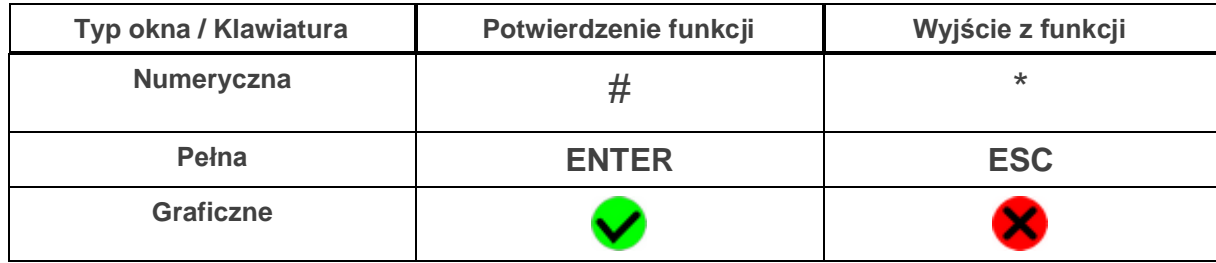

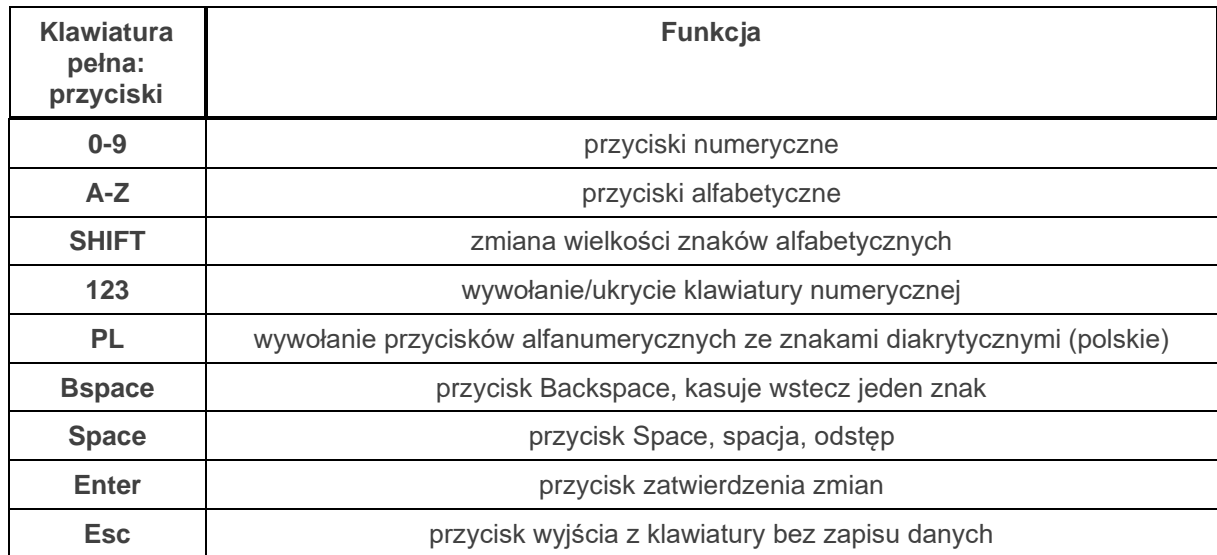

## <span id="page-16-0"></span>**Załączenie czuwania pełnego.**

W celu załączenia czuwania pełnego należy nacisnąć

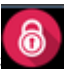

**- wyświetlona zostanie klawiatura numeryczna, należy wprowadzić kod i potwierdzić #. Jeżeli sekwencja jest poprawna centrala wyświetli okno wyboru stref.**

**Należy zaznaczyć wybrane strefy (naciskając nazwę strefy) i potwierdzić lub wybrać przycisk wszystkie.**

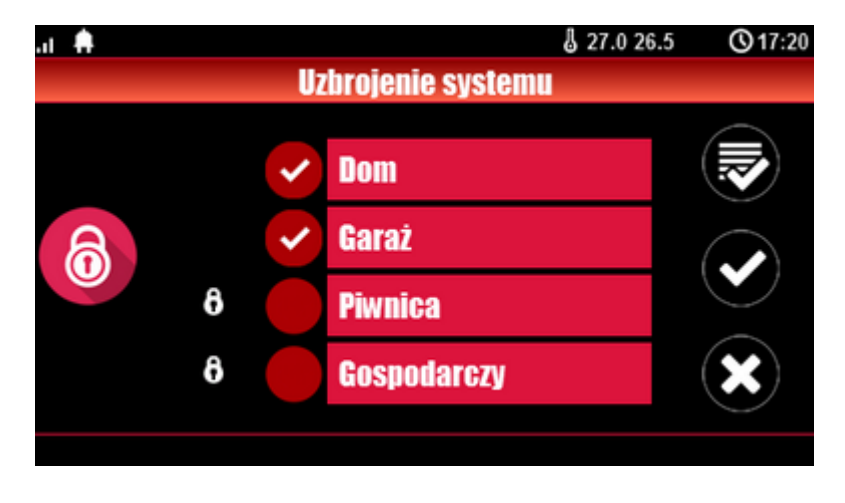

- jeżeli uruchomiona jest opcja "szybkie wyjście" (serwis) centrala rozpocznie odliczanie czasu na wyjście ustawionych stref

#### **Ostrzeżenia, w zależności od ustawień systemu (serwis)**:

#### **- w przypadku gdy naruszone są wejścia centrali, zostanie wyświetlony komunikat z pytaniem o blokowanie wejść:**

#### **"czy zablokować naruszone wejścia -TAK/NIE",**

jeżeli wejścia zostały zablokowane z poziomu menu, zostanie wyświetlony komunikat: "są zablokowane wejścia". Wejścia naruszone a nie zablokowane będą normalnie nadzorowane po powrocie ich stanu do normalnego (nie naruszone). Jeżeli centrala była w czuwaniu nocnym to nastąpi zmiana tego stanu na czuwanie pełne (bez potrzeby wyłączania czuwania nocnego).

- w przypadku gdy systemie jest sygnalizowana awaria**:** 

**"jest awaria, czy załączyć system -TAK/NIE".**

Po zatwierdzeniu załączenia czuwania zostaje rozpoczęte odliczanie czasu na wyjście. Nadzorowanie nad czujkami nastąpi po upłynięciu tego czasu.

Jeżeli centrala ma zainstalowany system Aero to nadzór (przesłanie statusu) nad tymi czujkami nastąpi zgodnie z interwałem kontroli obecności, przedziały: 30/60/90s (serwis).

#### <span id="page-16-1"></span>**Załączenie czuwania nocnego.**

W celu załączenia czuwania (dozoru) nocnego tzn. wejścia oznaczone jako "noc" w konfiguracji wejść

(serwis) należy nacisnąć

**- jeżeli wymagany jest kod, wyświetlona zostanie klawiatura numeryczna, należy wprowadzić kod i potwierdzić #. Jeżeli sekwencja jest poprawna centrala wyświetli okno wyboru stref. Należy zaznaczyć wybrane strefy (naciskając nazwę strefy) i potwierdzić lub wybrać przycisk wszystkie.**

- jeżeli uruchomiona jest opcja "szybkie wyjście" (serwis) centrala rozpocznie odliczanie czasu na wyjście.

**Ostrzeżenia, w zależności od ustawień systemu (serwis)**:

**- w przypadku gdy naruszone są wejścia centrali, zostanie wyświetlony komunikat z pytaniem o blokowanie wejść:** 

**"czy zablokować naruszone wejścia -TAK/NIE",** jeżeli wejścia zostały zablokowane z poziomu menu, zostanie wyświetlony komunikat: "są zablokowane wejścia". Wejścia naruszone a nie zablokowane będą normalnie nadzorowane po powrocie ich stanu do normalnego (nie naruszone). Jeżeli centrala była w czuwaniu nocnym to nastąpi zmiana tego stanu na czuwanie pełne (bez potrzeby wyłączania czuwania nocnego).

- w przypadku gdy systemie jest sygnalizowana awaria**: "jest awaria, czy załączyć system -TAK/NIE",**

**Po zatwierdzeniu załączenia czuwania zostaje rozpoczęte odliczanie czasu na wyjście. Nadzorowanie nad czujkami nastąpi po upłynięciu tego czasu. Jeżeli centrala ma zainstalowany system Aero to nadzór (przesłanie statusu) nad tymi czujkami nastąpi zgodnie z interwałem kontroli obecności, przedziały: 30/60/90s (serwis).**

Czuwanie nocne to częściowe załączenie czuwania z wejściami (czujkami) przydzielonymi do podstrefy NOC. Podziału dokonuje się w przy konfiguracji systemu (serwis). Zazwyczaj jest to czuwanie czujek na parterze, garażu podczas przebywania w sypialni, piętrze.

#### <span id="page-17-0"></span>**Wyłączenie czuwania.**

W celu wyłaczenia czuwania pełnego lub nocnego należy nacisnąć **W**, następnie wyświetlona zostanie klawiatura numeryczna. Należy wprowadzić kod i potwierdzić #. **Jeżeli sekwencja jest poprawna centrala wyświetli okno wyboru stref z ich statusem dozoru.**

**Należy zaznaczyć wybrane strefy (naciskając nazwę strefy) i potwierdzić lub wybrać przycisk wszystkie.**

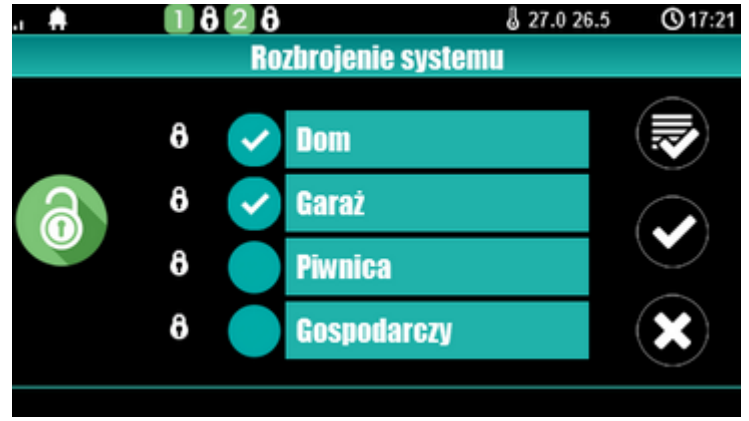

Jeżeli w czasie czuwania zostanie naruszone wejście typu "opóźnione" to automatycznie wyświetlona zostanie klawiatura numeryczna.

#### <span id="page-18-0"></span>**Skasowanie alarmu.**

Jeżeli w systemie wystąpi alarm to w panelu sygnalizowane jest to poprzez czerwoną diodę LED "ALARM", sygnalizacje akustyczną oraz okno informacyjne "ALARM". Na wyświetlaczu LCD w oknie ALARM wyświetlane są źródła alarmów z nazwą wejścia (czujki) i datą. Po zatwierdzeniu okna "ALARM", zostanie wyświetlona klawiatura numeryczna. Należy wprowadzić kod i potwierdzić #. Jeżeli sekwencja jest poprawna centrala skasuje alarm i wyłączy czuwanie ( jeżeli centrala była w czuwaniu). **Skasowanie alarmu może także kasować ewentualną akcję powiadamiania; SMS, SMS+VOICE, VOICE (serwis).**

**Jeżeli w systemie są skonfigurowane alarmy z czujników temperatury T1-T2 i/lub z wejścia analogowego AI to mogą być one prezentowane jako alarmy zgodnie z wprowadzonymi opisami (serwis) np. wysoka temp. kocioł CO. Powyższa sygnalizacja alarmów temperatury lub wartości analogowej nie generuje stanu alarmu systemu włamania**

#### <span id="page-18-1"></span>**Podgląd stanu systemu.**

W celu właczenia podglądu aktualnego stanu wejść należy nacisnąć . Podgląd wejść następuje

po naciśnięciu przycisku (jeżeli w systemie są zainstalowane moduły wejść EXP-I8, EXP-I8-RN,

system Aero oraz klawiatury dotykowe). Kolejne naciśniecie spowoduje powrót do podglądu wcześniejszych wejść. W czasie podglądu na wyświetlaczu ukaże się graficzny stan wejść: status + nazwa wejścia. Status prezentowany jest poprzez kolorowy semafor, gdzie kolor oznacza:

zielony: wejście nienaruszone

czerwony: wejście naruszone

żółty: sabotaż wejścia

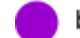

bordowy: zablokowane wejście

szary: wejście wyłączone (nieaktywne)

Panel dotykowy pozostanie w trybie podglądu wejść do czasu wyjścia z funkcji poprzez X. Nieaktywny będzie także wygaszacz ekranu.

Jeżeli w systemie jest system **Aero** to obok stanu wejścia (czujki) może pojawić się symbol: niskie

napięcie baterii **,** który informuje o potrzebie wymiany baterii w danym urządzeniu przez serwis. Jeżeli w systemie są zainstalowane inne urządzenia Aero i pracują w podobnym warunkach nadawania to prawdopodobnie także wymagają kontroli i ewentualnie zmiany baterii.

# Str. 16 **Obsługa systemu.**

Po naciśnięciu przycisku **CO** możliwy jest podgląd

- tablicy synoptycznej: jeżeli w panelu jest zainstalowana karta SD z plikiem 'plan.bmp' i rozmieszczone są czujki (serwis) to dostępny jest pogląd planu budynku z rozmieszczonymi czujkami, (serwis).

histogramu temperatury: po naciśnieciu przycisku i jeżeli w systemie są zainstalowane czujniki TSR-1 panel przechodzi w tryb wyświetlania bieżących pomiarów z czujników temperatury: T1- kolor czerwony, T2 - kolor niebieski.

Wykres skalowany jest automatycznie i odświeżany co 1 minutę tj. jeden piksel to jeden pomiar. Oprócz histogramu na wyświetlaczu dostępna jest funkcja rejestracja historii temperatury na karcie SD (serwis), dla każdego dnia tworzony jest plik z danymi w formacie rr\_mm\_dd.txt. do dalszego przetwarzania danych,

 $\blacksquare$  wartości analogowej mierzonej przez wejście AI, 0-10V, jednostka [mV]. Pomiar może być skalowany (serwis) do rzeczywistej jednostki fizycznej np. napięcie = volty [V], wilgotność względna = %RH itp.. Oprócz prezentacji bieżącej wartości na wyświetlaczu dostępna jest funkcja rejestracja historii temperatury na karcie SD (serwis), pomiar zapisywany jest analogicznie jak dla temperatury (częstotliwość 1/60s.).

# <span id="page-19-0"></span>**Historia zdarzeń.**

W celu włączenia podglądu historii zdarzeń w systemie należy nacisnąć , następnie wyświetlona zostanie klawiatura numeryczna. Należy wprowadzić kod i potwierdzić #. Jeżeli sekwencja jest poprawna centrala wyświetli pamięć zdarzeń, składnia wiersza z pojedynczym zdarzeniem: **RR.MM.DD GG.MM ZDARZENIE W SYSTEMIE.**

Nawigacja w historii następuje poprzez przyciski . Wyjście z przeglądania następuje poprzez

<span id="page-19-1"></span>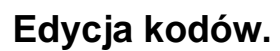

przycisk .

W celu wejścia do funkcji edycji kodów w systemie należy nacisnąć , następnie wyświetlona zostanie klawiatura numeryczna. Należy wprowadzić kod i potwierdzić #. Dla użytkownika z kodem

głównym dostępne są funkcje: - nowy kod (użytkownik) + ustawienie uprawnień,

- zmiana kodu głównego,

- usuwanie kodów,

Dla pozostałych użytkowników dostępne są funkcje:

- zmiana kodu użytkownika.

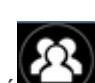

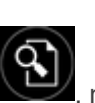

**W systemie może istnieć maksymalnie 32 kody (użytkowników): 1 główny i 31 użytkowników. Kod główny posiada dostęp do wszystkich funkcji, kody użytkowników mają ograniczone uprawnienia.**

# <span id="page-20-0"></span>**Podgląd awarii systemu.**

W celu włączenia podglądu awarii w systemie, sygnalizowanej żółta diodą LED; AWARIA należy

nacisnąć . Na wyświetlaczu ukaże się informacja "AWARIE SYSTEMU".

## <span id="page-20-1"></span>**Ustawienia.**

W celu wejścia w ustawienia dostępne dla użytkownika, należy nacisnąć **wydz**, następnie przycisk " użytkownika". **Należy wprowadzić kod główny i potwierdzić #**. Dostępne są następujące ustawienia: - ustaw zegar: ustawienie zegara i daty systemu,

- czas przekaźnika: ustawia czas działanie przekaźnika w panelu, tryb monostabilny: min. 1s, tryb bistabilny: 0s,

- gong włącz/wyłącz: załącza lub wyłącza sygnalizacje gongu z wejść w danym panelu dotykowym (**konfiguracja gongu nie jest pamiętana przy utracie zasilania przez panel dotykowy),** 

- odczyt SMS-a: pozwala na odczyt ostatniego SMS-a ze skrzynki odbiorczej (sygnalizowany i wyświetlany jest tylko SMS, który nie posiada kodu dostępu i nie jest komendą systemową np. informacje z sieci GSM), odczyt SMS-a kasuje pamięć i sygnalizacje wiadomości przychodzącej,

- jasność LCD: pozwala użytkownikowi na regulację jasności wyświetlacza w trybie wygaszacza ekranu lub funkcji cyfrowej ramki do zdjęć (ustawieni fabryczne 30%),

- dostęp serwisu: uruchomienie funkcji zezwala na dostęp serwisu poprzez kod serwisowy do konfiguracji systemu na okres 8 godzin, (dostęp poprzez panel dotykowy).

## <span id="page-20-2"></span>**Blokowanie wejść.**

W celu wejścia w funkcje blokowania wejść (czujek), należy nacisnąć ; jeżeli wymagany jest kod, wyświetlona zostanie klawiatura numeryczna, należy wprowadzić kod i potwierdzić #. Blokowanie

polega na zaznaczeniu X przy wybranym wejściu. Wyjście i zatwierdzenie następuje się poprzez

wyjście z blokowania bez zatwierdzenia następuje poprzez

**Blokowanie wejść dostępne jest także w czasie czuwania systemu, z tym że system poprosi o podanie kodu przed uaktywnieniem blokowania.**

# <span id="page-20-3"></span>**Sterowanie wyjściami.**

Panel dotykowy TPR-4 umożliwia sterowanie wyjściami na kilka sposobów:

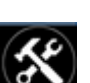

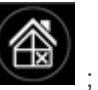

- sterowanie grupą wyjść - ikona:

- sterowanie pojedynczym wyjściem - ikony:  $\circledast$  **a** 

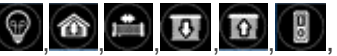

W celu wejścia w funkcje sterowania wybranymi wyjściami (serwis), należy nacisnąć jeden z symboli pokazanych powyżej. Jeżeli jest to wymagane (serwis) należy wprowadzić kod i potwierdzić #. Sterowanie polega na naciśnięciu pola z opisem danego wyjścia. Aktywacja wyjścia (grupy wyjść) sygnalizowana jest poprzez czerwony semafor obok nazwy wyjścia. Szczegółowe parametry wyjść i ich nazwy konfiguruje instalator w fazie konfiguracji systemu (serwis). W każdym panelu dotykowym można skonfigurować inną listę wyjść, dostępną do sterowania (serwis). Wyjście z funkcji sterowania następuje

poprzez naciśnięcie .

#### <span id="page-21-0"></span>**Sterowanie przekaźnikiem.**

Sterowanie wyjściem przekaźnikowym w panelu dotykowym tzw. szybkie sterowanie (**np. bramy,**  furtki.), polega na naciśnieciu <sup>od off</sup>. Jeżeli jest to wymagane (serwis) należy wprowadzić kod i potwierdzić #. Aktywacje wyjścia sygnalizuje zmieniony piktogram **ON ·** 

**Parametry wyjścia przekaźnikowego w danym panelu dotykowym określa użytkownik główny w** 

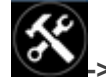

menu:  $\bigcirc$  > Użytkownika -> Czas przekaźnika.

Wyjście przekaźnikowe może pracować w trybie MONOSTABILNYM (naciśnięcie załącza na zadany czas) z minimalnym czasem aktywacji 1s. lub BISTABILNYM ( kolejne naciśnięcie zmienia stan na przeciwny) **wtedy czas pracy należy określić na 0s.**

Wyjście przekaźnikowe może być także zdalnie sterowane poprzez komendy SMS:

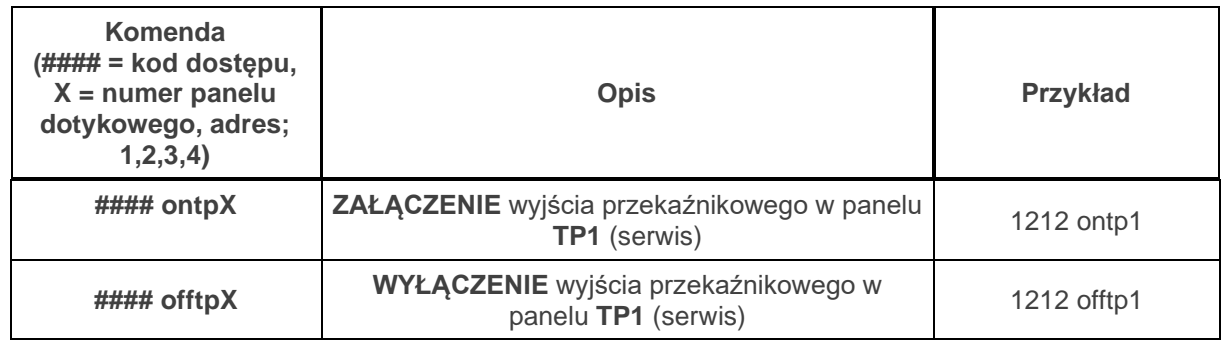

**Adres systemowy dla danego panelu dotykowego określa instalator. Przy konfiguracji danego wyjścia w trybie monostabilnym wysłanie komendy "offtpX" skraca czas działania tego wyjścia.**

# <span id="page-21-1"></span>**Karta SD, SDHC.**

Panel obsługuje karty microSD i microSDHC, karta jest wymagana do funkcji: - **plan budynku** (tablica synoptyczna), 'plan.bmp' (serwis), lokalizacja pliku: **SD/plan.bmp**, typ pliku: BMP, rozmiar: 320x240px lub mniejszy w proporcjach, ilość

kolorów: 256 (8bit) lub 16 mln. (24bit),

- **cyfrowa ramka zdjęć**, 100 zdjęć maksymalnie, czas wyświetlania zdjęcia 10 s., sekwencja: kolejność data pliku (najstarszy = pierwszy)

lokalizacja pliku: **SD/pics,**

typ pliku: BMP, rozmiar: 320x240px lub mniejszy w proporcjach, ilość kolorów: 256 (8bit) lub 16 mln. (24bit),

typ pliku: JPG, rozmiar: 320x240px lub mniejszy w proporcjach, ilość kolorów: 256 (8bit) lub 16 mln. (24bit),

**- rejestracja historii temperatury i/lub wartości analogowej**, dla każdego dnia tworzony jest plik z danymi (częstotliwość zapisu 1/60s.) w formacie rr\_mm\_dd.txt. do dalszego przetwarzania danych

**UWAGI: Montaż karty microSD/microSDHC - patrz : TPR-4 instrukcja instalatora, strona nr. 10.**

<span id="page-22-0"></span>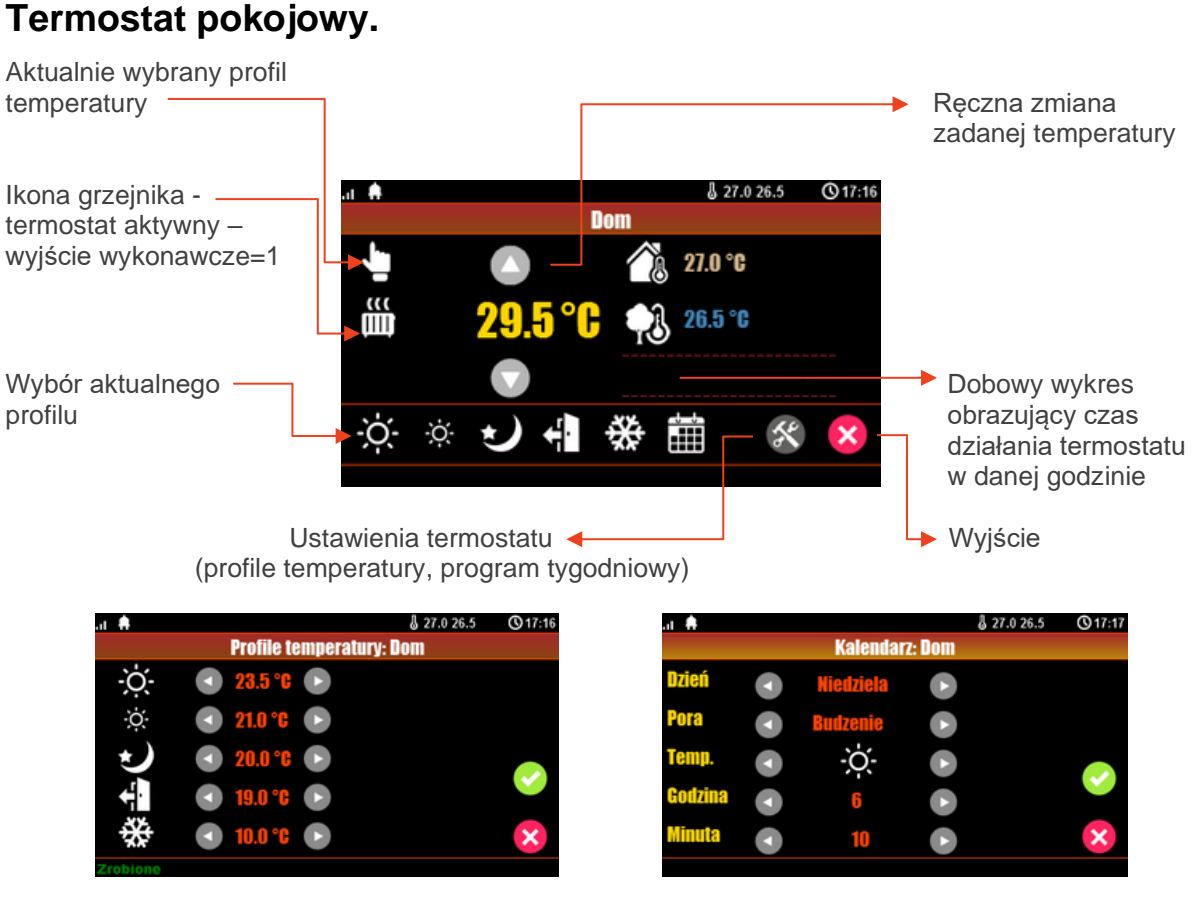

Profile temperatury **Kalendarz** Kalendarz

## <span id="page-23-0"></span>**Kontrola stanu konta karty GSM.**

Poprzez panel dotykowy można dokonać kontroli stanu konta karty GSM zainstalowanej w urządzeniu. W tym celu należy wejść w ustawienia użytkownika klikając w ikonę:

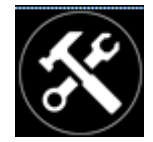

Pojawi się menu zawierające dwie pozycje "Użytkownika" i "Serwisowe", wchodzimy w menu użytkownika (może być konieczne podanie kodu dostępu)

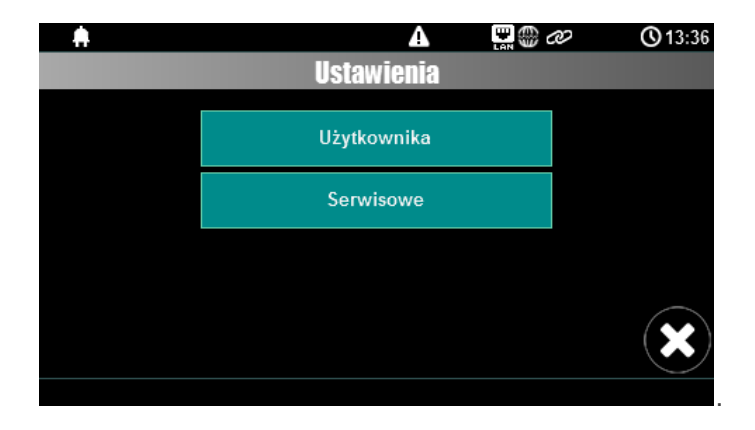

Następnie wchodzimy w pozycję menu "Kody USSD, testowy SMS"

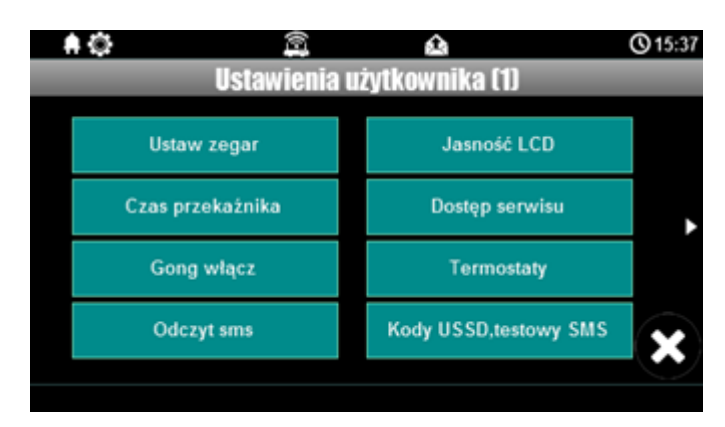

 $\bullet$  0 00 a **Q**13:47 **Status konta karty prepaid** Wprowadzanie kodu USSD Wyślij kod USSD do sieci GSM Wyślij SMS testowy

Przechodzimy do opcji "Wprowadzanie kodu USSD"

i wpisujemy kod właściwy dla danego operatora.

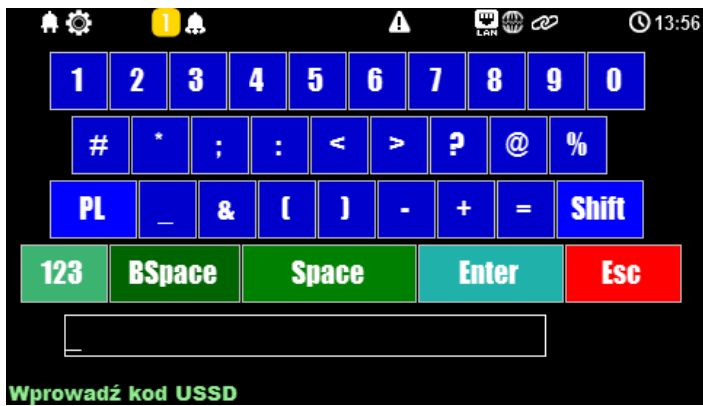

Zatwierdzamy go klikając "Enter" i wysyłamy do sieci GSM.

Jeżeli wpisany kod był poprawny po kilku sekundach na ekranie pojawi się odpowiedź od operatora.

kody USSD do kontroli stanu konta dla wybranych operatorów:

- **- Orange: \*124\*#**
- **- Plus GSM: \*100#**
- **- T-mobile: \*101#**
- **- Play: \*101#**
- **- Heyah: \*108#**
- **- njumobile: \*127\*1#**
- **- Lycamobile:\*131#**
- **- wRodzinie: \*111#**

# <span id="page-25-0"></span>**Klawiatura dotykowa TK-3W/TK-3B.**

#### <span id="page-25-1"></span>**Opis.**

Klawiatura dotykowa serii TK- 3x służy do sterowania centralą alarmową serii NeoGSM-IP. **Ze względu na ograniczone funkcje 'klawiatury strefowej' w systemie powinien być zainstalowany dedykowany panel dotykowy.**

**Klawiatury występują w dwóch wersjach:** 

**- TK-3B grafitowa obudowa, czarna klawiatura z podświetlonymi znakami,** 

**- TK-3W biała obudowa, biała klawiatura z szarymi znakami i podświetlonymi polami.**

## <span id="page-25-2"></span>**Obsługa klawiatury.**

#### **Widok klawiatury dotykowej TK-3B.**

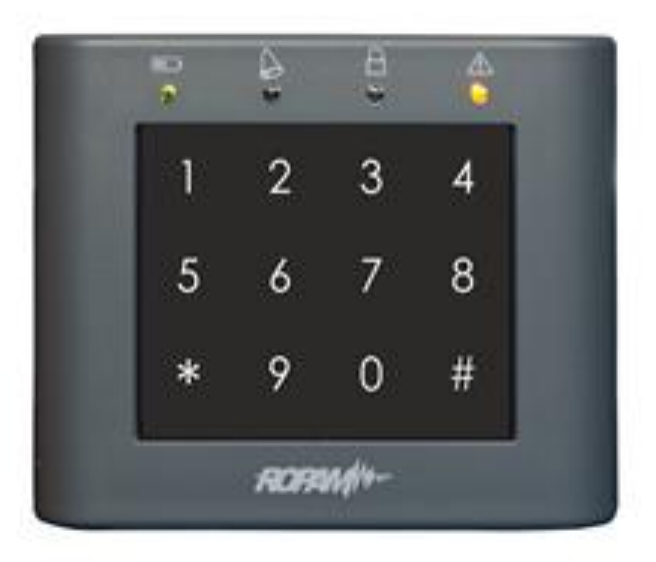

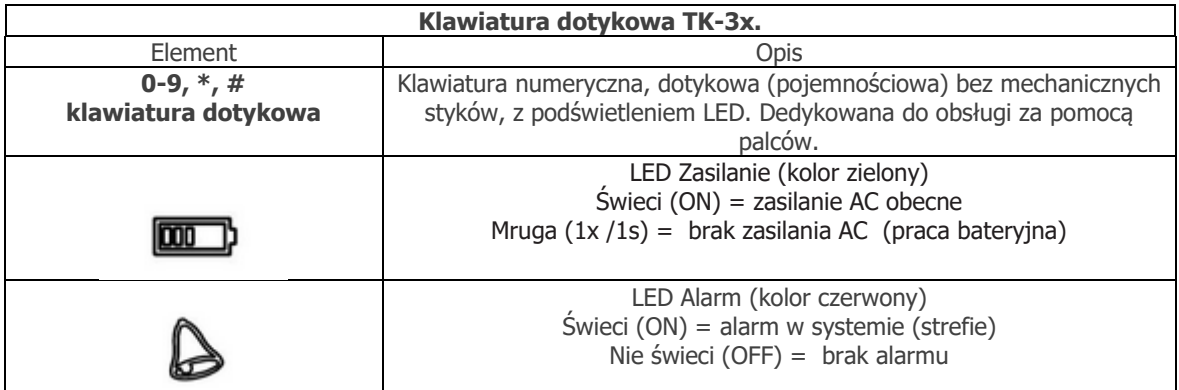

# Str. 23 **Obsługa systemu.**

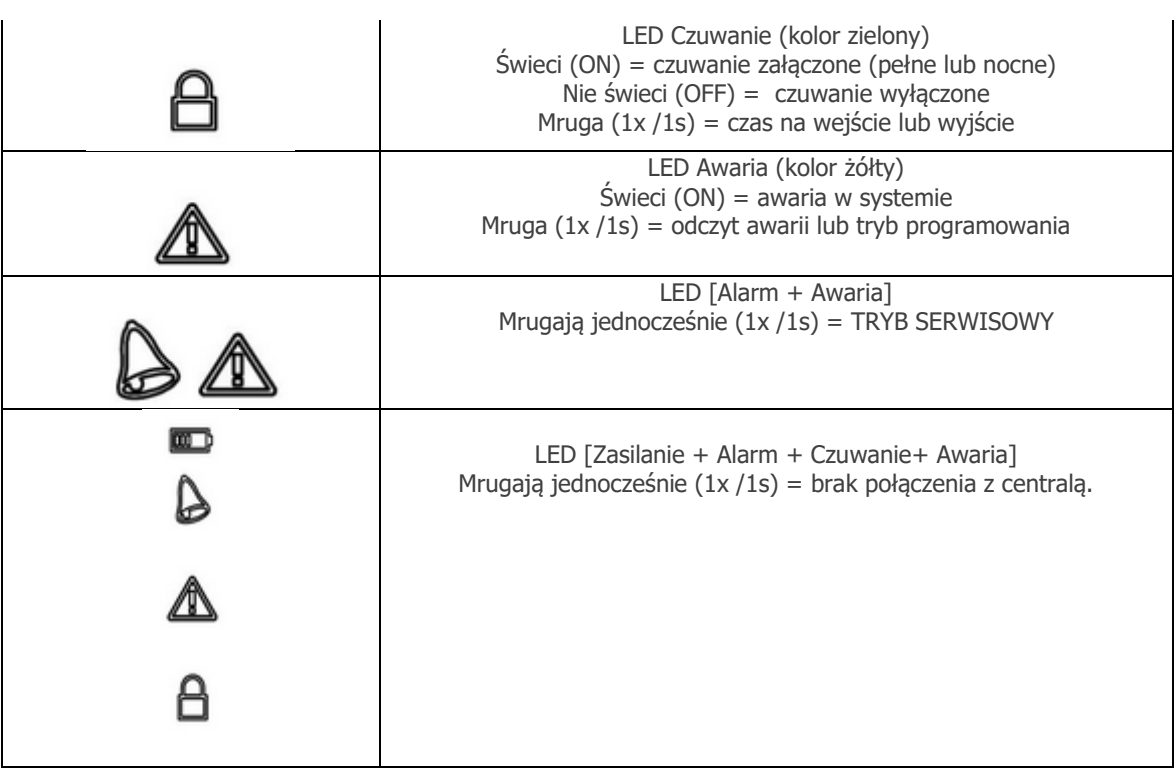

# <span id="page-26-0"></span>**Obsługa systemu.**

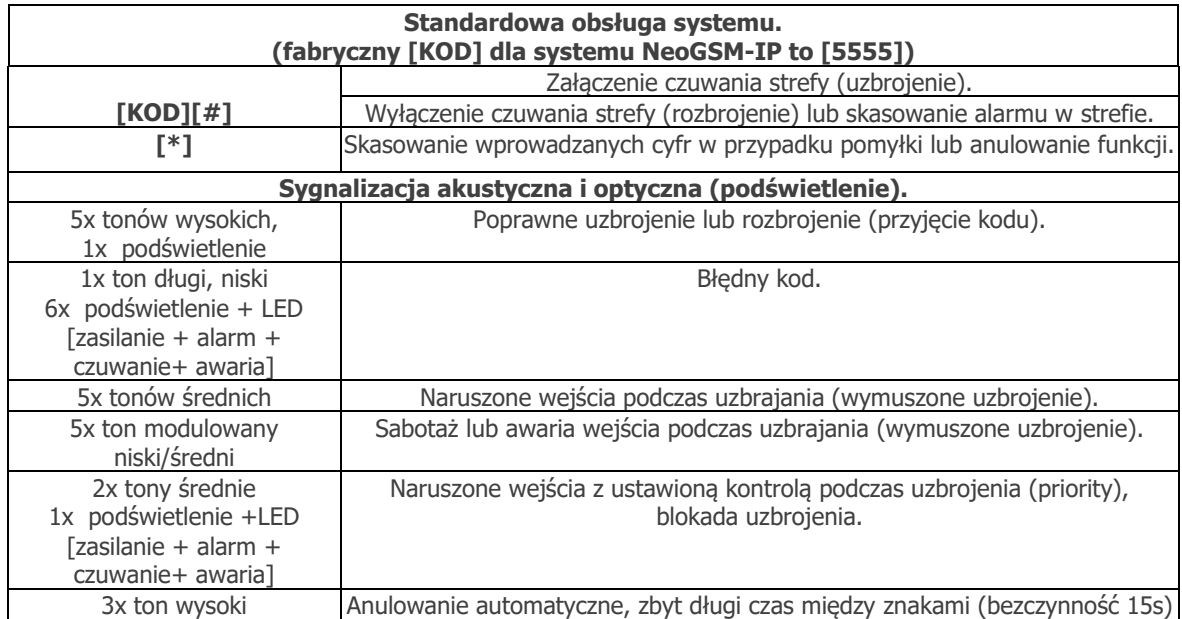

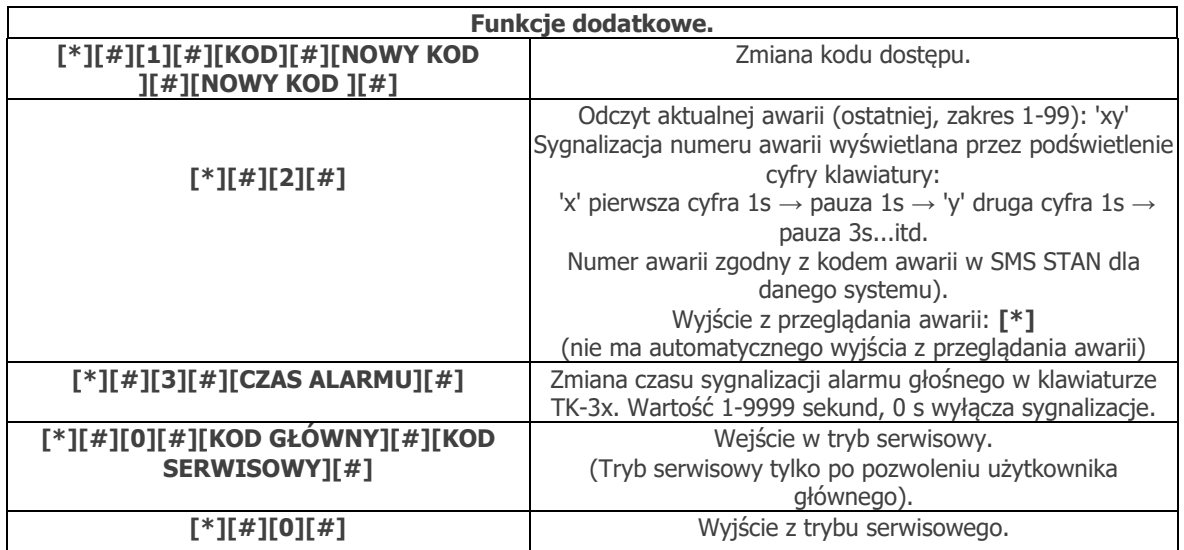

#### <span id="page-27-0"></span>**Obsługa serwisowa.**

System nie wymaga szczególnych zabiegów konserwacyjnych. Podczas okresowych przeglądów technicznych należy kontrolować stan złącz śrubowych, oczyścić PCB sprężonym powietrzem. System należy okresowo testować pod względem prawidłowego działania i komunikacji. W przypadku zabrudzenia obudowy lub panelu dotykowego należy go czyścić przy użyciu typowych środków do monitorów komputerowych LCD.

# <span id="page-28-0"></span>**Aplikacja RopamNeo.**

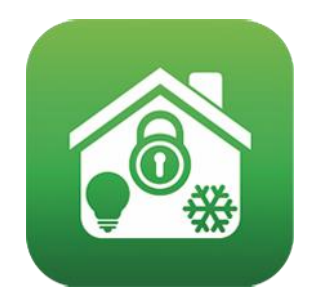

RopamNeo (Sklep Play / AppStore)

**Pełna instrukcja do aplikacji mobilnej RopamNeo (Android, iOS), dostępna na stronie: <https://ropam.com.pl/pl/download/206,instrukcja-obslugi-i-konfiguracji-ropamneo.html>**

# <span id="page-29-0"></span>**Piloty radiowe.**

System NeoGSM-IP posiada możliwość obsługi za pomocą pilotów radiowych TR-4 oraz Keyfob-Aero produkcji Ropam Elektronik.

#### <span id="page-29-1"></span>**Keyfob Aero.**

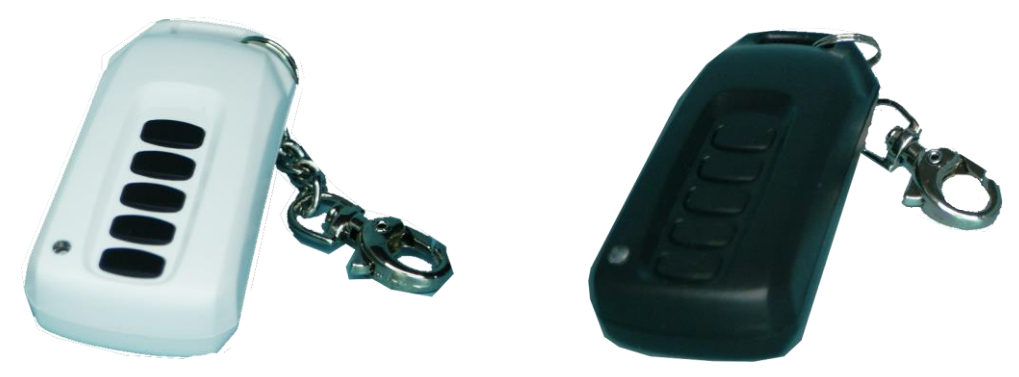

Jeżeli w systemie zainstalowano kontroler radiowy APm-Aero lub AP-Aero, dostępne jest zdalne sterowanie czuwaniem systemu oraz funkcjami systemu poprzez dwukierunkowe piloty radiowe. Dodatkowo możliwe jest skonfigurowanie wezwania pomocy tzw. PANIC (serwis).

#### **Przyciski A, B, C, D, E** mogą mieć funkcje:

- brak funkcji + sterowanie przekaźnikiem,
- zał./wył. czuwanie pełne + sterowanie wyjściem/wyjściami (serwis),
- zał./wył. czuwanie nocne + sterowanie wyjściem/wyjściami (serwis),
- załączenie czuwanie pełne + sterowanie wyjściem/wyjściami (serwis),
- załączenie czuwanie nocne + sterowanie wyjściem/wyjściami (serwis),
- wyłączenie czuwanie/alarm + sterowanie wyjściem/wyjściami (serwis),
- panic głośny + sterowanie wyjściem/wyjściami (serwis),
- sprawdzenie statusu systemu + sterowanie wyjściem/wyjściami (serwis),

Możliwe jest skonfigurowanie (serwis) potwierdzania akustycznego załączania czuwania na danym wyjściu centrali, wtedy sygnalizator, dioda LED zasygnalizuje:

- włączenie czuwania 1 sygnałem (1x 0,5s.),
- wyłączenie czuwania 2 sygnałami (2x 0,5s.),
- włączenie czuwania przy naruszonych wejściach (czujkach) 5 sygnałów (5x 0,5s.),
- włączenie czuwania przy sabotażu systemu (czujkach) 10 sygnałów (10x 0,5s.),

- Informacja o zdalnym załączeniu czuwania może być przesyłana poprzez wiadomości SMS do wybranych numerów telefonu.

**Skasowanie alarmu może także kasować ewentualną akcję powiadamiania; SMS, SMS+VOICE, VOICE (serwis).**

#### <span id="page-30-0"></span>**TR-4H.**

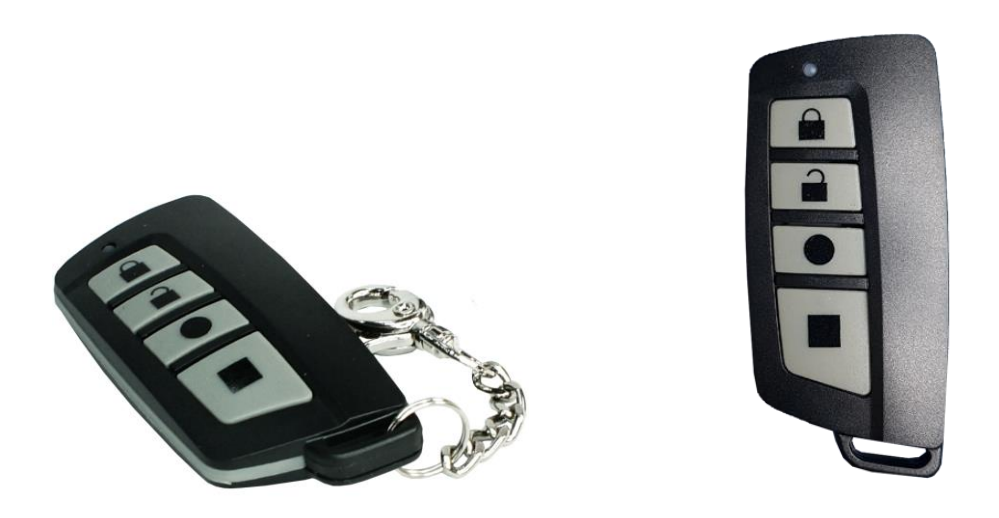

Jeżeli w systemie zainstalowano zasilacz systemowy ze sterownikiem radiowym RF-4, dostępne jest zdalne sterowanie czuwaniem systemu poprzez piloty radiowe. Dodatkowo możliwe jest skonfigurowanie wezwania pomocy tzw. PANIC.

#### **Przyciski A, B, C, D** mogą mieć funkcje:

- brak funkcji + sterowanie przekaźnikiem,
- zał./wył. czuwanie pełne + sterowanie wyjściem,
- zał./wył. czuwanie nocne + sterowanie wyjściem,
- załączenie czuwanie pełne + sterowanie wyjściem,
- załączenie czuwanie nocne + sterowanie wyjściem,
- wyłączenie czuwanie/alarm + sterowanie wyjściem,
- panic głośny + sterowanie wyjściem,

Możliwe jest skonfigurowanie (serwis) potwierdzania akustycznego załączania czuwania na danym wyjściu centrali, wtedy sygnalizator, dioda LED zasygnalizuje:

- włączenie czuwania 1 sygnałem (1x 0,5s.),
- wyłączenie czuwania 2 sygnałami (2x 0,5s.),
- włączenie czuwania przy naruszonych wejściach (czujkach) 5 sygnałów (5x 0,5s.),

- włączenie czuwania przy sabotażu systemu (czujkach) 10 sygnałów (10x 0,5s.),

- Informacja o zdalnym załączeniu czuwania może być przesyłana poprzez wiadomości SMS do wybranych numerów telefonu.

**Skasowanie alarmu może także kasować ewentualną akcję powiadamiania; SMS, SMS+VOICE, VOICE (serwis).**

# <span id="page-31-0"></span>**Sterowanie sms.**

System obsługuje SMS-y: **alfabet GSM lub UNICODE** inne formaty nie są obsługiwane ! Instalator (serwis) może zablokować sterowanie zdalne wówczas centrala przy próbie sterownia SMS odpowie komunikatem: **"Sterowanie sms niemozliwe, sprawdz ustawienia!",**

#### <span id="page-31-1"></span>**Sterowanie SMS: czuwanie systemu.**

Sterowanie czuwaniem poprzez SMS polega na wysłaniu SMS-a o postaci, dostęp do funkcji i stref określają uprawnienie danego kodu.

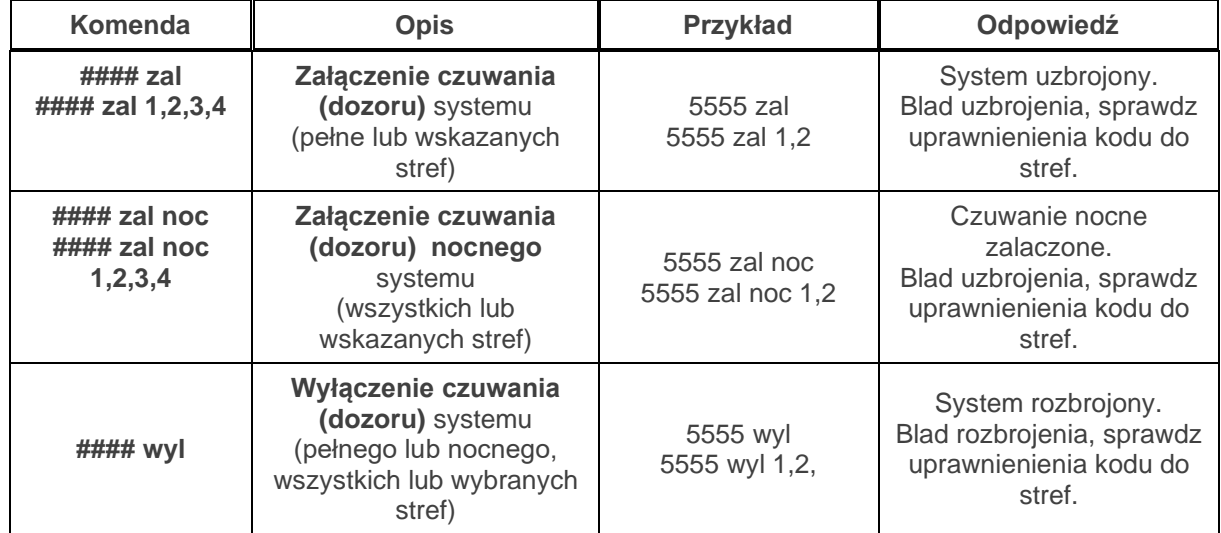

Sterowanie czuwaniem poprzez SMS-y jest interpretowane przez system analogicznie jak sterowanie z panelu dotykowego.

#### <span id="page-31-2"></span>**Sterowanie SMS: blokowanie wejść.**

Istnieje możliwość zdalnego zablokowania lub odblokowania dowolnych wejść urządzenia poprzez wysłanie polecenia SMS-a w postaci:

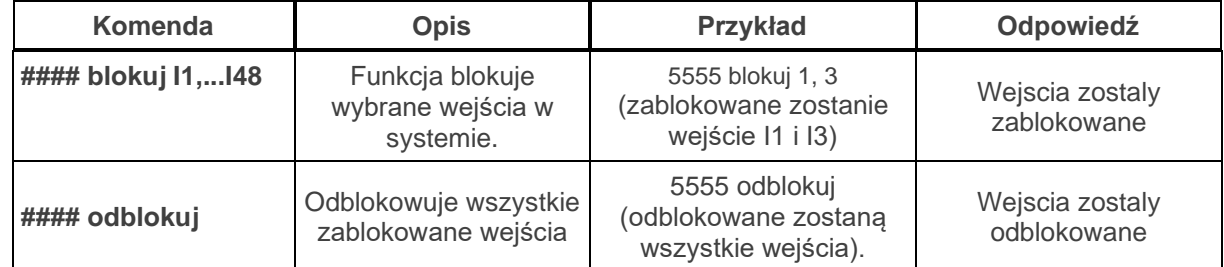

Blokowanie poprzez SMS-y jest interpretowane przez system analogicznie jak blokowanie z panelu dotykowego.

#### <span id="page-32-0"></span>**Sterowanie SMS: wyjścia.**

Sterowanie wyjściami poprzez SMS polega na wysłaniu SMS-a o określonej treści, komenda sterująca może wymagać kodu dostępu lub nie (serwis). Elastyczne oprogramowani module pozwala na to, że: **treść SMS-ów sterujących wyjściami może mieć dowolną treść np. pompa on, pompa off.**  Dokładne parametry wyjść i ich przeznaczenie określa instalator.

Poniżej przedstawiona jest składnia sterowania z użyciem fabrycznych komend sterujących:

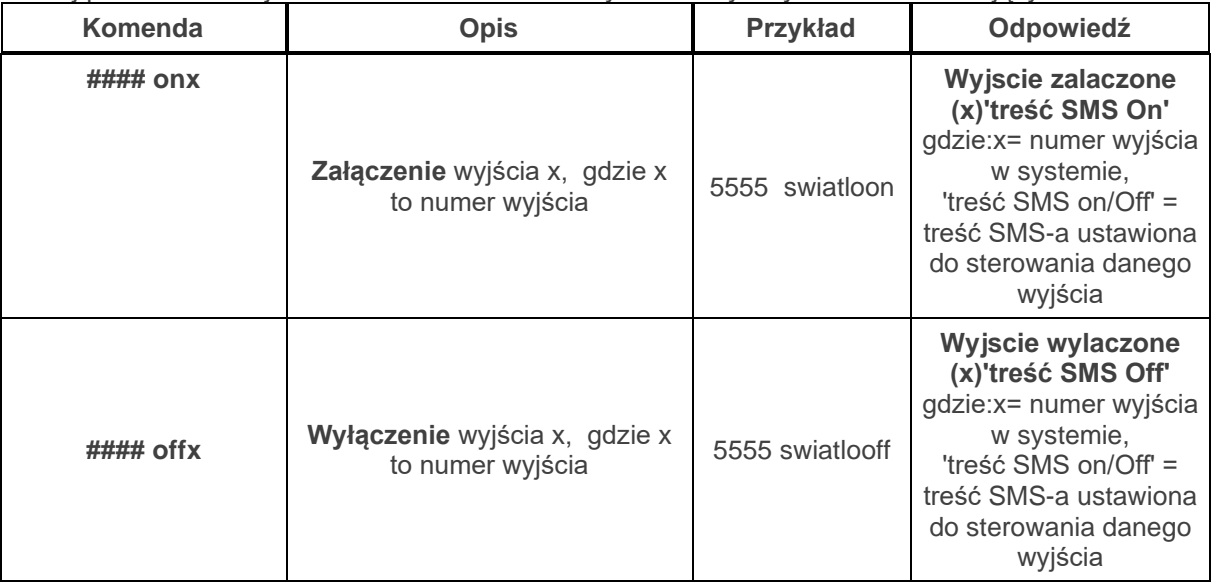

Jeżeli w systemie są zainstalowane panele dotykowe to wyjście przekaźnikowe może być także zdalnie sterowane poprzez komendy SMS:

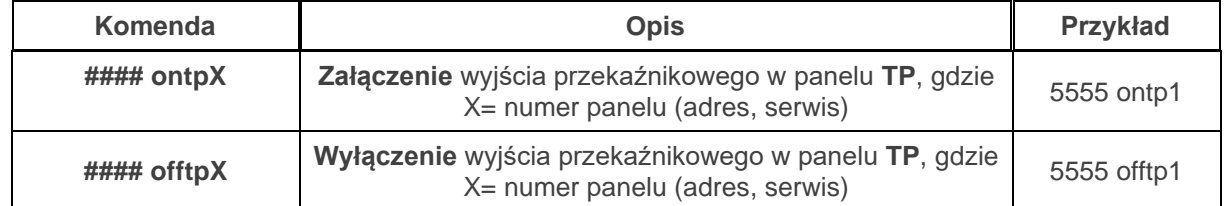

Jeżeli w systemie zainstalowano sterownik radiowy to dodatkowo dostępne jest sterowanie dwoma wyjściami przekaźnikowymi. Sterowanie poprzez SMS polega na wysłaniu SMS-a o postaci:

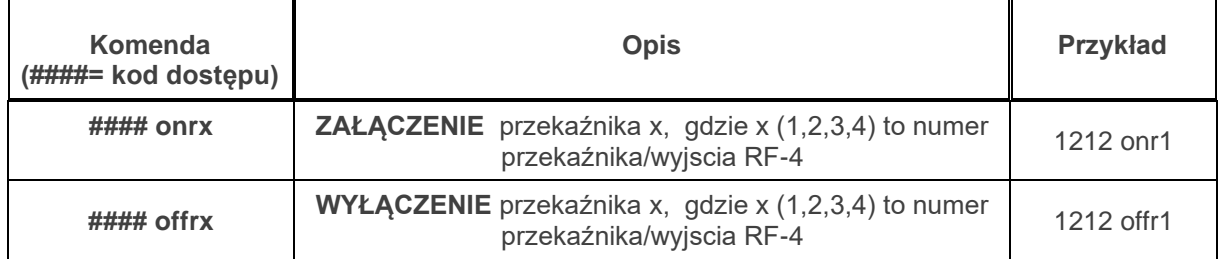

#### <span id="page-33-0"></span>**Sterowanie i kontrola wideodomofonu.**

**Jeżeli system jest zintegrowany z systemem wideodomofonu (element integrujący VAR-1) to dostępna jest komenda SMS do otwarcia rygla (bramki/furtki).** 

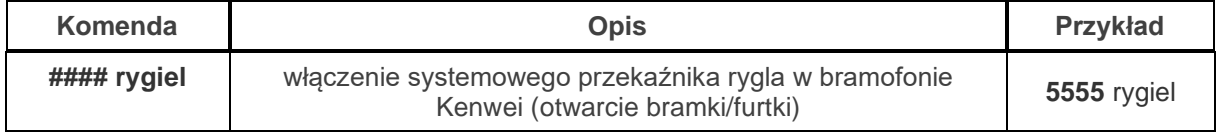

#### <span id="page-33-1"></span>**TermostatGSM: monitoring i zmiana progów temperatury.**

Jeżeli w systemie zainstalowany jest czujnik(i) temperatury oraz skonfigurowane jest powiadamianie SMS, VOICE o przekroczeniu progów alarmowych L/H to możliwe jest wyłączenie powiadomień poprzez komendę SMS.

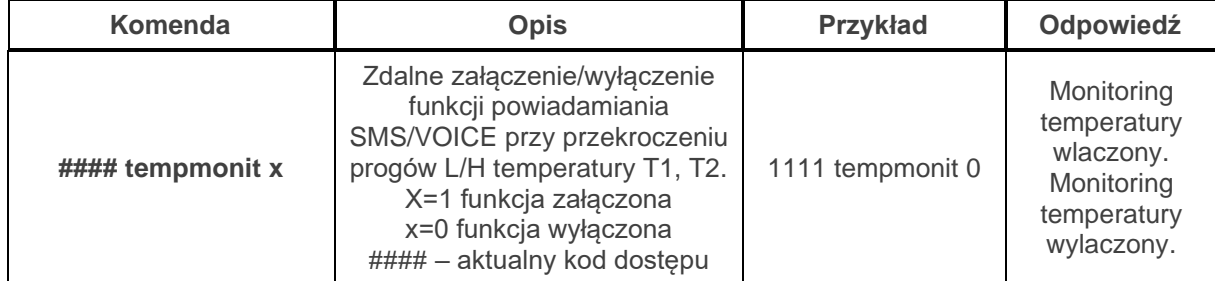

Powiadomienie jest aktywne fabrycznie ( TEMPMONIT 1). Wyłączenie powiadomienia SMS/VOICE nie ma wpływu na funkcje termostatu (sterowanie wyjściami poprzez parametry temperatury) oraz nie blokuje prezentacji bieżącej temperatury w SMS-ie STAN.

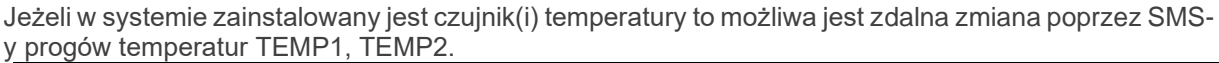

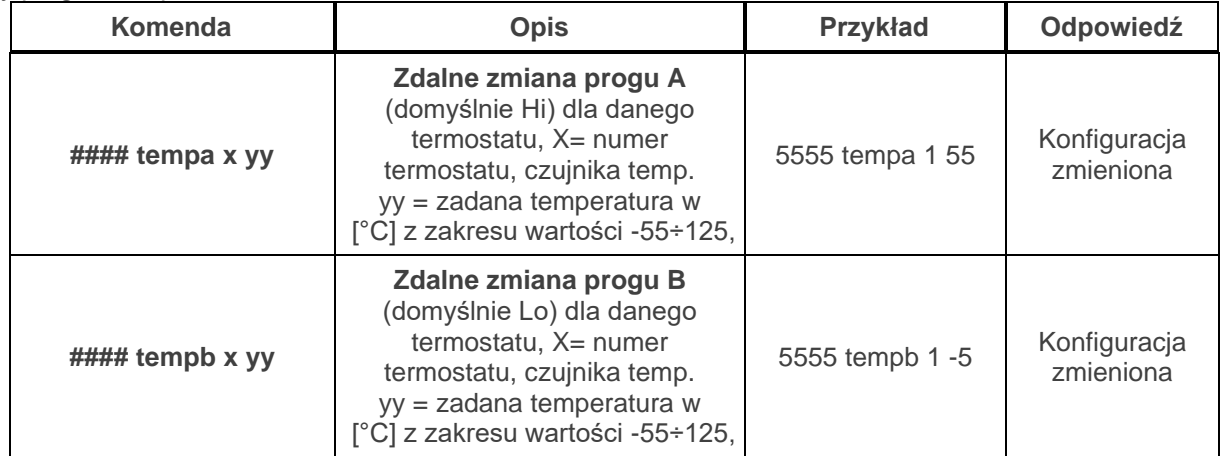

#### <span id="page-34-0"></span>**Wejście AI: zmiana progów napięcia.**

Jeżeli w systemie jest wykorzystywane wejście analogowe to możliwa jest zdalna zmiana poprzez SMSy progów temperatur L i H.

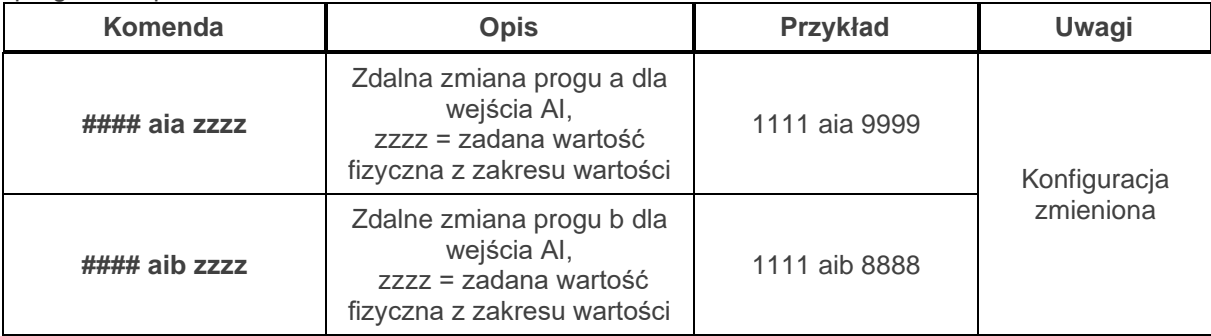

#### <span id="page-34-1"></span>**Kontrola systemu bezprzewodowego Aero.**

Jeżeli w systemie jest zastosowany bezprzewodowy system Aero to użytkownik ma możliwość włączenia testu czujek ruchu (test działania = uruchomienie diody LED).

W celu oszczędności energii w czujkach, WalkTest działa przez 30 min. od uruchomienia, komenda WalkOff pozwala na ewentualne wyłączenie po testach przed upływem 30 min.

**Przesłanie komendy nastąpi zgodnie z interwałem kontroli obecności czujek, przedziały: 30/60/90s (serwis).**

Kontrola WalkTest polega na wysłaniu do systemu komend SMS:

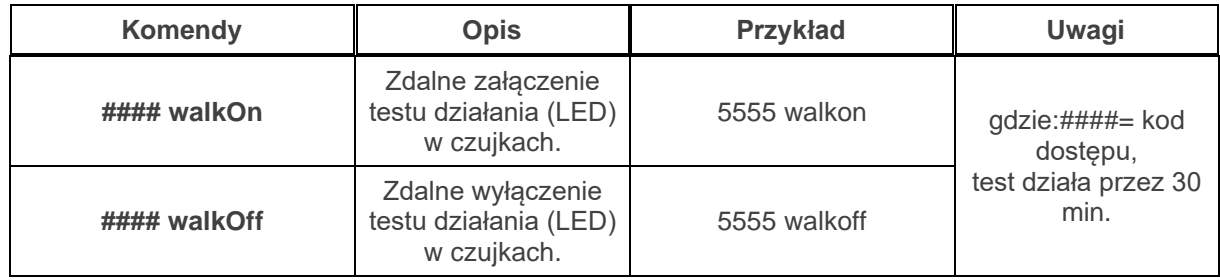

#### <span id="page-34-2"></span>**Status systemu.**

#### <span id="page-34-3"></span>Test transmisji

Funkcje uruchamia i konfiguruje instalator. Test może być wykonywany o ustalonej godzinie, co określony interwał czasu lub sterowany przez Timer 1. Dostępne opcje testu transmisji.

- SMS (np. moduł GSM OK),
- CLIP (tzw. dzwonek),

- SMS STAN (status systemu w wiadomości SMS maks. 16 znaków),

- E-Mail STAN (wiadomość e-mail wysyłana za pomocą skonfigurowanego konta SMTP, e-mail może wszystkie możliwe informacje z systemu).

Stan systemu może zawierać (parametry wyświetlane konfiguruje się w centrali):

- czas systemowy (timestamp wykonania STANU),
- stan stref,
- stan sieci GSM, zasięg,
- wersja systemu,
- stan zasilania i napięcie zasilania DC,
- wartość temperatury z czujników,
- wartość wejścia analogowego AI po przeskalowaniu,
- awarie w systemie,
- stan wejść,
- stan wyjść.

Ponadto w dowolnym momencie użytkownik może "zapytać" o:

- status systemu (SMS STAN),

- e-mail ze stanem systemu i zdjęciami z kamer IP (załączenie wyjścia np. SMS-em lub CLIP powoduje wysłanie wiadomości e-mail z potrzebnymi danymi) (serwis)

#### <span id="page-35-0"></span>Status systemu: SMS STAN.

Sprawdzenie statusu modułu. polega na przesłanie polecenia SMS w postaci:

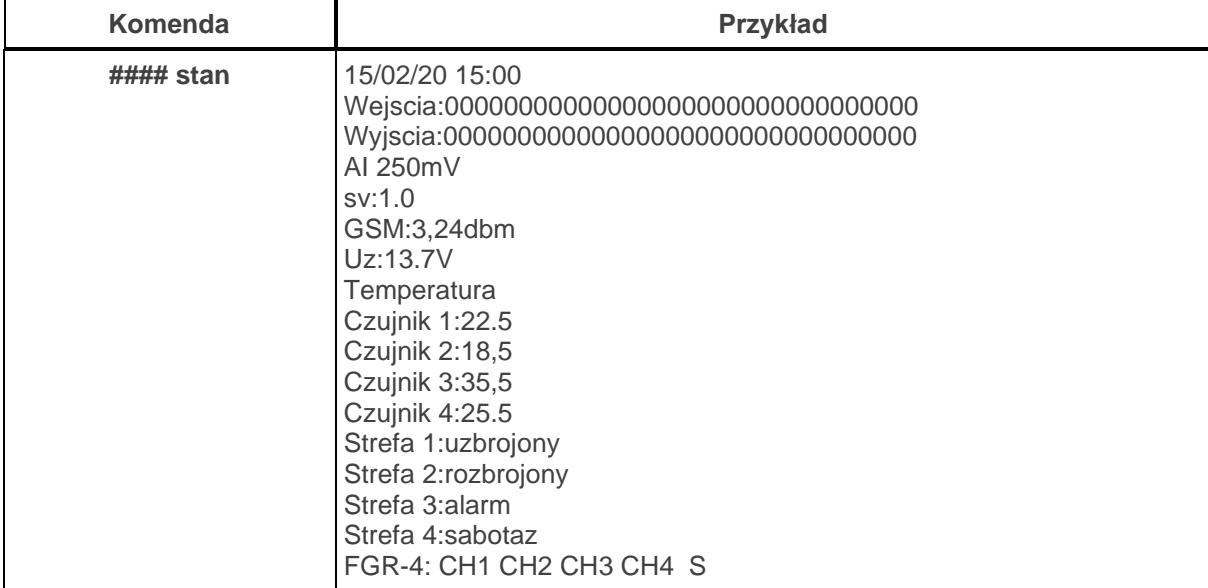

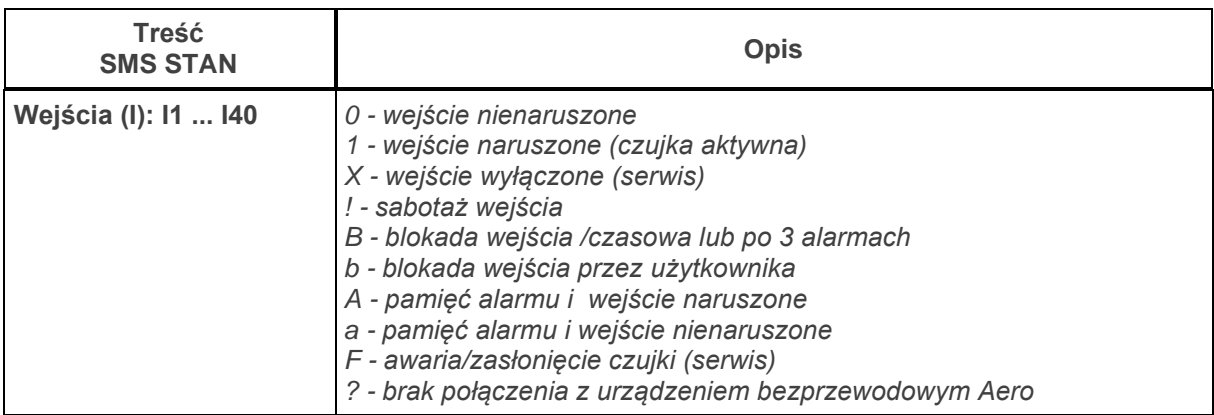
# Str. 33 **Sterowanie sms.**

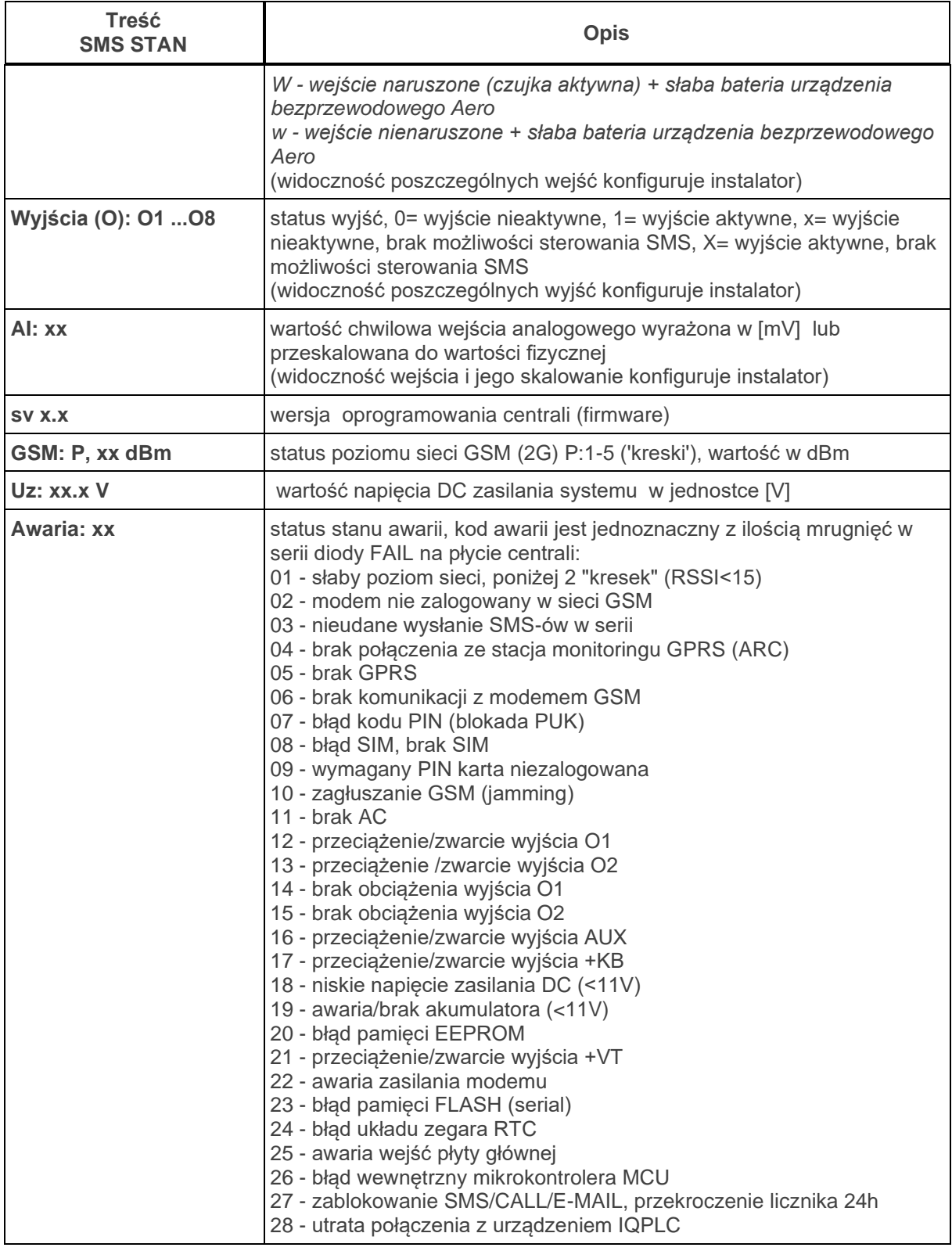

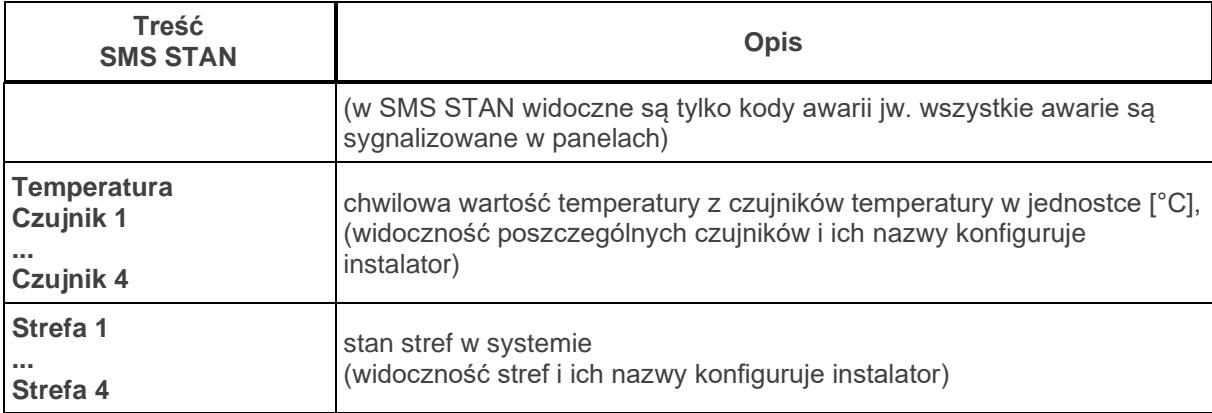

*Uwaga:*

*- SMS STAN zawiera maksymalnie 160 znaków, należy skonfigurować wyświetlanie wymaganych parametrów wg potrzeb.*

*- E-mail STAN może zawierać wszystkie parametry systemu.*

#### Status systemu: SMS stan wejść.

Zdalne sprawdzenie statusu wejść modułu. polega na przesłanie polecenia SMS w postaci:

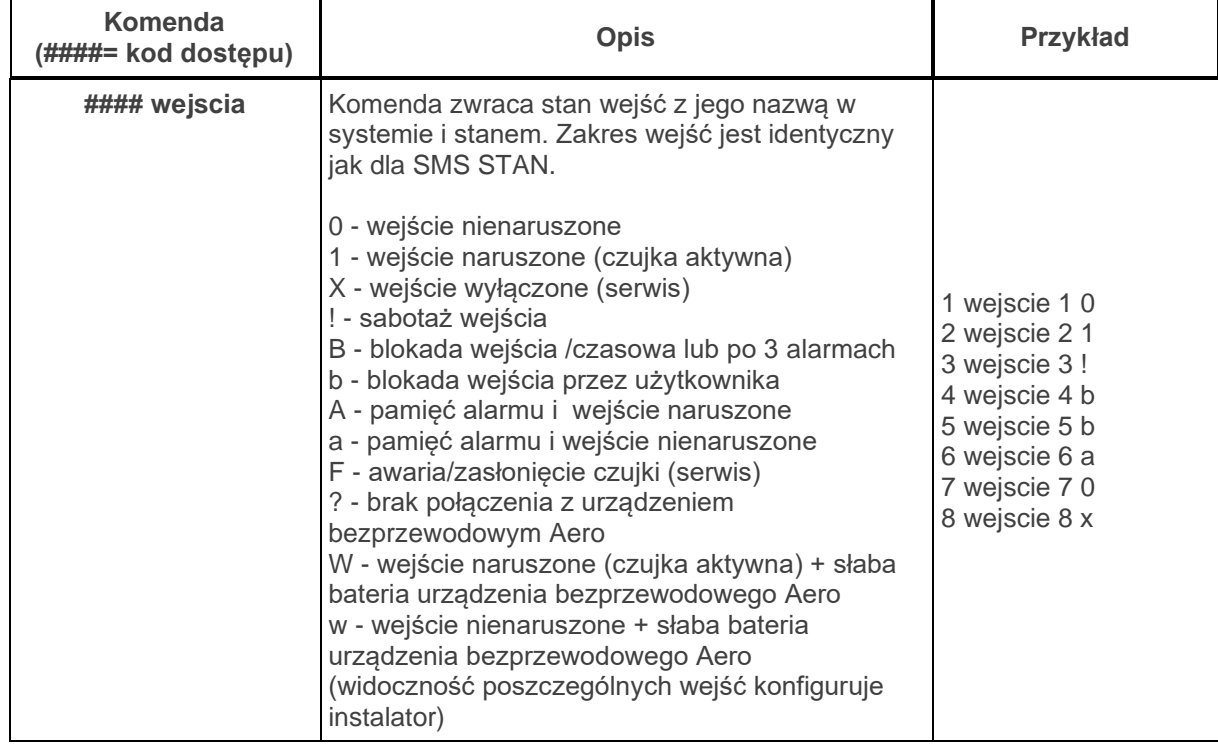

#### Kody USSD; doładowanie konta prepaid.

Możliwe jest zdalne doładowanie konta SIM karty PREPAID (kodem ze "zdrapki"). Wymaga to przesłanie polecenia SMS w postaci:

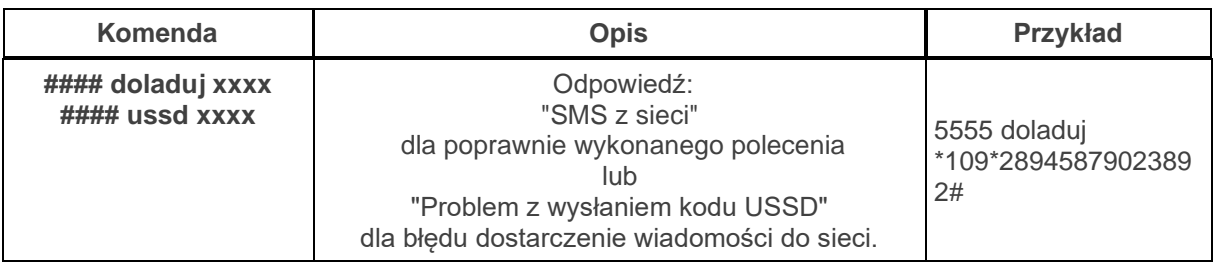

gdzie xxxx= polecenie doładowania danego operatora z wykorzystaniem 14-znakowego kodem ze "zdrapki" (zzzzzzzzzzzzzzz = kod "zdrapki"):

- **- Heyah: \*109\*zzzzzzzzzzzzzz#**
- **- Tak-Tak: \*111\*zzzzzzzzzzzzzz#**
- **- Plus GSM: \*123\*zzzzzzzzzzzzzz#**
- **- Orange: \*125\*zzzzzzzzzzzzzz#**
- **- Play: \*100\*zzzzzzzzzzzzzz#**

Kody USSD kontrola stanu konta prepaid.

Centrala obsługuje i przesyła kody USSD. Przy pomocy kodów USSD można zarządzać i kontrolować konto abonamentowe lub prepaid.

Podstawowa funkcja, którą można zrealizować za pomocą kodów USSD jest kontrola konta kart prepaid.

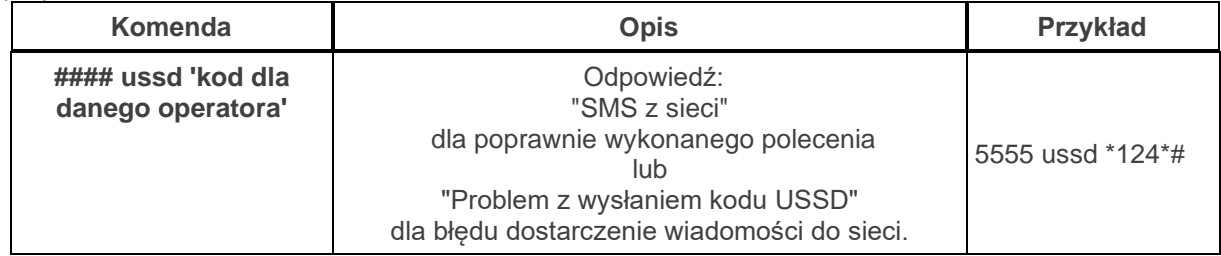

kody USSD do kontroli stanu konta dla wybranych operatorów:

- **- Orange: \*124\*#**
- **- Plus GSM: \*100#**
- **- T-mobile: \*101#**
- **- Play: \*101#**
- **- Heyah: \*108#**
- **- njumobile: \*127\*1#**
- **- Lycamobile:\*131#**
- **- wRodzinie: \*111#**

**Pełna lista kodów USSD dostępna jest u danego operatora GSM i pozwala na zarządzanie usługami, promocjami w danej taryfie.**

Zdalna konfiguracja wybranych funkcji: SMS.

Dostęp do sterowania zdalnego może być zablokowane w ustawieniach centrali (serwis), wybrane komendy są dostępne tylko dla kodu głównego w systemie lub kodu serwisowego.

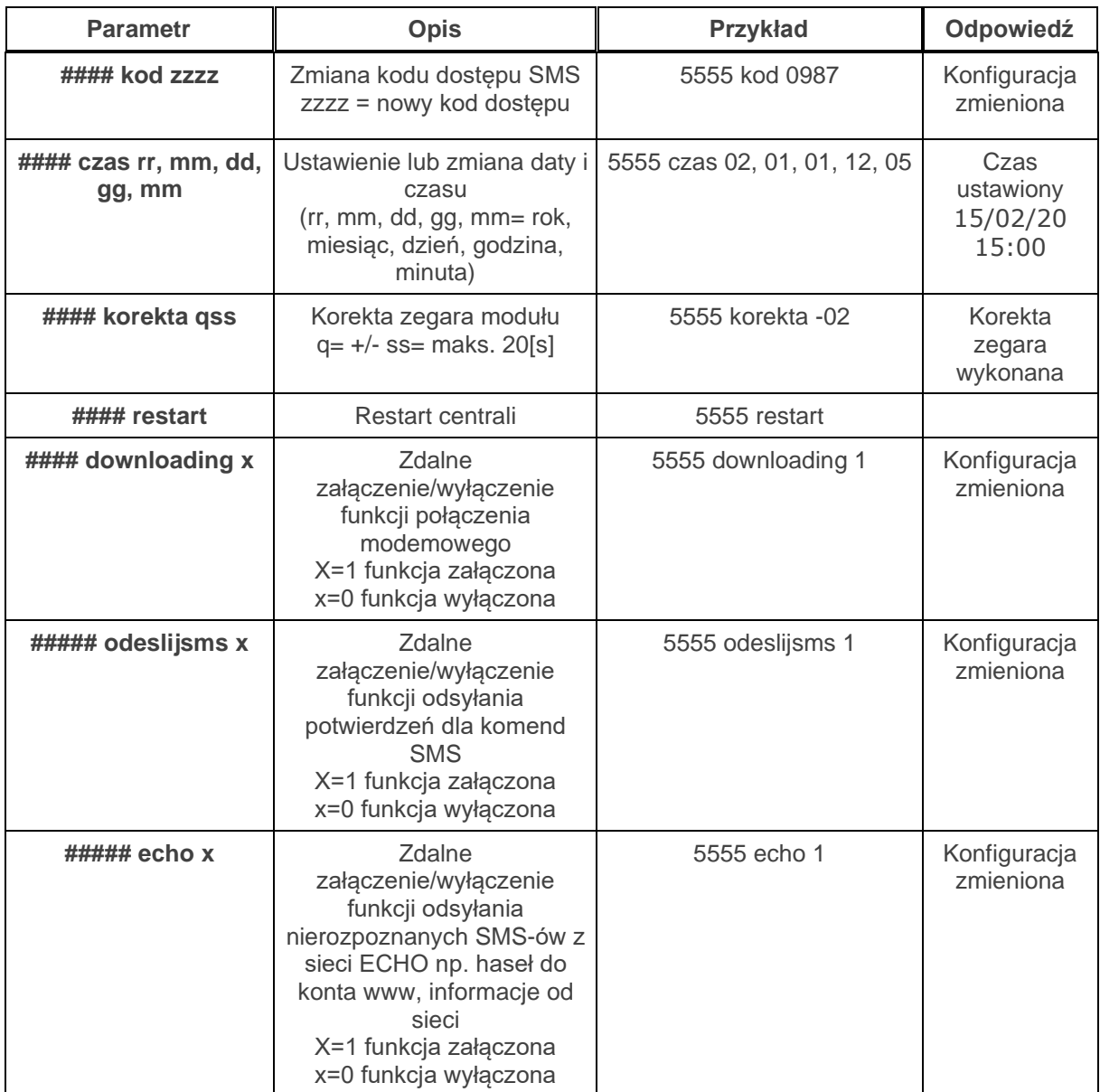

## **Pozostałe komendy sms.**

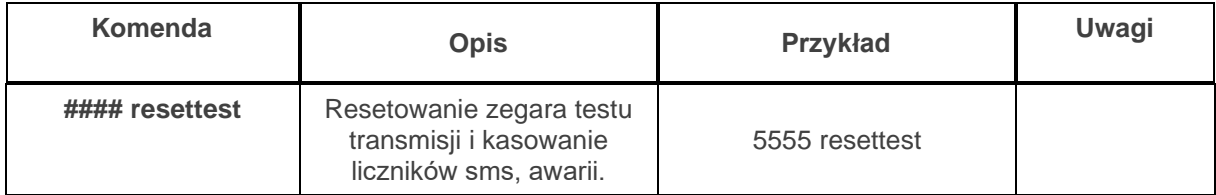

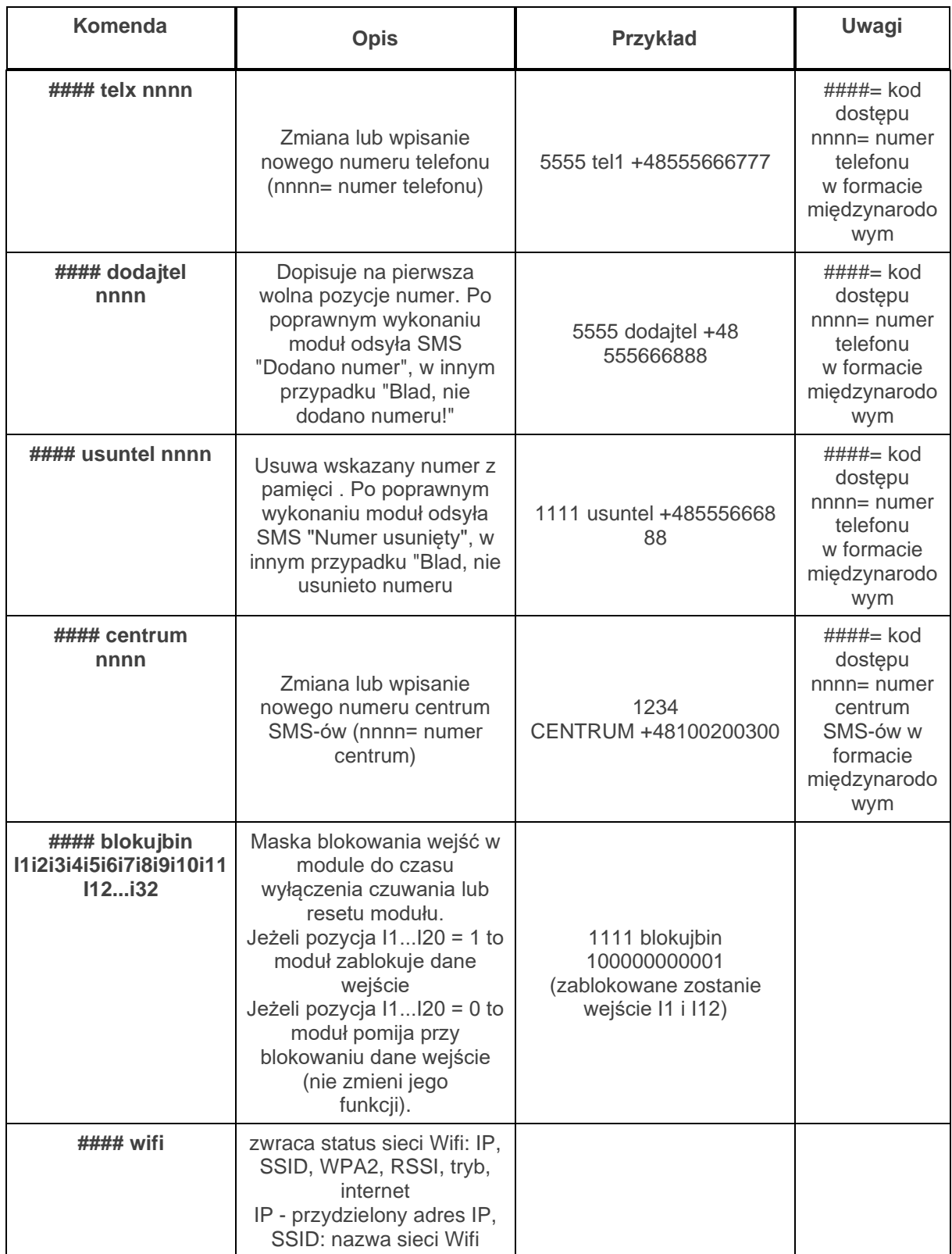

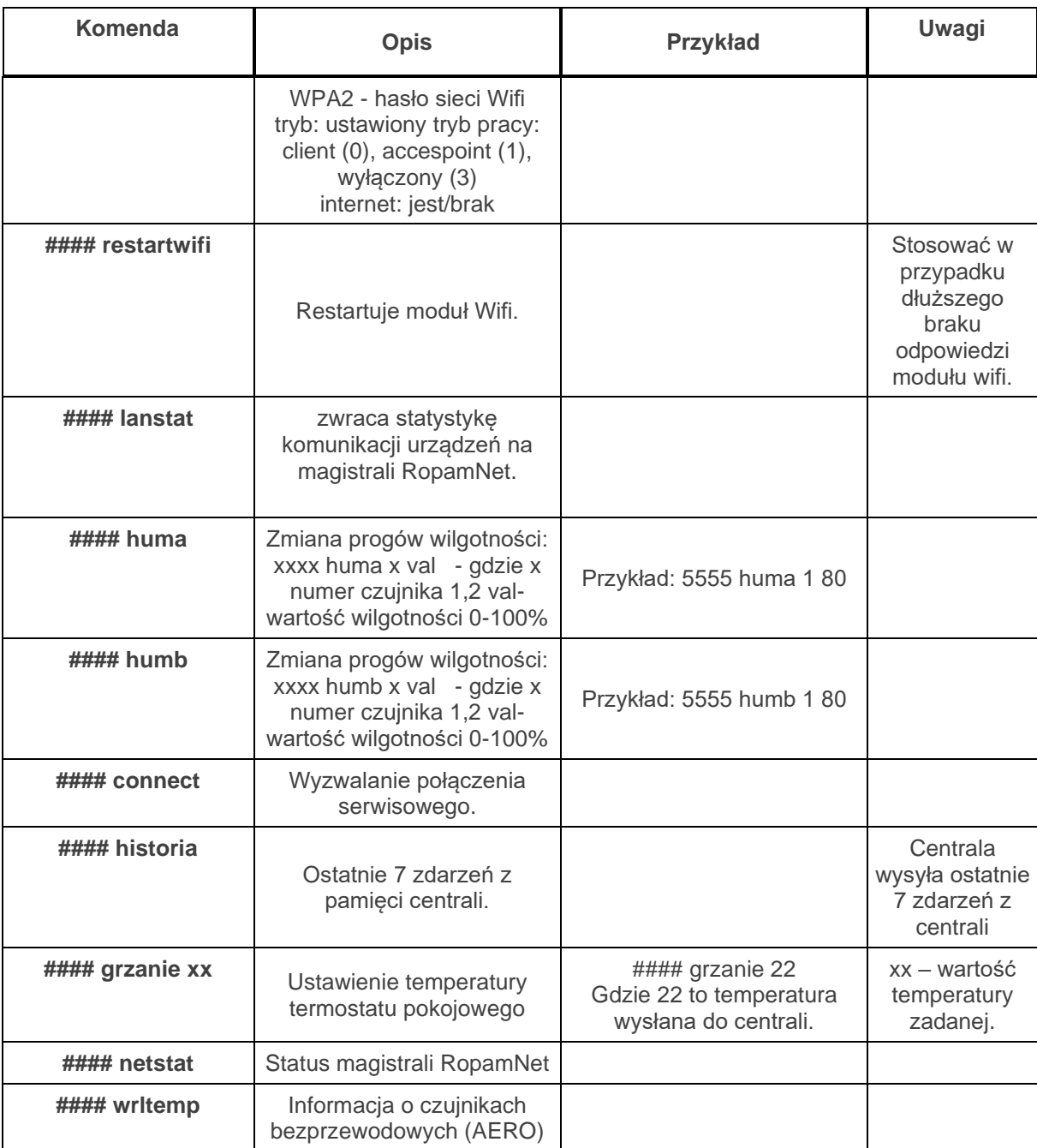

# **Sterowanie DTMF.**

Sterowanie poprzez DTMF polega na wysyłaniu znaków DTMF podczas połączenia się głosowego z systemem. Połączenie głosowe VOICE może być przychodzące od systemu (np. alarm) lub poprzez wdzwonienie się z upoważnionego numeru do systemu (serwis).

**Pojedynczy kod DTMF (naciśnięcie znaku) powinno trwać minimum 0,5s. Do potwierdzenia głosowego wykonanych sterowań wymagany jest syntezer mowy VSR-2.**

### **Sterowanie DTMF: czuwanie.**

Sterowanie czuwaniem poprzez DTMF polega na połączeniu się głosowym z systemem i w trakcie połączenia wybraniu odpowiedniej sekwencji cyfr i zatwierdzenie [#] (serwis). **Do potwierdzenia głosowego wykonanych sterowań wymagany jest syntezer mowy VSR-2.**

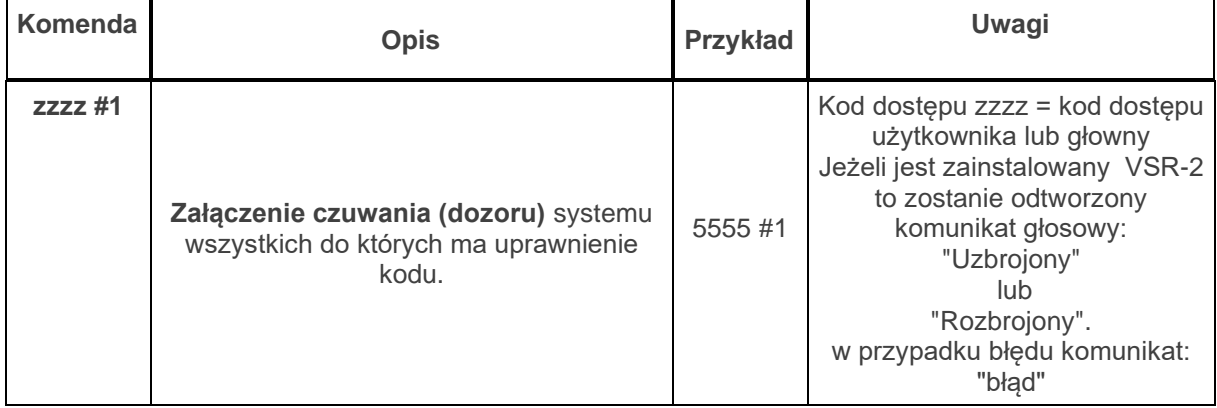

### **Sterowanie DTMF: wyjścia.**

Sterowanie wyjściami poprzez DTMF polega na połączeniu się głosowym z systemem (serwis) i w trakcie połączenia wybraniu odpowiedniej sekwencji cyfr i zatwierdzenie [\*] (serwis). **Do potwierdzenia głosowego wykonanych sterowań wymagany jest syntezer mowy VSR-2.**

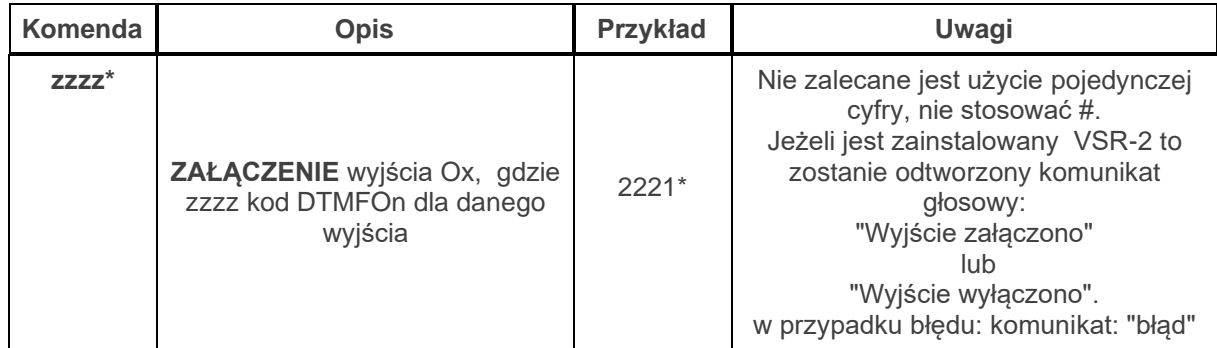

## **Sterowanie DTMF: zakończenie kolejki dla VOICE.**

Zakończenie kolejki dzwonienia poprzez DTMF polega na wybraniu na klawiaturze znaku [#] podczas połączenia głosowego (serwis).

W przypadku wykorzystania funkcji należy ustawić odpowiednia kolejność numerów do powiadomieni VOICE według priorytetu do tego typu powiadomienia.

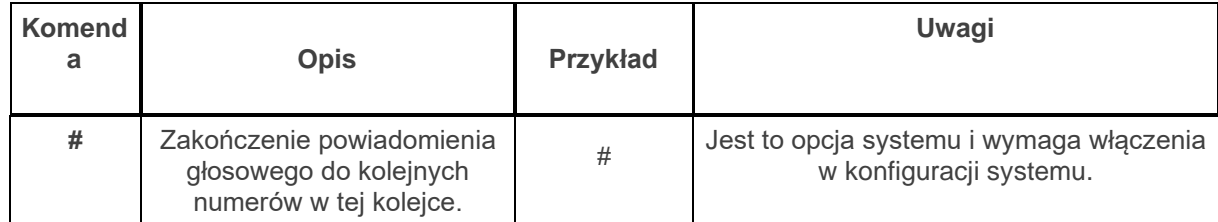

### **Sterowanie DTMF: rygiel wideodomofonu.**

Jeżeli w systemie zainstalowana jest bramka VAR-1 do integracji z wideodomofonem to możliwe jest sterowanie systemowym wyjściem do otwierania bramki, rygla (serwis).

Sterowanie polega na podaniu 'kodu DTMF otwarcia rygla' w trakcie połączenia głosowego z wideodomofonem i zatwierdzenie [\*] (serwis). **Do potwierdzenia głosowego wykonanych sterowań wymagany jest syntezer mowy VSR-2.**

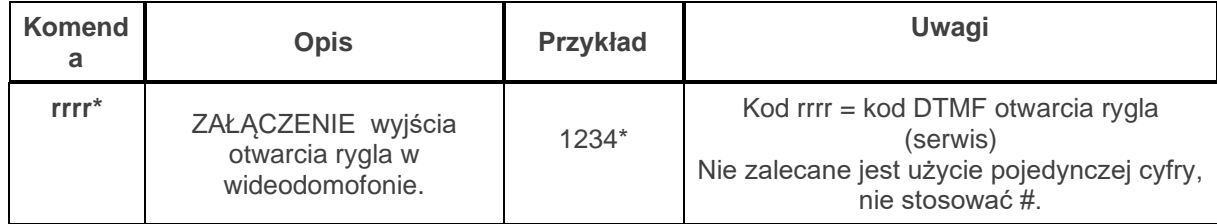

# **Historia wersji.**

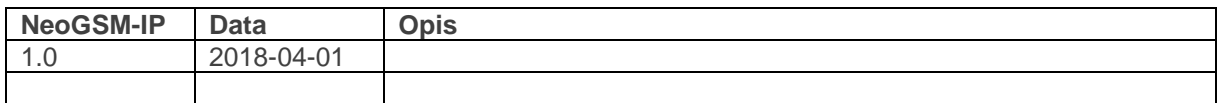

# **Informacje.**

*Firma Ropam Elektronik jest wyłącznym właścicielem praw autorskich do materiałów zawartych w dokumentacjach, katalogu i na stronie internetowej , w szczególności do zdjęć, opisów, tłumaczeń, formy graficznej, sposobu prezentacji.*

*Wszelkie kopiowanie materiałów informacyjnych czy technicznych znaj dujących się w katalogach, na stronach internetowych czy w inny sposób dostarczonych przez Ropam Elektronik wymaga pisemnej zgody.*

*Ropam Elektronik nie ponosi odpowiedzialności za błędy powstałe w czasie druku i błędy w dokumentacji technicznej.*

*Wszystkie nazwy, znaki towarowe i handlowe użyte w tej instrukcji i materiałach są własnością stosownych podmiotów i zostały użyte wyłącznie w celach informacyjnych oraz identyfikacyjnych.*

#### **PRODUCENT:**

#### **Ropam Elektronik**

Polanka 301 32-400 Myślenice, Polska **Tel.** +48 12 272 39 71 **Faks** +48 12 379 34 10 www.ropam.com.pl

# **Panel dotykowy TPR-4**

# **Instrukcja instalatora.**

© 2016 Ropam Elektronik

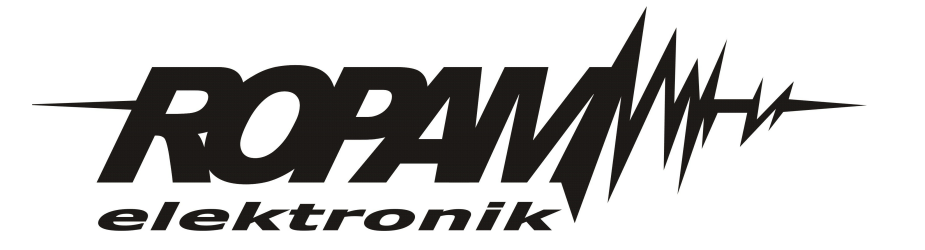

# **OSTRZEŻENIA**

#### *Ropam Elektronik*

*Ze względów bezpieczeństwa urządzenie powinno być instalowane tylko przez wykwalifikowanych specjalistów.*

*Przed przystąpieniem do montażu zapoznać się z powyższą instrukcją, czynności połączeniowe należy wykonywać bez podłączonego zasilania. Nie wolno włączać zasilania urządzenia bez podłączonej anteny zewnętrznej (uruchomienie urządzenia bez podłączonej anteny grozi uszkodzeniem układów nadawczych telefonu i utratą gwarancji! ).*

*Nie wolno ingerować w konstrukcję bądź przeprowadzać samodzielnych napraw. Należy chronić elektronikę przed wyładowaniami elektrostatycznymi.*

*W celu spełnienia wymagań LVD i EMC należy przestrzegać zasad: zasilania, zabudowy, ekranowania - odpowiednio do zastosowania.*

*Urządzenie jest źródłem fal elektromagnetycznych, dlatego w specyficznych konfiguracjach może zakłócać inne urządzenia radiowe).*

*Firma Ropam elektronik nie ponosi odpowiedzialności za nieprawidłowe działanie sieci GSM i skutków ewentualnych problemów technicznych.*

## **OZNAKOWANIE WEEE**

*Zużytego sprzętu elektrycznego i lektronicznego nie wolno wyrzucać razem ze zwykłymi domowymi dpadami. Według dyrektywy WEEE (Dyrektywy 2002/96/EC) obowiązującej w UE dla używanego sprzętu elektrycznego i elektronicznego należy stosować oddzielne sposoby utylizacji. W Polsce zgodnie z przepisami o zużytym sprzęcie elektrycznym i elektronicznym zabronione jest umieszczanie łącznie z innymi odpadami zużytego sprzętu oznakowanego symbolem rzekreślonego kosza. Użytkownik, który zamierza się pozbyć tego produktu, jest obowiązany do oddania ww. do punktu zbierania zużytego sprzętu. Punkty zbierania prowadzone są m.in. przez sprzedawców hurtowych i detalicznych tego sprzętu oraz gminne jednostki organizacyjne prowadzące działalność w zakresie odbierania odpadów.*

*Prawidłowa realizacja tych obowiązków ma znaczenie zwłaszcza w przypadku, gdy w zużytym sprzęcie znajdują się składniki niebezpieczne, które mają negatywny wpływ na środowisko i zdrowie ludzi.*

*Zasilacz centrali współpracuje z akumulatorem 12V DC ołowiowo-kwasowym suchym (SLA, VRL). Po okresie eksploatacji nie należy go wyrzucać, lecz zutylizować w sposób zgodny z obowiązującymi przepisami.(Dyrektywy Unii Europejskiej 91/157/EEC i 93/86/EEC).*

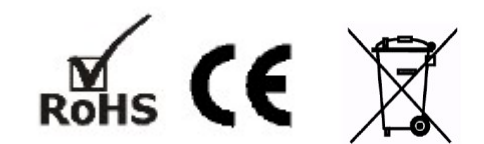

# **Panel dotykowy TPR-4**

#### **© 2016 Ropam Elektronik**

*Firma Ropam Elektronik jest wyłącznym właścicielem praw autorskich do materiałów zawartych w dokumentacjach, katalogu i na stronie internetowej, w szczególności do zdjęć, opisów, tłumaczeń, formy graficznej, sposobu prezentacji.*

*Wszelkie kopiowanie materiałów informacyjnych czy technicznych znajdujących się w katalogach, na stronach internetowych czy w inny sposób dostarczonych przez Ropam Elektronik wymaga pisemnej zgody.*

*Wszystkie nazwy, znaki towarowe i handlowe użyte w tej instrukcji i materiałach są własnością stosownych podmiotów i zostały użyte wyłącznie w celach informacyjnych oraz identyfikacyjnych.*

*Wydruk: grudzień 2016*

#### **PRODUCENT**

*Ropam Elektronik s.c. os.1000-lecia 6A/1 32-400 Myślenice, POLSKA tel. +48-12-379-34-47 tel/fax.+48-12-272-39-71 biuro@ropam.com.pl www.ropam.com.pl*

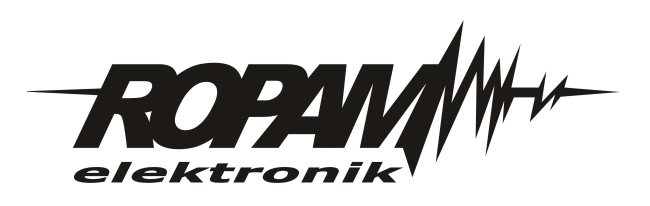

 $\overline{\mathbf{5}}$ 

# Spis treści

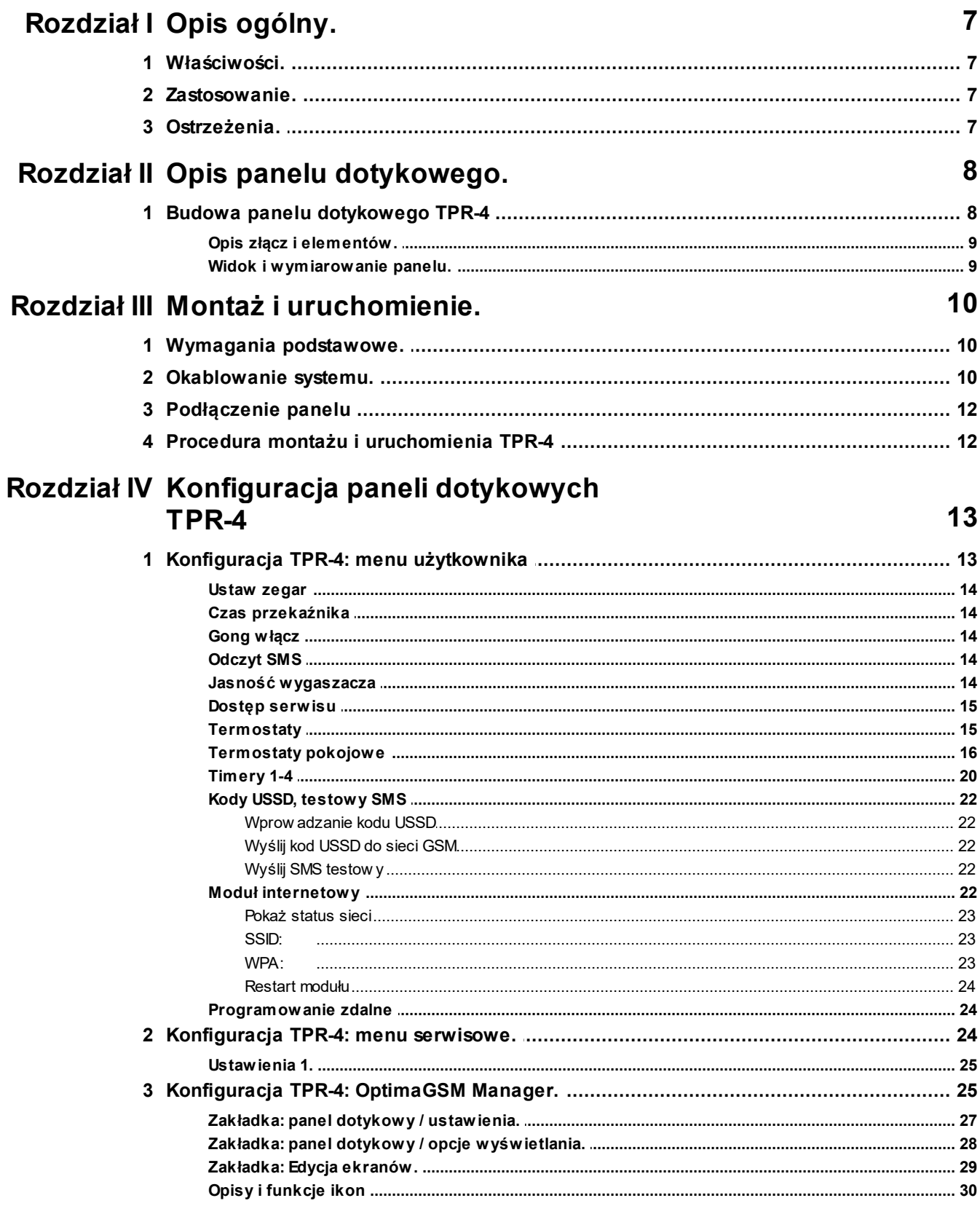

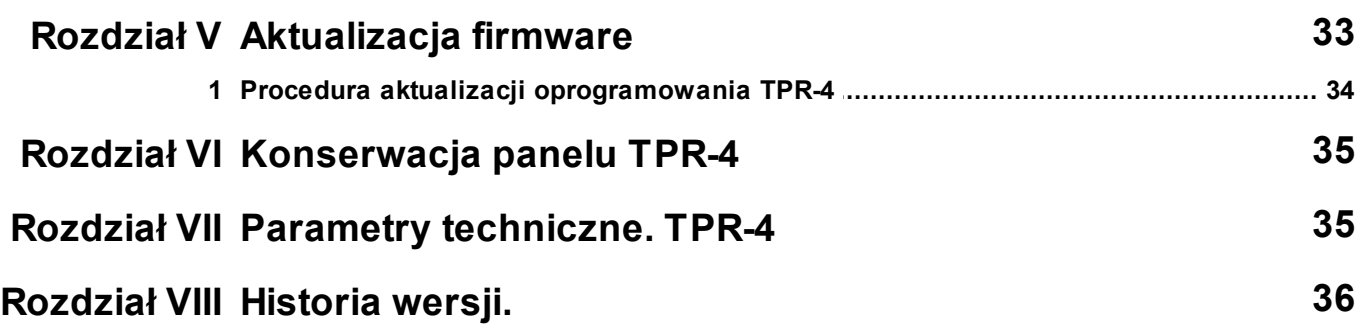

# <span id="page-51-0"></span>**1 Opis ogólny.**

Dziękujemy za wybór produktów i rozwiązań firmy Ropam Elektronik. Mamy nadzieję, że nasze urządzenia sprostają Państwa wymaganiom i będą służył niezawodnie przez długie lata. Firma Ropam Elektronik ciągle unowocześnia swoje produkty i rozwiązania. Dzięki funkcji aktualizacji produkty mogą być wzbogacane o nowe funkcje i nadążać za wymaganiami stawianymi nowoczesnym systemom ochrony mienia i automatyki domowej. Zapraszamy do odwiedzania naszej strony internetowej [www.ropam.com.pl](http://www.ropam.com.pl) w celu uzyskania informacji o aktualnych wersjach. W przypadku dodatkowych pytań prosimy o kontakt telefoniczny lub za pomocą poczty elektronicznej.

# <span id="page-51-1"></span>**1.1 Właściwości.**

Panele dotykowe serii TPR-4 to dotykowe manipulatory pozwalające w pełni korzystać z zasobów systemów alarmowych i automatyki budynkowej bazującej na produktach Ropam Elektronik.

Nowoczesna konstrukcja oparta o pojemnościową technologię dotykową i zaawansowane algorytmy komunikacji pozwalają użytkownikowi w łatwy sposób podglądać oraz kontrolować stan systemu.

Funkcja losowej klawiatury wyświetlanej na ekranie umożliwia zmienne ułożenie klawiszy za każdym razem gdy zachodzi potrzeba zalogowania się do systemu/weryfikacji ustawień co zwiększa bezpieczeństwo użytkowania systemu.

Elastycznie konfigurowalne menu ekranów panelu pozwala na dopasowanie funkcjonalności ekranu i systemu zgodnie z zapotrzebowaniem użytkownika (funkcja konfiguracji ikon na ekranach).

Slot kart SD udostępnia możliwość zapisu zdarzeń z systemu (temperatury, logi wartości wejścia analogowego AI) oraz pozwala na zapisanie pliku z planem budynku a następnie podglądanie bieżących zdarzeń (np. naruszenia wejść) na tym planie jak również wyświetlanie zdjęć z karty SD w trybie wygaszacza ekranu.

Panel wyposażony jest w 2 dodatkowe wejścia co zwiększa funkcjonalność i ergonomię systemu (wejścia parametryzowane identycznie jak w systemie: NO, NC, EOL, 2EOL NO, 2EOL NC).

Intuicyjne menu użytkownika i bogate funkcje instalatora w pełni zaspokajają potrzeby obecnych systemów alarmowych i automatyki domowej.

Funkcja aktualizacji firmware w panelu poprzez złącze micro USB ułatwia wgranie nowych wersji oprogramowania panelu do urządzenia.

# <span id="page-51-2"></span>**1.2 Zastosowanie.**

Panele dotykowe serii TPR-4 i inne urządzenia dodatkowe to idealne rozwiązanie dla obiektów mieszkalnych i małych obiektów komercyjnych. Nowoczesna stylistyka, sprawdzona technologia panelu dotykowego z efektownym kolorowym wyświetlaczem LCD doskonale nadaje się do komponowania w większości wnętrz i pomieszczeń. Intuicyjny i przejrzysty interfejs, powoduje że sterowanie systemem alarmowym/automatyką domową nigdy nie było tak proste jak z panelami dotykowymi serii TPR-4. Panel dotykowy w połączeniu z centralami serii: OPTIMAGSM pozwala na zbudowanie w pełni funkcjonalnego systemu alarmowego/automatyki domowej.

Elastyczne funkcje pozwalają ponadto na stosowanie w systemach, w których wykorzystuje się kontrolę sygnałów binarnych, temperaturę, wilgotność, wymagana jest weryfikacja wizualna a przesyłanie informacji opiera się na SMS, VOICE, MMS, e-mail.

# <span id="page-51-3"></span>**1.3 Ostrzeżenia.**

Urządzenia Ropam Elektronik są częścią pełnego systemu alarmowego, którego skuteczność działania uzależniona jest od jakości i stanu technicznego wszystkich urządzeń (czujek, sygnalizatorów), okablowania, itd. wchodzących w skład systemu. Użytkownik zobowiązany jest do okresowego testowania działania systemu alarmowego, Należy sprawdzać czy centrala reaguje na naruszenie poszczególnych czujek (PIR, kontaktrony, itd.) czy działają

#### **8 Panel dotykowy TPR-4**

sygnalizatory (zewnętrzne i wewnętrzne) oraz powiadomienia. Szczegółowy sposób kontroli systemu ustala instalator, które zaprojektował system. Zalecane są okresowe konserwacje systemu (z kontrolą stanu urządzeń, zasilania rezerwowego, działania systemu, powiadamiania itd.).

Ropam Elektronik nie odpowiada za poprawne działanie operatorów i infrastruktury sieci GSM wykorzystywanych do powiadomień o stanach alarmowych i zdalnego sterowania. Mając to na uwadze zalecamy korzystać z takich usług i abonamentów dostępnych na rynku, które gwarantują poprawne działanie (minimalizacja czynnika ludzkiego np. zablokowane połączenia wychodzących z powodu braku środków na końcie), pozwalają na pełną konfiguracje zajętości toru GSM (np. wyłączenie usług reklamowych, niedostępne w usługach pre-paid). Ponadto należy zwrócić uwagę, że usługami gwarantowanymi przez operatorów GSM są usługi transmisji głosowej (VOICE) a nie SMS-y, dlatego ważne informacje powinny być przekazywane poprzez połączenia głosowe a ewentualnie dokładna identyfikacja zdarzenia następuje w SMS-ie (np. VOICE+SMS, CLIP+SMS).

# <span id="page-52-0"></span>**2 Opis panelu dotykowego.**

#### **Podstawowe właściwości panelu dotykowego TPR-4:**

- kolorowy wyświetlacz 4,3" TFT LCD, 16,7 mln. kolorów
- panel dotykowy "Touch Panel", bez mechanicznych styków
- interaktywne graficzne menu z piktogramami (ikony)
- funkcja losowego układu klawiatury numerycznej
- konfigurowalne menu panela (ikony)
- tekstowe podpowiedzi dla danych funkcji
- intuicyjne: kontrola i sterowanie systemem
- sterowanie wyjściami centrali
- szybkie sterowanie wyjściem przekaźnikowym w TPR-4
- diody LED statusu systemu
- pasek dodatkowych informacji o stanie systemu
- wyświetlanie informacji z LogicProcessor na ekranie głównym
- sygnalizacja akustyczna
- wygaszacz ekranu z funkcją kalendarza i zegara
- dwa wejścia alarmowe
- magistrala RS485 do komunikacji systemowej
- lokalny port USB micro do aktualizacji firmware panelu
- funkcja uaktualnienia oprogramowania
- estetyczna i solidna obudowa w kolorze białym lub czarnym
- zabezpieczenie antysabotażowe obudowy
- rozłączne listwy zaciskowe
- współpraca z centralami: OptimaGSM

# <span id="page-52-1"></span>**2.1 Budowa panelu dotykowego TPR-4**

Panel dotykowy TPR-4 w obudowie natynkowej składa się z elementów:

- podstawa z poliwęglanu, do mocowania PCB (mocowana poprzez wkręty (4) do podłoża),

- płyta PCB z wyświetlaczem TFT, przełącznikami anty-sabotażowymi, złączami oraz elementami elektronicznymi (mocowana poprzez śruby (4) do podstawy ),

- panel zewnętrzny z poliwęglanu, zamykający obudowę TPR-4 (montowany do podstawy poprzez śruby z boku obudowy (4)

- ramka maskująca mocowanie za pomocą śrub

*© 2016 Ropam Elektronik*

## <span id="page-53-0"></span>**2.1.1 Opis złącz i elementów.**

Panel dotykowy posiada dwie listwy zaciskowe.

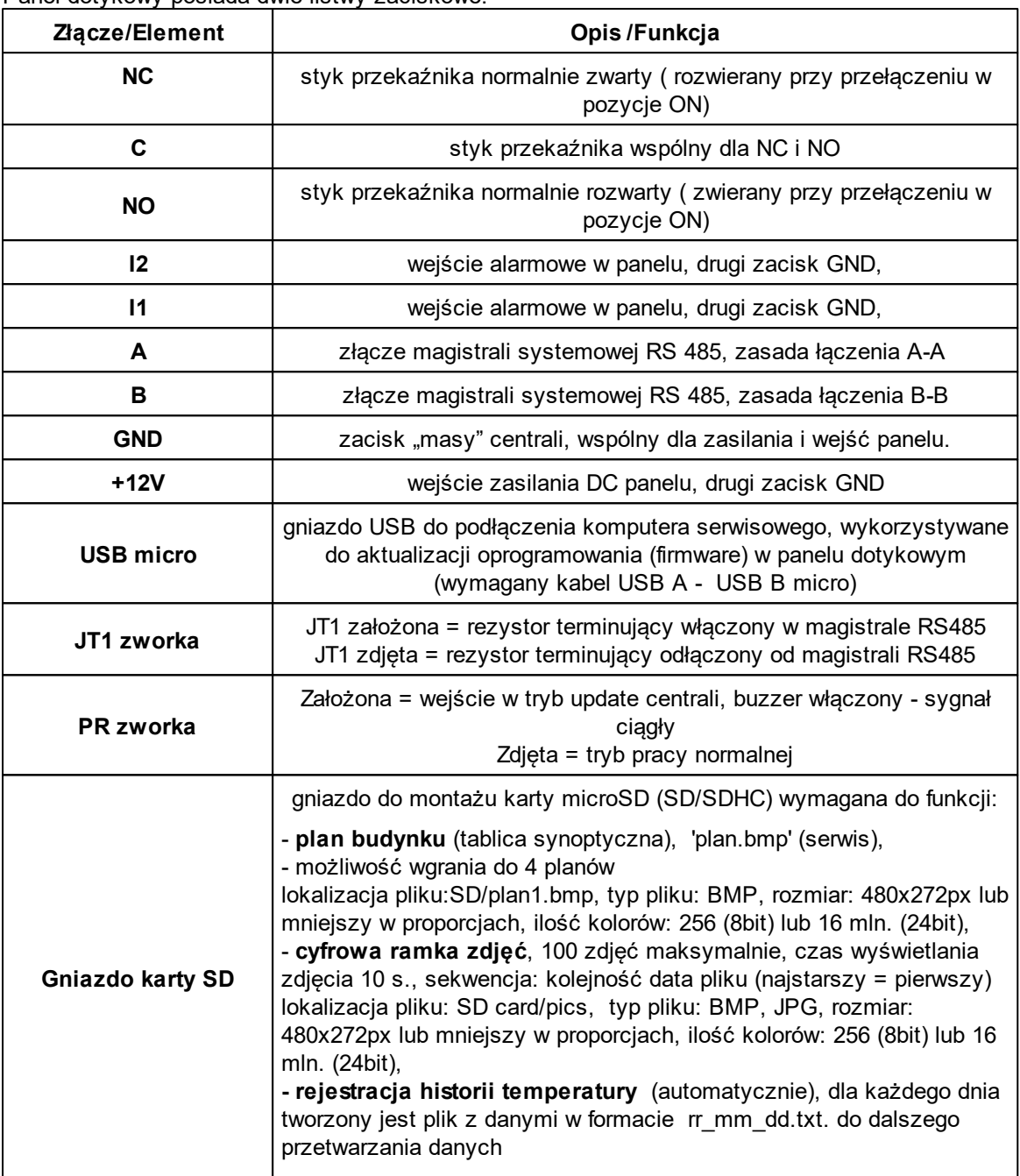

### <span id="page-53-1"></span>**2.1.2 Widok i wymiarowanie panelu.**

Na tylnej ściance urzadzenia znajduje się otwór, którym można doprowadzić przewody zasilające oraz sygnałowe do panelu.

Estetyczne wykonanie, łatwa do montażu obudowa i ergonomiczne wykonanie podłączeń czyni instalację oraz obsługę urządzenia łatwym i nieskomplikowanym działaniem.

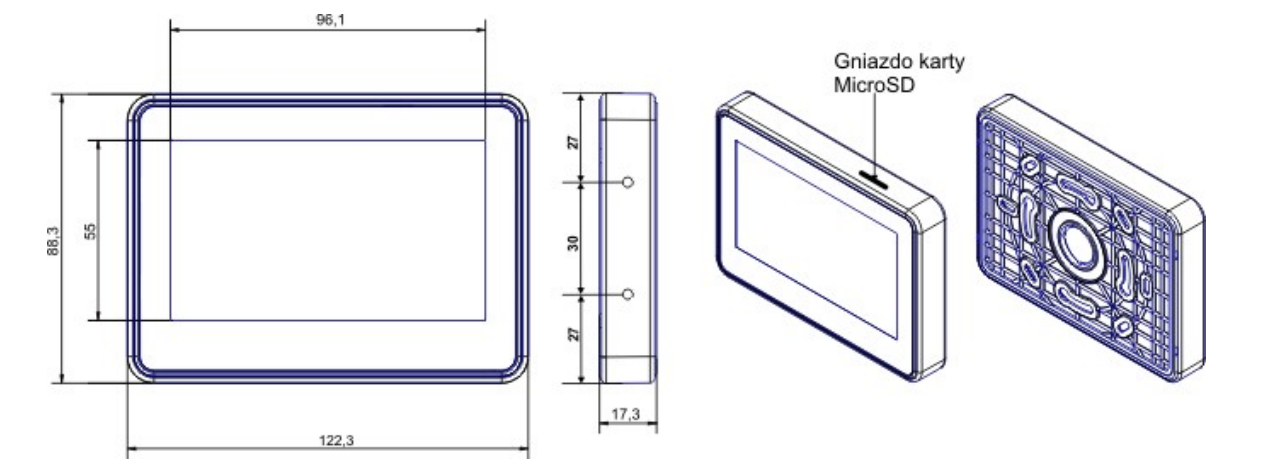

Wymiarowanie i widok panelu:

# <span id="page-54-0"></span>**3 Montaż i uruchomienie.**

### **3.1 Wymagania podstawowe.**

System zbudowany w oparciu o panele serii TPR-4 oraz pozostałe wymagane elementy przeznaczone są do montażu przez wykwalifikowanego instalatora , posiadającego odpowiednie ( wymagane i konieczne dla danego kraju) zezwolenia i uprawnienia do przyłączania (ingerencji) w instalacje 230V/AC oraz instalacje niskonapięciowe. Urządzenia powinny być montowane w pomieszczeniach zamkniętych, o normalnej wilgotności powietrza (RH=20%- 90% maks. bez kondensacji) i temperaturze z zakresu -10°C...+55°C. Przed przystąpieniem do instalacji, należy sporządzić bilans obciążenia zasilacza. Ponieważ zasilacz systemu zaprojektowany jest do pracy ciągłej nie posiada wyłącznika zasilania, dlatego należy zapewnić właściwą ochronę przeciążeniową w obwodzie zasilającym. Należy także poinformować użytkownika o sposobie odłączenia zasilacza od napięcia sieciowego (najczęściej poprzez wydzielenie i oznaczenie odpowiedniego bezpiecznika w skrzynce bezpiecznikowej). Instalacja elektryczna powinna być wykonana według obowiązujących norm i przepisów.

## <span id="page-54-1"></span>**3.2 Okablowanie systemu.**

Okablowanie systemu powinno być wykonane przy pomocy kabli słaboprądowych. Ponadto powinno być zgodnie z przepisami i normami w szczególności dotyczy to: doboru typu i przekroju kabli, odległości od okablowania 230V/AC itd.

Magistrala systemowa RS485 powinna być wykonana z użyciem:

- UTP, STP, FTP tzw. skrętka komputerowa **miedziana**
- YTSKY (opcjonalnie) kable telekomunikacyjne (parowane),

Sygnały i zasilanie panelu powinno być prowadzone w jednym kablu. W przypadku użycia kabli ekranowanych, ekran należy podłączyć **punktowo** do obwodu PE w obudowie centrali.

Pozostałe połączenia należy wykonać zgodnie z zaleceniami producenta urządzenia a jeżeli nie ma takowych można wykorzystać kable:

- YTDY, YTLZ,
- UTP, STP, FTP,
- YTSKY.
- inne słabopradowe, zgodne z przepisami i normami.

Połączenie magistrali systemowej można wykonać według schematu, **przy czym sumaryczna długość magistrali RS485 powinna wynosić maksymalnie 300m**:

gwiazda (zworka od JT1 założona w każdym TPR-4)

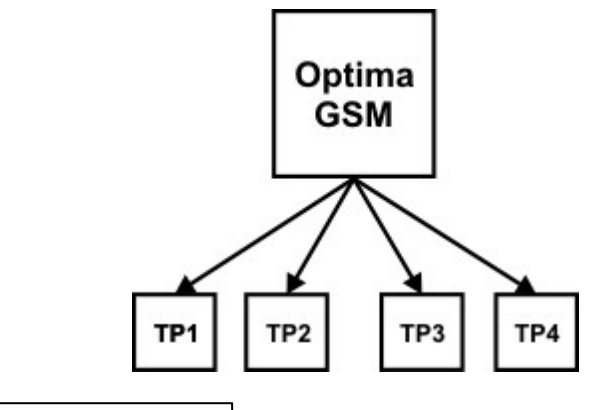

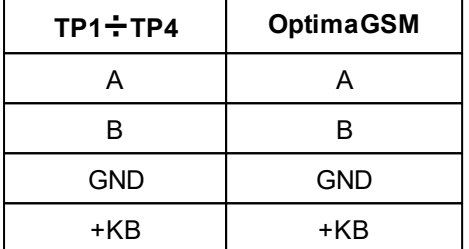

szeregowo (zworka od JT1 założona **tylko** w TP4 oraz centrali)

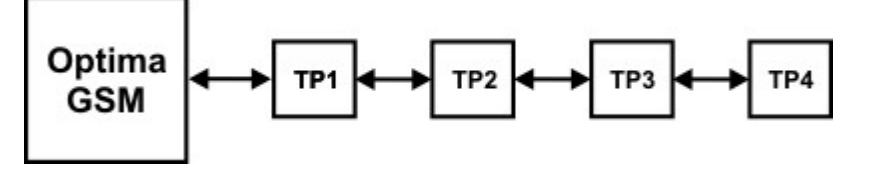

szeregowo (zworka od JT1 założona **tylko** w TP1 i TP4)

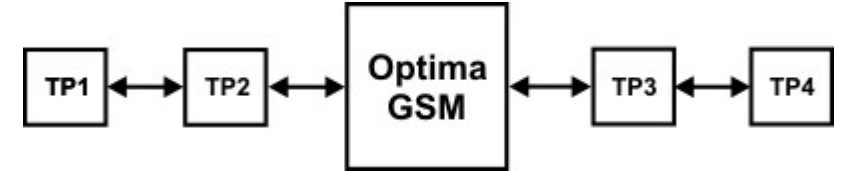

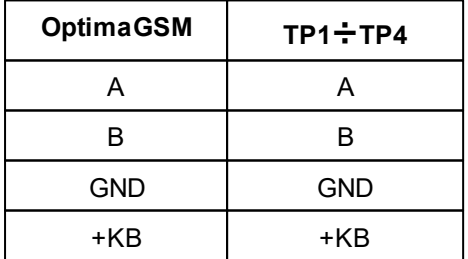

Zalecane minimalne przekroje dla kabla UTP 4x2x0,5mm (0,5mm - o żyły), przy podłączeniu jednego TPR-4. Minimalne napięcie zasilania na zaciskach danego TP nie może być niższe niz 9**V/ DC** (tj. przy minimalnym napięciu akumulatora 9,5V-10,0V spadek na przewodach zasilających nie może być większy od 0,5V).

#### **12 Panel dotykowy TPR-4**

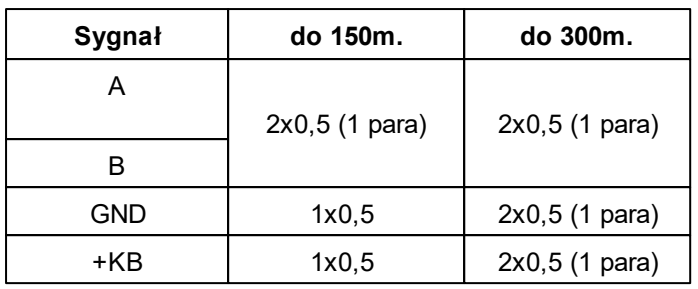

# <span id="page-56-0"></span>**3.3 Podłączenie panelu**

Widok tylnej części panelu z PCB i złączami.

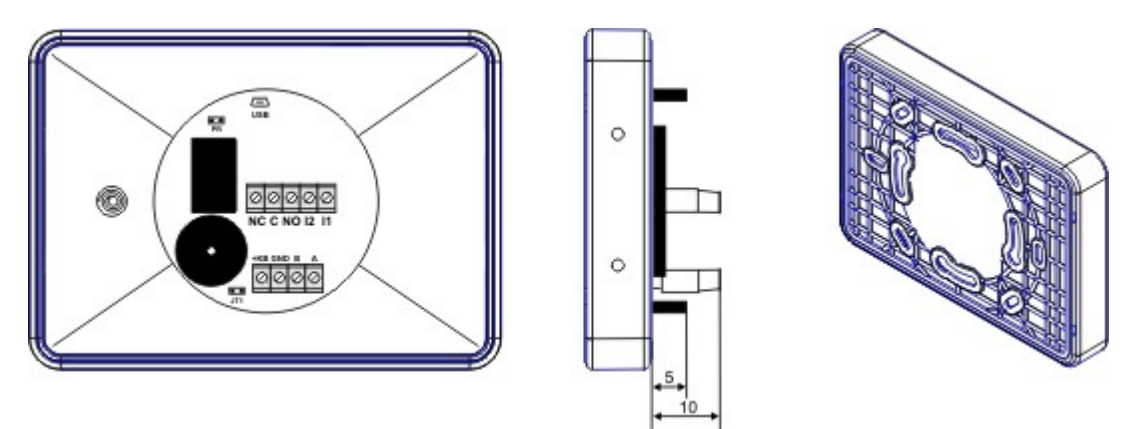

# <span id="page-56-1"></span>**3.4 Procedura montażu i uruchomienia TPR-4**

- 1. Wykonać kompletne okablowanie: sygnałowe i zasilające.
- 2. Zdemontować panel(e) dotykowy TPR-4:
- ściągnąć ramkę maskującą boki obudowy (bez pomocy narzędzi, demontaż ręczny)
- zdjąć tylną część obudowy

- przykręcić tylną część obudowy do prawidłowo osadzonej w podłożu puszki (**Powierzchnia montażowa musi być gładka, gdyż zniekształcenie podstawy spowoduje brak pasowania z panelem zewnętrznym. Próba forsownego pasowania podstawy i panelu zewnętrznego może spowodować uszkodzenie wyświetlacza TFT).**

3. Zdemontować listwy zaciskowe od PCB

4. Podłączyć wymagane sygnały do listw zaciskowych panelu.

5. **Jeżeli panel TPR-4 znajduje się na końcu linii przy połączeniu szeregowym lub panele są połączone w gwiazdę to należy założyć zworkę JT1 (rezystor terminujący magistralę RS485).**

6. Zmontować panel(e) TPR-4 w odwrotnej kolejności niż pkt. 2.

7. Wykonać pozostałe czynności i połączenia w systemie (centrala GSM, czujki, sygnalizatory). 8. Włączyć zasilanie systemu (230V/AC).

**UWAGA: jeżeli w systemie będą zainstalowane panele TPR-4 (2-4), to pierwsze uruchomienie należy wykonać bez podłączonej magistrali RS485. Po włączeniu zasilania należy zmienić adres wybranego panelu na TP2,TP3,TP4, zatwierdzić zmianę (menu serwis) oraz wyłączyć zasilanie . Następnie należy podłączyć magistralę RS485 do paneli i ponownie załączyć zasilanie systemu.**

9. Wykonać pozostałe czynności w systemie np. podłączyć akumulator.

10. Uruchomić komputer serwisowy i aplikację OptimaGSM Manager.

11. Podłączyć kabel RS232-MGSM lub USB-MGSM do portu w komputerze i do gniazda RS-TTL na płycie centrali.

12. Skonfigurować system i panel(e), wykonać identyfikację modułów w systemie (ikonka w

zakładce , Moduły, panele TPR , zapisać konfiguracje do centrali ).

13. Dokonać testów i prób funkcjonalnych (bez trybu on-line !!).

- 
- 14. Odłączyć kabel z gniazda RS TTL i wykonać pozostałe wymagane czynności.
- 15. Dokonać ostatecznych testów i prób funkcjonalnych, szkolenia użytkowników.

**UWAGA: TPR-4 skonstruowany jest w oparciu o pojemnościowy wyświetlacz TFT. Należy unikać zalania, kontaktu wyświetlacza z wodą !**

# <span id="page-57-0"></span>**4 Konfiguracja paneli dotykowych TPR-4**

Programowanie i konfiguracje panelu dotykowego można wykonać:

- z poziomu menu serwisowego (lokalnie, każdy panel dotykowy TPR-4 niezależnie tylko wybrane funkcje)
- z poziomu programu OptimaGSM Manager (lokalnie lub zdalnie RopamBridge, Serwer lokalny, AP-IP)

Menu główne panelu dotykowego TPR-4 (domyślne ustawienie ikon):

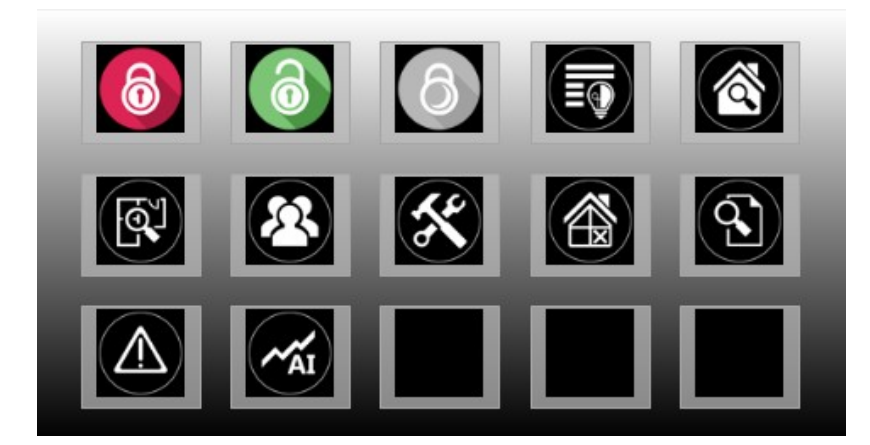

# <span id="page-57-1"></span>**4.1 Konfiguracja TPR-4: menu użytkownika**

Ekran użytkownika - system OptimaGSM

Widok okna z ustawieniami użytkownika dla panelu TPR-4:

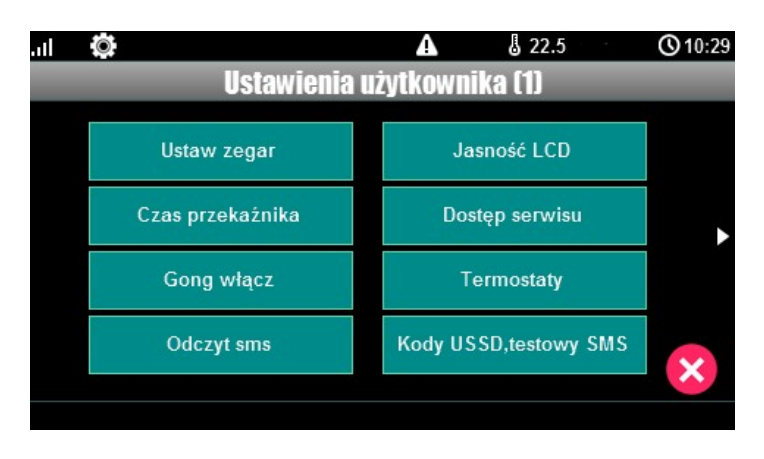

#### <span id="page-58-0"></span>**4.1.1 Ustaw zegar**

Opcja pozwalająca na ustawienia czasu i daty w systemie.

#### <span id="page-58-1"></span>**4.1.2 Czas przekaźnika**

Czas załączenia przekaźnika w panelu dotykowym.

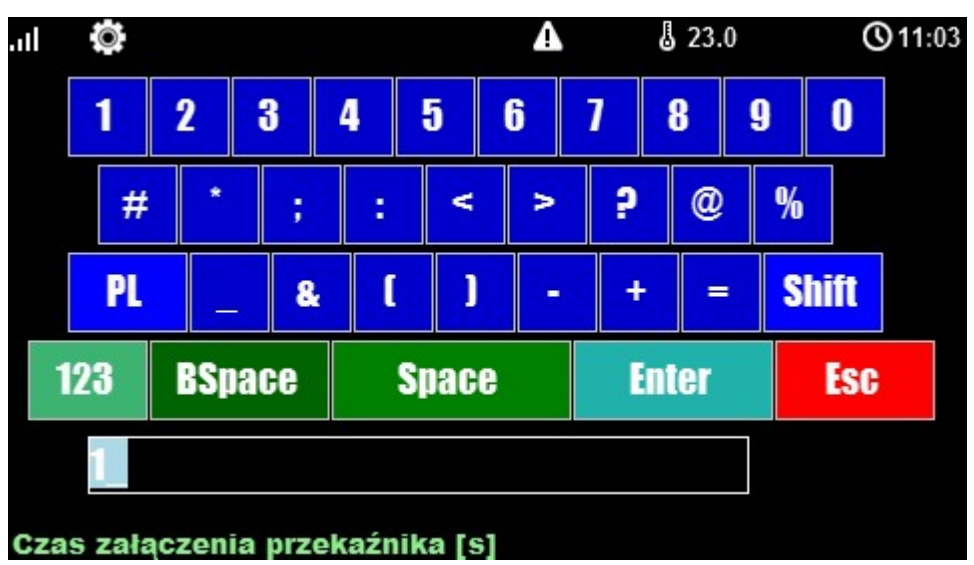

**\* Ustawienie: działanie bistabilne, czas 0s. powoduje działanie przekaźnika od włączenia do wyłączenia ikonką na panelu dotykowym.**

### <span id="page-58-2"></span>**4.1.3 Gong włącz**

Załączenie gongu w panelu TPR.

#### <span id="page-58-3"></span>**4.1.4 Odczyt SMS**

Odczyt SMS przesłanych do systemu.

#### <span id="page-58-4"></span>**4.1.5 Jasność wygaszacza**

Regulacja jasności wygaszacza dla cyfrowej ramki zdjęć (gdy obecna karta SD ze zdjęciami) lub jasności zegara z datownikiem na ekranie wyświetlacza. Zmiany jasności dokonać można za pomocą gestu "slide" - przesunięcia palcem po podziałce jasności. Jasność wyświetlacza jest aktualizowana na bieżąco.

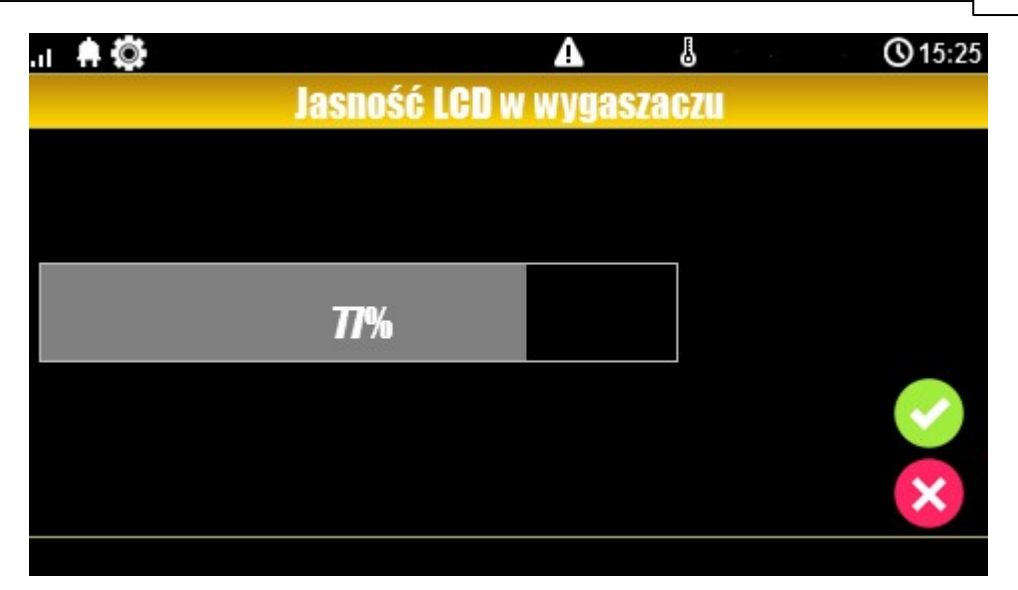

### <span id="page-59-0"></span>**4.1.6 Dostęp serwisu**

Aktywacja dostępu do funkcji serwisowych w panelu TPR. Dostęp do funkcji serwisowych jest możliwy przez 8h lub do kolejnego restartu centrali. Po nim w razie potrzeby należy tryb serwisowy włączyć ponownie.

#### <span id="page-59-1"></span>**4.1.7 Termostaty**

Ustawienia temperatur dla poszczególnych termostatów - czujników temperatury (4 niezależne w systemie OptimaGSM).

Wartości górne temperatur to Tx (a) Wartości dolne temperatur to Tx (b)

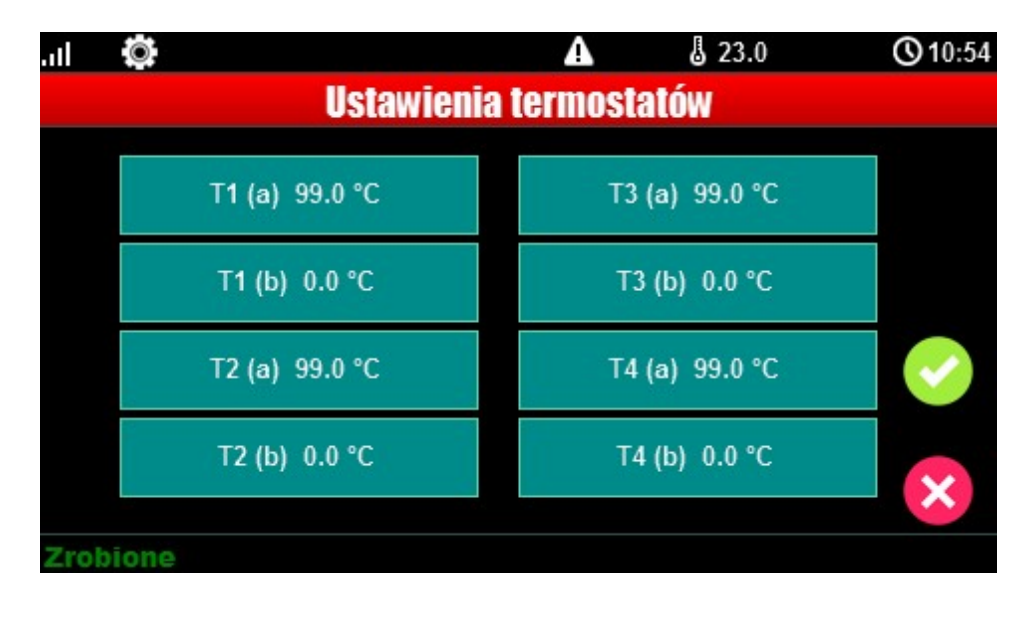

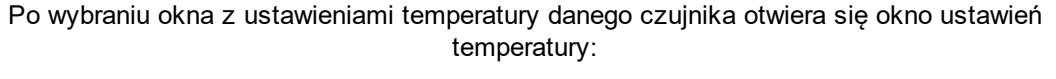

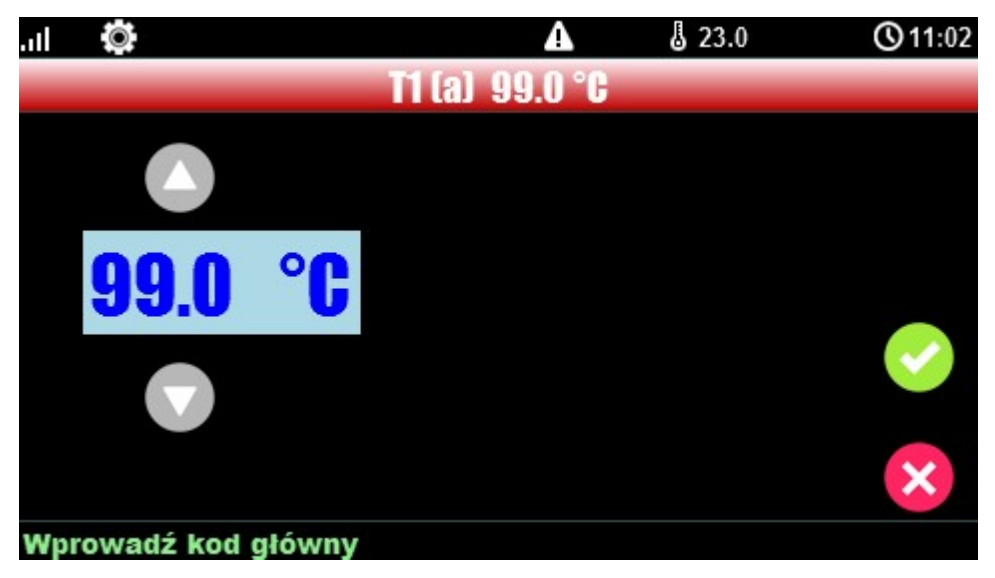

#### <span id="page-60-0"></span>**4.1.8 Termostaty pokojowe**

Funkcja pozwalająca na ustawienie dwóch niezależnych termostatów działających w oparciu o czujniki temperatury podłączone do systemu OptimaGSM (1-4).

Termostaty pokojowe pozwalają na sterowanie klimatem w pomieszczeniach wedłuch ustalonego harmonogramu czasowo - temperaturowego.

Ta funkcjonalność pozwala również na znaczne oszczędności energii w budynku (brak grzania pomieszczeń podczas nieobecności domowników, załączanie grzania przed powrotem do pomieszczeń, funkcja wentylacji pomieszczeń zapewnia dostęp świeżego powietrza do budynku według określonego harmonogramu).

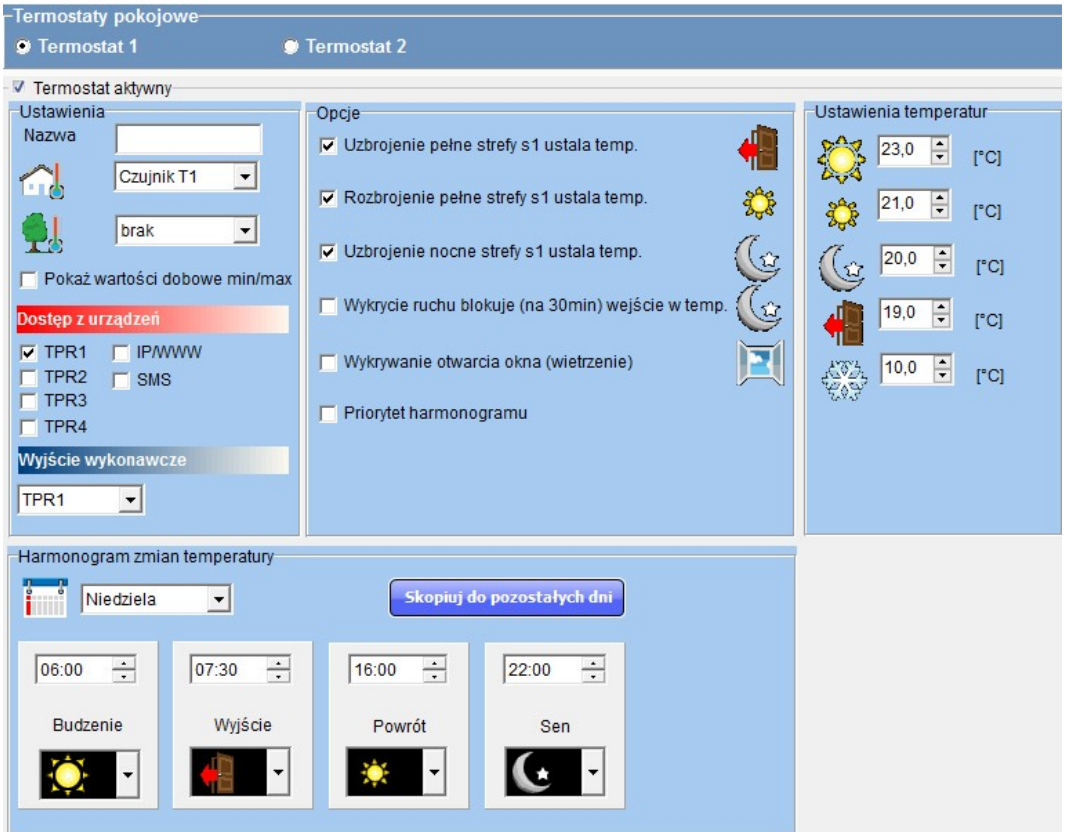

Okno ustawień termostatów - OptimaGSM Manager:

**- "Pokaż wartości dobowe min./max." wyświetla na panelu dotykowym przy ikonach**

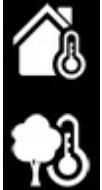

**informacje o maksymalnej i minimalnej wartości temperatury zmierzonej w ciągu ostatnich 24h.**

**- funkcja "Wykrywanie otwarcia okna (wietrzenie)" służy do oszczędzania energii gdy zostanie wykryty gradient spadku temperatury powyżej 2st.C./min. Funkcja wyłącza tryb grzania na 30min. W trakcie działania tej funkcji jest możliwe manualne załączenie któregokolwiek z programów termostatu.**

**- funkcja "Priorytet harmonogramu" (gdy załączona) pozwala na przywrócenie działania termostatu do trybu automatycznego po wcześniejszym załączeniu manualnym którejś z funkcji (np. Budzenie, Wyjście, Powrót, itp.).**

#### Widok termostatu z poziomu panelu TPR-4:

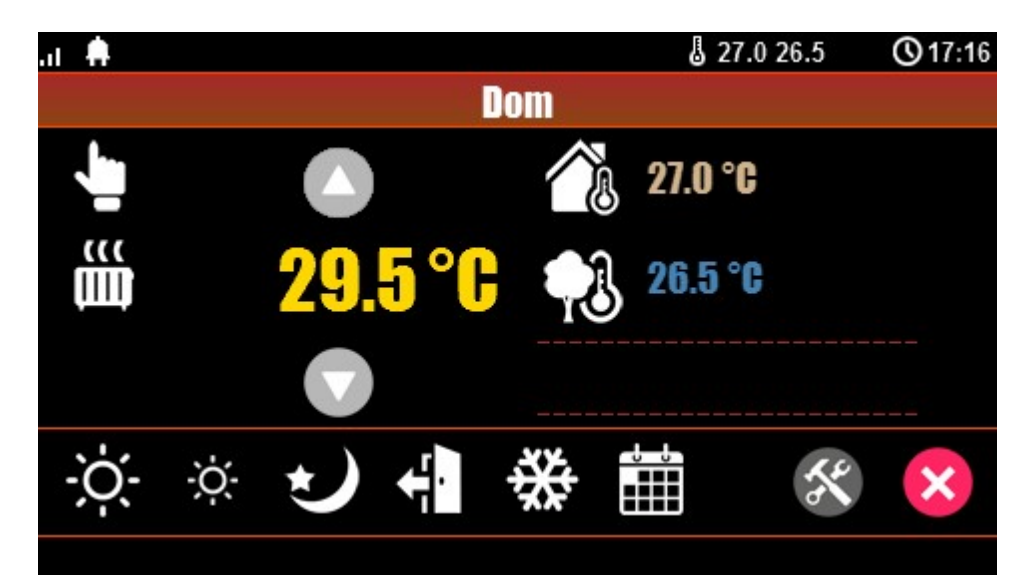

#### **Objaśnienie znaczenia ikon termostatu:**

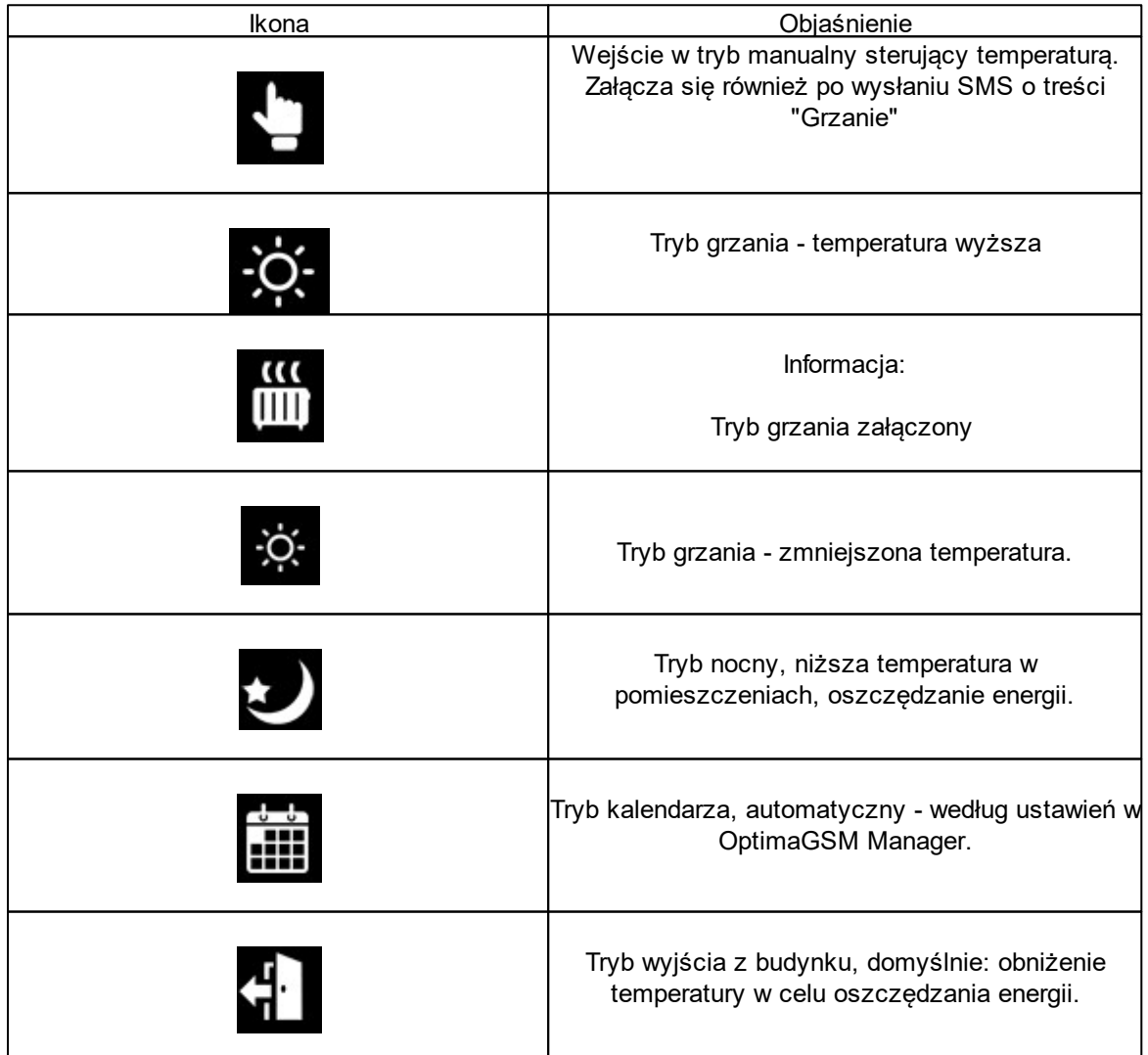

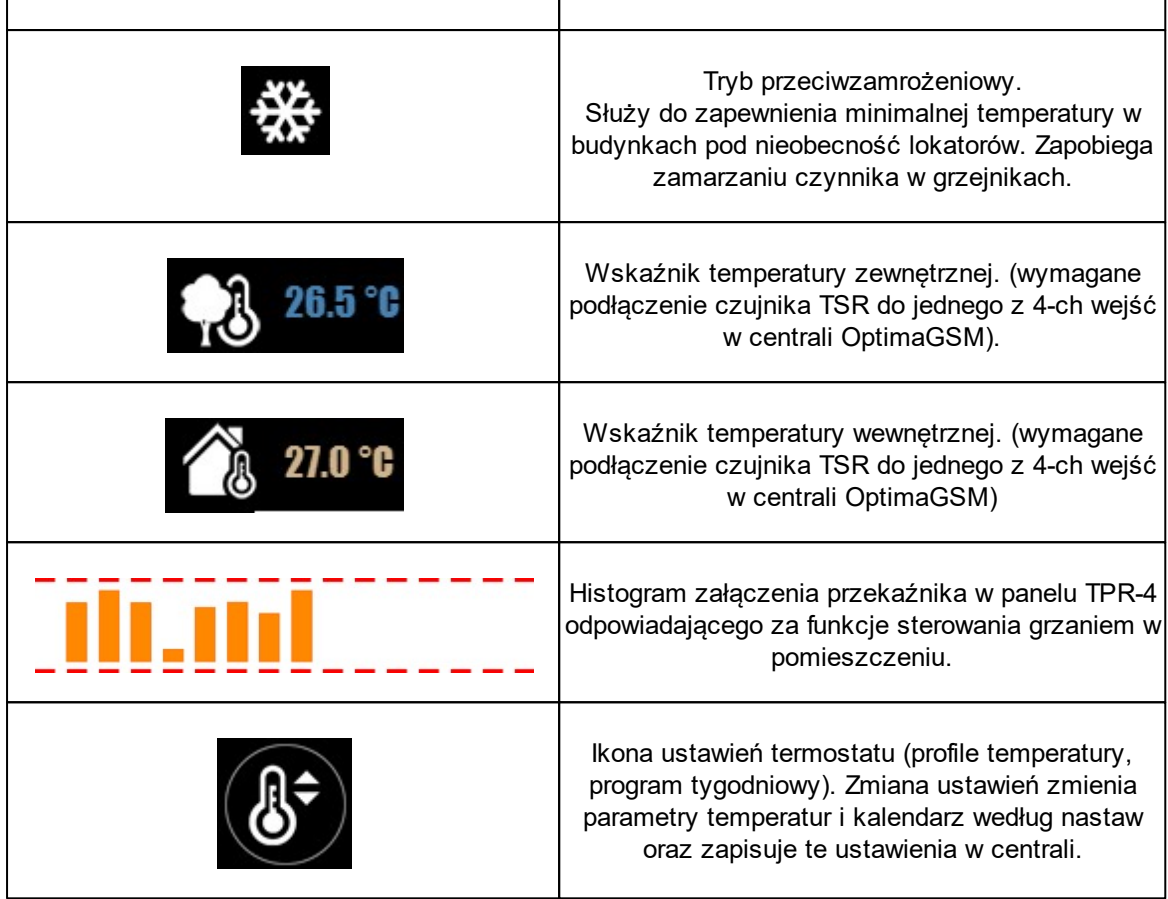

#### Ustawienia termostatu z poziomu panelu TPR-4:

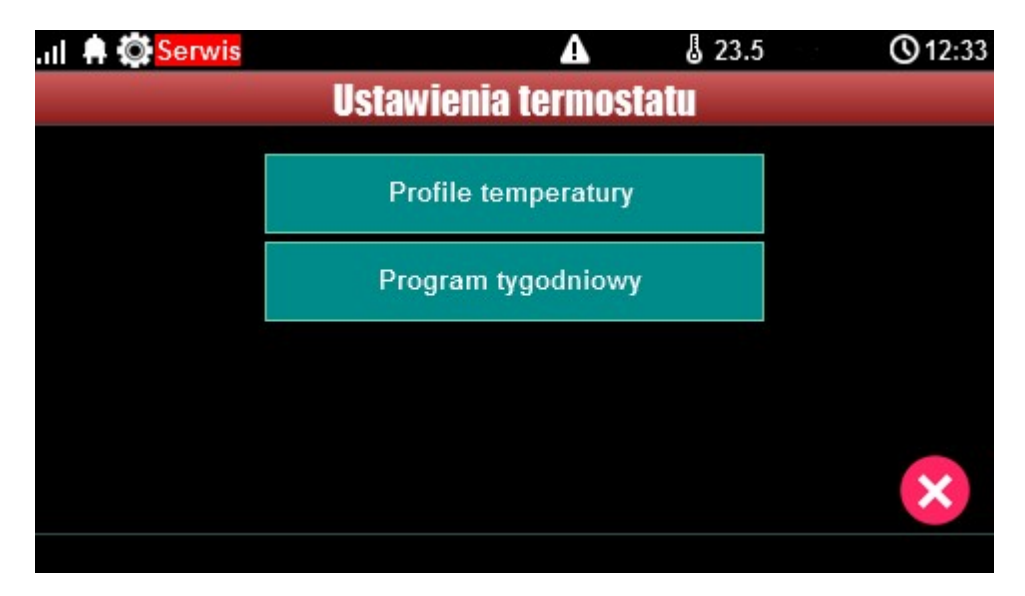

Menu ustawień profili temperatury:

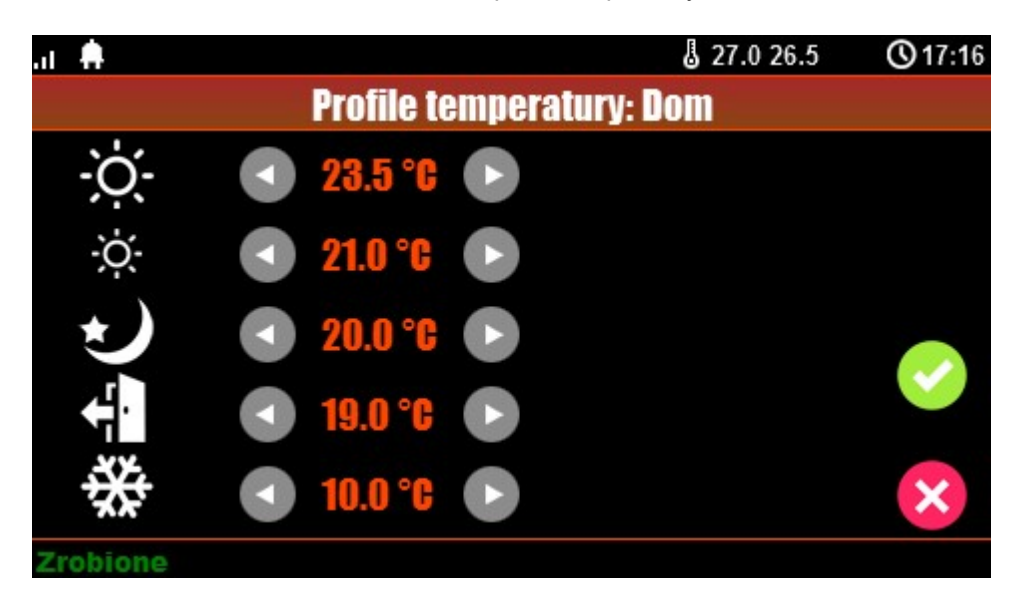

Menu ustawień kalendarza dla termostatu pokojowego:

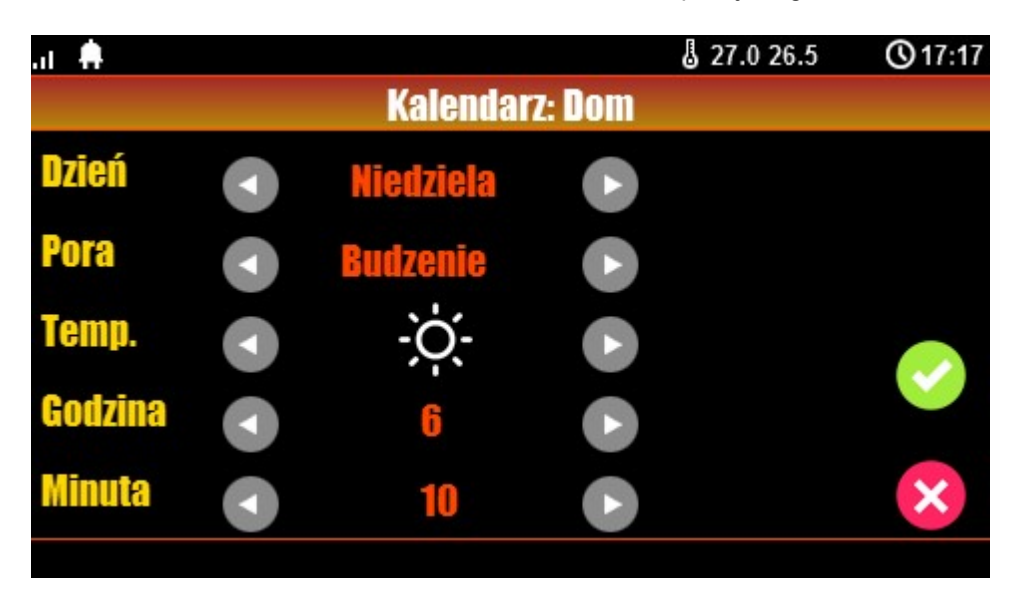

### <span id="page-64-0"></span>**4.1.9 Timery 1-4**

Dostępne tryby timerów dla systemu OptimaGSM to:

- stały
- dzienny
- tygodniowy
- miesięczny
- roczny

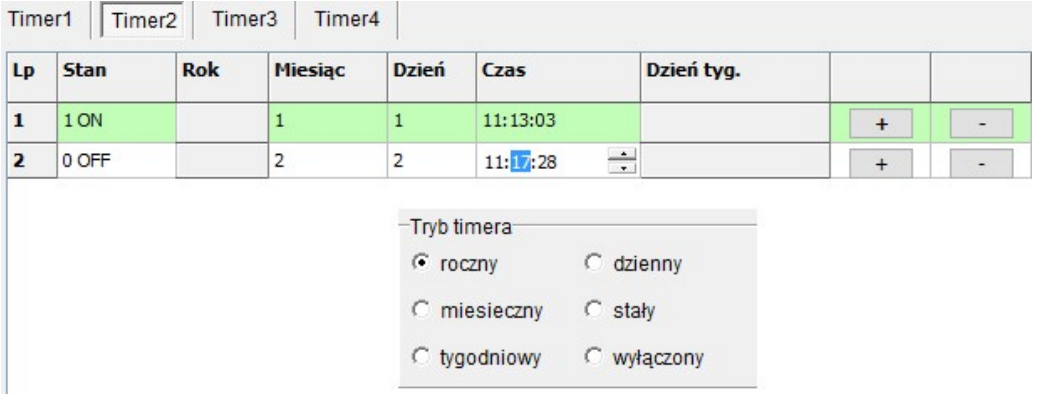

Ustwienia timerów dla systemu - widok okna w programie OptimaGSM Manager:

Panel dotykowy TPR-4 może obsługiwać TYLKO ustawienia timerów dziennych i tygodniowych !!!

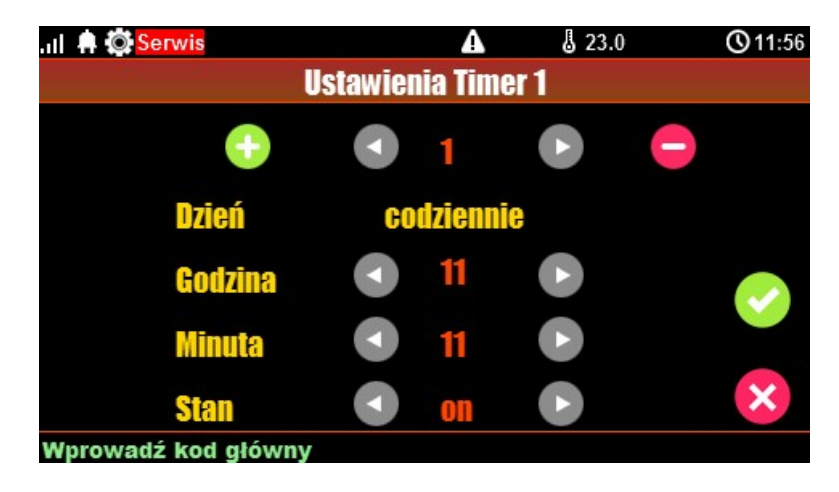

Jeśli w systemie jest ustawiony timer inny niż dzienny lub tygodniowy to jego edycja jest możliwa **TYLKO** za pomocą programu narzędziowego OptimaGSM Manager.

W przypadku próby edycji takiego timera za pomocą panelu TPR-4 zostanie wyświetlony komunikat:

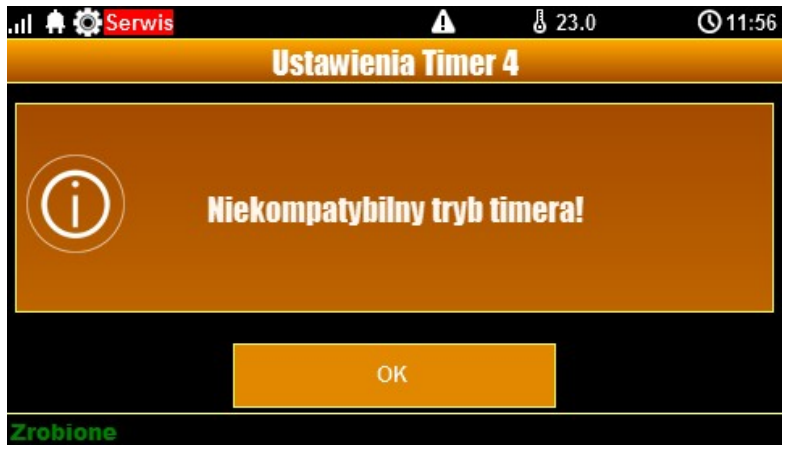

#### **22 Panel dotykowy TPR-4**

#### <span id="page-66-0"></span>**4.1.10 Kody USSD, testowy SMS**

Udogodnienie pozwalające na dostęp do funkcji testowych systemu z poziomu panelu dotykowego w systemach OptimaGSM.

Testowanie działania systemu z użyciem komend USSD oraz wysłania testowych SMS-ów z poziomu panelu dotykowego bez potrzeby dostępu do systemu za pomocą programu narzędziowego OptimaGSM Manager.

#### <span id="page-66-1"></span>**4.1.10.1 Wprowadzanie kodu USSD**

Po naciśnięciu pojawi się ekran wprowadzenia kodu USSD.

#### <span id="page-66-2"></span>**4.1.10.2 Wyślij kod USSD do sieci GSM**

Funkcja pozwala na weryfikację środków dostępnych na koncie prepaid, doładowania oraz pozostałe funkcje zarządzania kontem za pomocą kodów USSD.

#### <span id="page-66-3"></span>**4.1.10.3 Wyślij SMS testowy**

Wysyła SMS wprowadzony za pomocą klawiatury na panelu dotykowym do pierwszego użytkownika na liście numerów w systemie.

Funkcja daje możliwość przetestowania działania komend SMS w systemie.

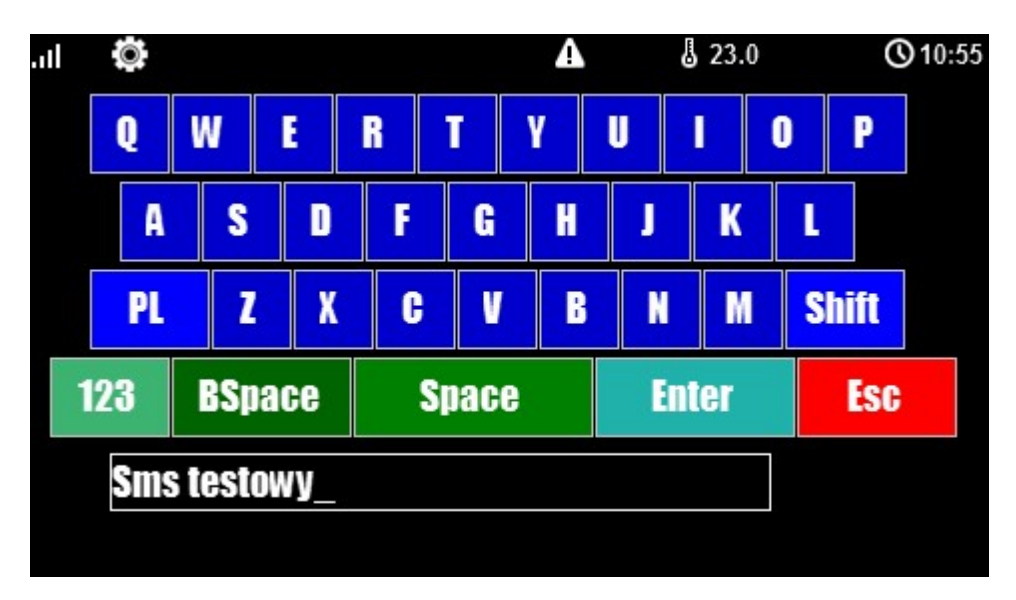

#### <span id="page-66-4"></span>**4.1.11 Moduł internetowy**

Okno konfiguracji modułu AP-IP. Pozwala na odczyt danych modułu:

- status sieci
- nadanie SSID
- nadanie klucza szyfrowania WPA
- restart modułu.

Klawisz SSID: pozwala nadać nazwę systemu rozgłaszaną dla urządzeń WiFi Klawisz WPA: umożliwia nadanie klucza szyfrowania WPA dla dostępu bezprzewodowego do systemu wyposażonego w moduł AP-IP.

Klawisz Restart modułu: w przypadku gdy moduł AP-IP nie odpowiada na zapytania zbyt długo, zaistniały problemy z zestawieniem zdalnego połączenia lub problem z odczytem statusu sieci można użyć funkcji restartu modułu AP-IP (zwykle reset trwa ok. 1 min)

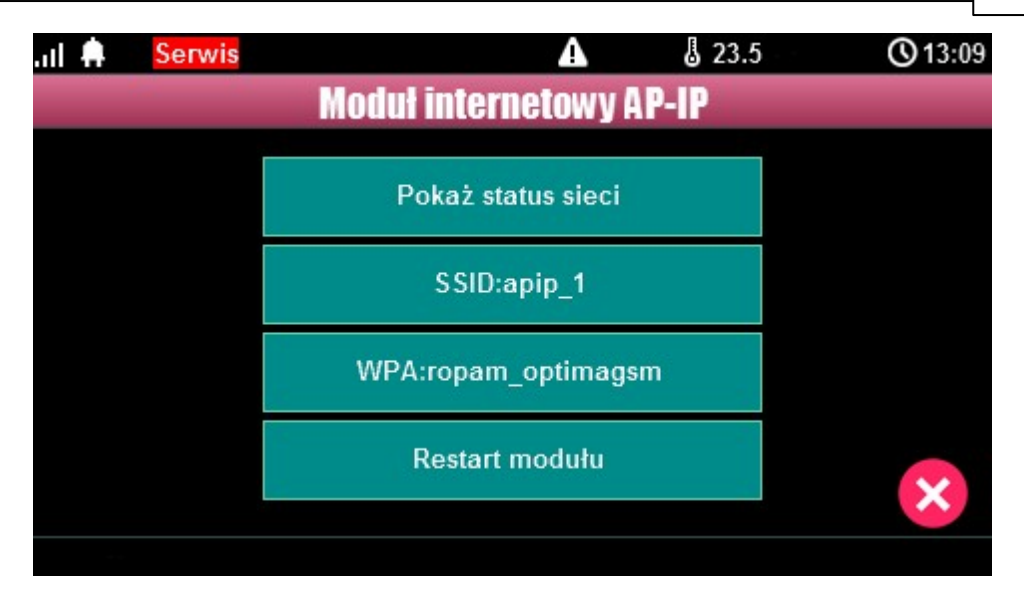

#### <span id="page-67-0"></span>**4.1.11.1 Pokaż status sieci**

Status sieci: odczyt danych konfiguracyjnych sieci LAN i WiFi z modułu AP-IP dla potrzeb zestawienia zdalnego połączenia z systemem lub diagnozy ew. problemów ze zdalnym połączeniem za pomocą TCP/IP.

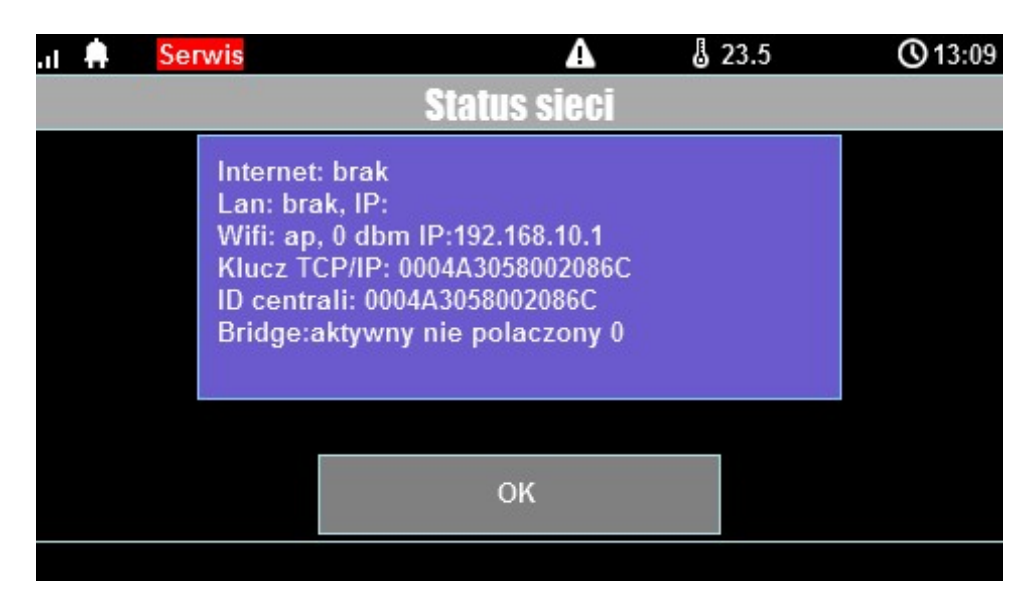

#### <span id="page-67-1"></span>**4.1.11.2 SSID:**

Nazwa sieci WiFi, do której ma się logować moduł AP-IP.

#### <span id="page-67-2"></span>**4.1.11.3 WPA:**

Klucz zabezpieczający sieci WiFi.

#### <span id="page-68-0"></span>**4.1.11.4 Restart modułu**

Opcja restartu modułu AP-IP, wymagane gdy moduł nie odpowiada zbyt długo.

#### <span id="page-68-1"></span>**4.1.12 Programowanie zdalne**

Funkcja udostępniająca możliwość zdalnego programowania systemu za pomocą połączenia zdalnego z komputerem (via GPRS, TCP/IP).

## <span id="page-68-2"></span>**4.2 Konfiguracja TPR-4: menu serwisowe.**

Aktywacja dostępu do funkcji serwisowych następuje po włączeniu dostępu serwisu w menu użytkownika - przycisk: "Dostęp serwisu".

W celu wejścia w ustawienia dostępu dla instalatora, należy nacisnąć (W), następnie przycisk "serwisowe". **Należy wprowadzić kod serwisowy i potwierdzić 'enter' (fabrycznie kod**

**serwisowy <sup>=</sup> 123B)**. Po tej operacji dostępne są opcje konfiguracji.

Zatwierdzenie zmian następuje poprzez przycisk: <sup>a</sup> wyjście bez zapisu zmian: .

**UWAGA: W trybie serwisowym system nie obsługuje bieżących zdarzeń z wejść, alarmów sabotażowych itd. Tryb serwisowy jest sygnalizowany przez mruganie diody czerwonej i żółtej.**

**Dla pozostałych okien/klawiatur:**

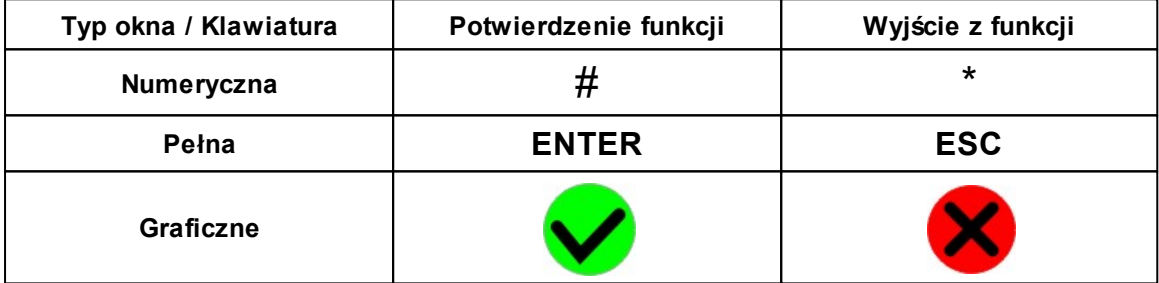

Widok okna z ustawieniami serwisowymi dla panelu TPR-4:

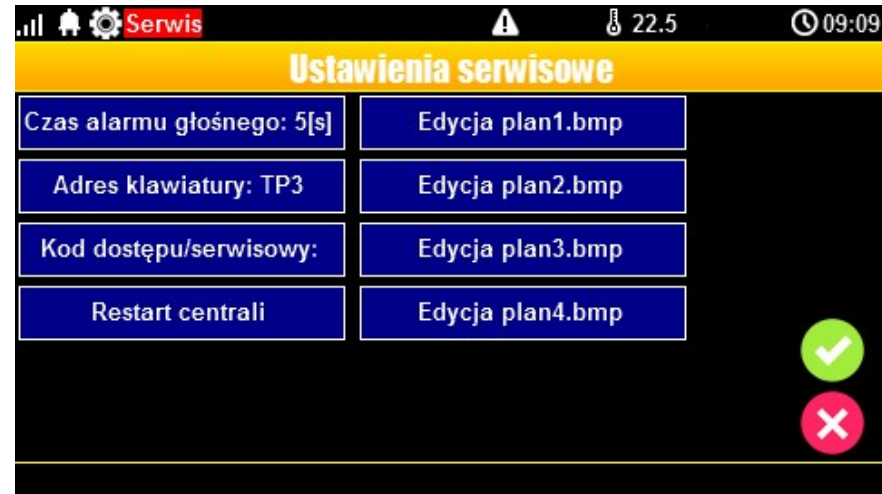

**24 Panel dotykowy TPR-4**

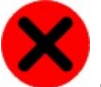

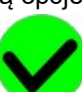

*© 2016 Ropam Elektronik*

#### <span id="page-69-0"></span>**4.2.1 Ustawienia 1.**

- **Czas alarmu głośnego** określa czas akustycznej sygnalizacji alarmu w danym panelu dotykowym. Zakres ustawień: 0-9999[s].
- **Adres klawiatury** -TP1 do TP4 (fabrycznie TP1, jeżeli w systemie będzie pracował więcej niż jeden panel TP, należy uruchomić system zgodnie z procedurą i zmienić w wybranym TP adres na TP2-TP4).
- **Hasło/kod dostępu/serwisowe: dostępna zmiana kodu serwisowego (także hasła komunikacji z OptimaGSM Manager). Hasło powinno się składać z czterech znaków (cyfry, litery: duże lub małe).**
- **Restart centrali -** TPR-4 umożliwia restart systemu z poziomu panelu dotykowego. Funkcja przydatna po wprowadzeniu zmian w systemie.
- **Edycja planu**: okno pozwala na rozmieszczenie czujek na planie budynku. Czujki rozmieszcza się (dotknij lokalizacje) w kolejności: I1, I2..Ix. >: pomiń dany numer wejścia OK: zaakceptuj rozmieszczenie X: wyjście bez akceptacji

Lokalizacja pliku z planem budynku: SD/plan.bmp, typ pliku: BMP, rozmiar: 480x272px lub mniejszy w proporcjach, ilość kolorów: 256 (8bit) lub 16 mln. (24bit), dodatkowo wyświetlana jest informacja o wersji panelu dotykowego.

#### **UWAGA:**

- wszystkie nazwy maksymalnie 20 znaków,

- dozwolone polskie czcionki,

- nazwy pamiętane są w pamięci danego TP

# <span id="page-69-1"></span>**4.3 Konfiguracja TPR-4: OptimaGSM Manager.**

Program OptimaGSM Manager przeznaczony jest do pracy na komputerach klasy PC z systemem operacyjnym WINDOWS XP/VISTA/7/8/10. Komunikacja pomiędzy Partner GSM a urządzeniami Ropam odbywa się poprzez: port RS232 lub USB z wykorzystaniem kabli komunikacyjnych z wbudowanym konwerterem RS232-RS232-TTL lub USB-RS232-TTL **(tylko stosowanie dedykowanych kabli RS232-MGSM lub USB-MGSM, gwarantuje poprawną komunikację)**. Program OptimaGSM Manager pozwala na konfigurację paneli.

Uaktualnienia wersji urządzenia (wymiana firmware) można dokonać za pomocą progrmu narzędziowego TPR\_4 Update. **Odczyt i zapis konfiguracji skutkuje także przesłaniem konfiguracji do paneli dotykowych, opcjonalnie możliwe jest samodzielna konfiguracja panelu(i) z poziomu zakładki: panel dotykowy.**

Jeżeli w systemie zainstalowane są panel(e) dotykowy/-e TPR-1x/TPR-2x i inne moduły rozszerzeń to dostępna jest dodatkowa zakładka: **Panel dotykowy po uprzednim odczycie modułów podłączonych do centrali za pośrednictwem ikonki "Lupa".**

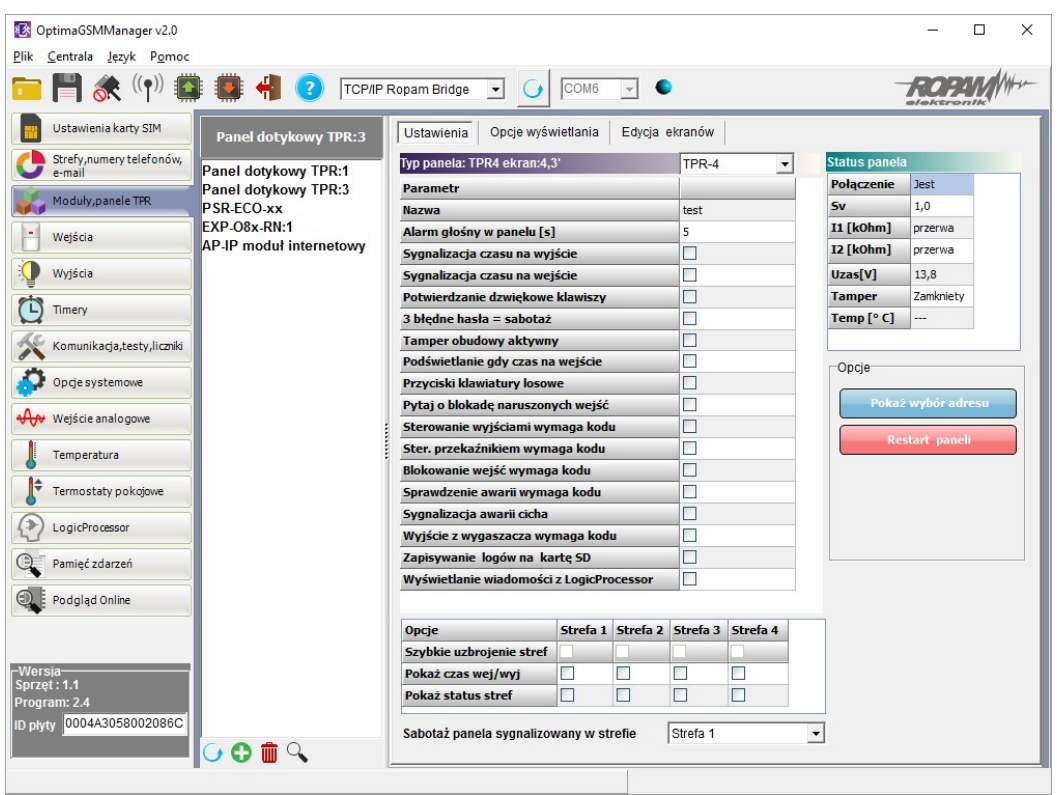

#### **Główne menu ustawień panelu dotykowego:**

Menu ustawienia opcji wyświetlania wejść, sterowania wyjściami i widoczności temperatury z poszczególnych czujników (1-4).

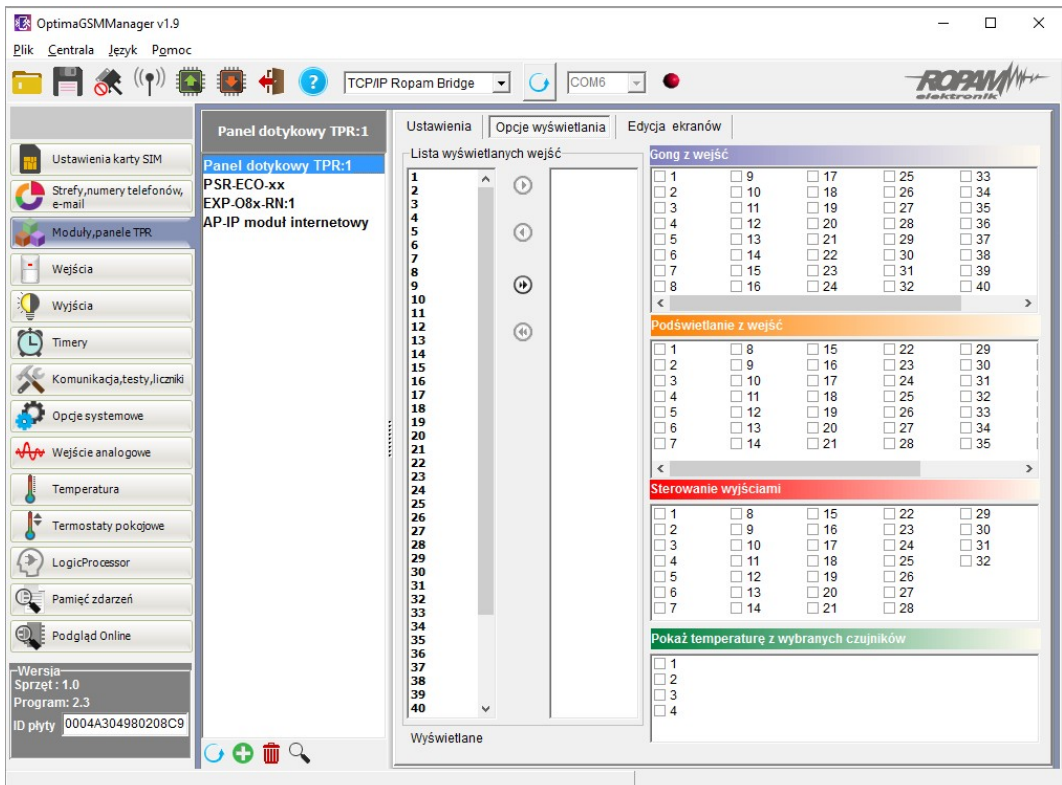

Dodatkowo wejścia z paneli dotykowych są widoczne i możliwe do konfiguracji w zakładce **Wejścia.**

#### <span id="page-71-0"></span>**4.3.1 Zakładka: panel dotykowy / ustawienia.**

- **Nazwa:** pozwala na wpisanie unikalnej nazwy panelu dotykowego.
- **Alarm głośny w panelu[s]** określa czas akustycznej sygnalizacji alarmu w danym panelu dotykowym. Zakres ustawień: 0-9999[s].
- **Sygnalizacja czasu na wyjście:** aktywna opcja uaktywnia sygnalizacje akustyczną w danym panelu TP podczas czasu na wyjście.
- **Sygnalizacja czasu na wejście**: aktywna opcja uaktywnia sygnalizacje akustyczną w danym panelu TP podczas czasu na wejście.
- **Potwierdzanie dźwiękowe klawiszy:** aktywna opcja uaktywnia sygnalizacje akustyczną naciśnięcia przycisku (pola detekcyjnego).
- **3 błędne hasła = sabotaż.:** wprowadzenie trzech błędnych kodów uaktywni wyjście typu **sabotaż**, zliczanie jest niezależne dla każdego panelu TP.
- **Tamper obudowy aktywny:** aktywna opcja uruchamia ochronę antysabotażową danego panelu TP.
- **Podświetlanie gdy czas na wejście.:** aktywna opcja powoduje pełne podświetlenie danego panelu w czasie na wejście.
- **Przyciski klawiatury losowe:** aktywna opcja uaktywni losowy układ klawiatury numerycznej.
- **Pytaj o blokadę naruszonych wejść:** aktywna opcja spowoduje wyświetlanie komunikatu o blokowanych wejściach w systemie przy włączaniu systemu w czuwanie.
- **Sterowanie wyjściami wymaga kodu:** aktywna opcja będzie wymagała od użytkownika podania kodu przy wejściu do funkcji sterowania wyjściami.
#### **28 Panel dotykowy TPR-4**

- **Ster. przekaźnikiem wymaga kodu:** aktywna opcja będzie wymagała od użytkownika podania kodu przy wejściu do funkcji sterowania wyjściem przekaźnikowym w danym panelu TP.
- **Blokowanie wejść wymaga kodu:** aktywna opcja będzie wymagała od użytkownika podania kodu przy wejściu do funkcji blokowania poszczególnych wejść.
- **Sprawdzenie awarii wymaga kodu:** aktywna opcja będzie wymagała od użytkownika podania kodu przy wejściu do funkcji sprawdzenia awarii w systemie.
- **Sygnalizacja awarii cicha:** aktywna opcja powoduje tylko wyświetlanie infomrmacji o zaistniałych awariach bez załączania bussera w panelu
- **Wyjście z wygaszacza wymaga kodu:** aktywna opcja będzie wymagała od użytkownika podania kodu przy wyjściu z wygaszacza.
- **Zapisywanie logów na kartę SD:** gdy aktywne logi z czujników temperatury i/lub wejścia analogowego są zapisywane na kartę SD w panelu TPR
- **Wyświetlanie wiadomości z logic processor:** gdy opcja aktywna, informacje z LogicProcessor są wyświetlane na dolnym pasku ekranu w panelu.

#### **4.3.2 Zakładka: panel dotykowy / opcje wyświetlania.**

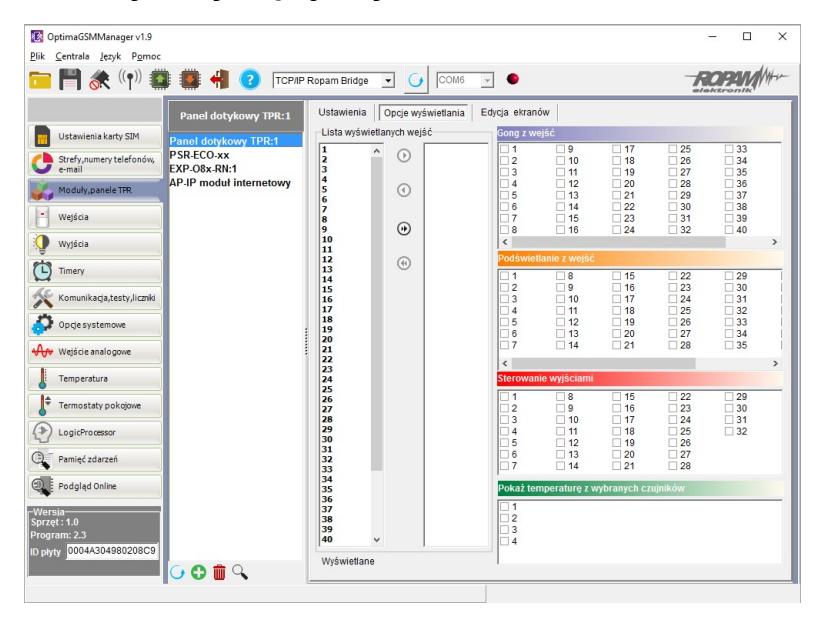

- **Lista wyświetlanych wejść:** lewa kolumna wszystkie wejścia widoczne, prawa kolumna wejścia nie wyświetlane w panelu.
- **Gong z wejść:** opcja pozwala na określenie wejść, które mają generować sygnał gongu w danym panelu TP.
- **Podświetlanie z wejść:** opcja pozwala na określenie wejść, które mają wywoływać pełne podświetlenie danego panelu TP, wyjście z wygaszacza.
- **Sterowanie wyjściami:** opcja pozwala na określenie wyjść, których sterowanie będzie dostępne w danym panelu dotykowym. Powyższa opcja pozwala na stworzenie prostych aplikacji automatyki domowej: sterowanie roletami, bramy garażowe itp.
- **Pokaż temperaturę z wybranych czujników:** opcja pozwala na wybranie czujników temperatury podłączonych do wejść T1-T4 w centrali OptimaGSM i wyświetlanie temperatur na górnej belce wyświetlacza oraz w trybie wygaszacza na dole ekranu. Zaznaczenie opcji wyświetlania temperatury z danego wejścia gdy brak podłączonego do niego czujnika jest obrazowany wyświetleniem "???"

#### **4.3.3 Zakładka: Edycja ekranów.**

Dzięki funkcji edycji ekranów użytkownik/instalator może zaprogramować wygląd oraz funkcjonalność panelu dotykowego wedle potrzeb.

Możliwość wyświetlania dowolnych ikon na dwóch niezależnych ekranach pozwala zwiększyć funkcjonalność systemu alarmowego/automatyki domowej oraz ułatwić używanie prostych jak i zaawansowanych funkcji systemu (funkcje logiczne, sterowanie procesami na podstawie zdarzeń, etc).

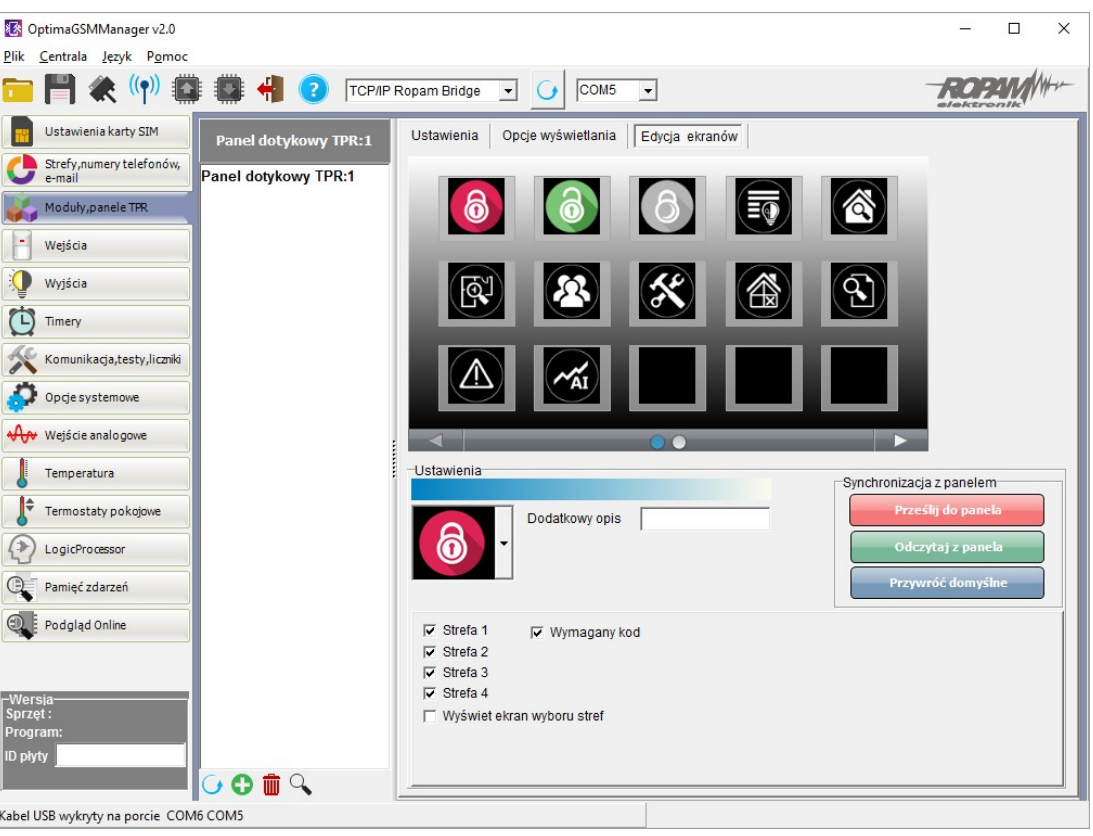

Menu edycji ekranów - OptimaGSM Manager:

Każda z ikon na dowolnym ekranie może posiadać dodatkowy opis, który będzie widoczny na panelu dotykowym identycznie jak w programie:

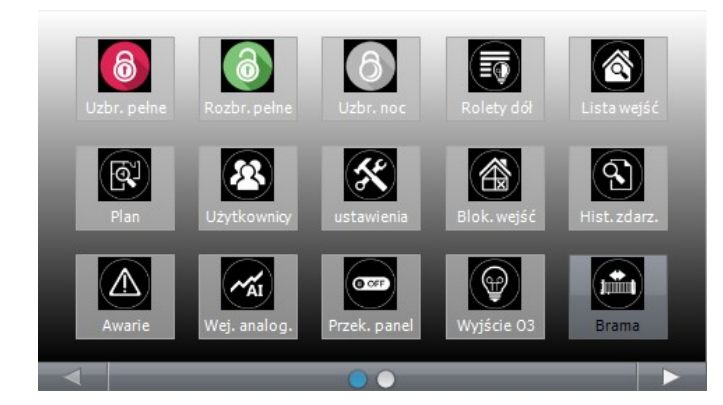

Dodatkowo ikony opisane jako wyjścia obsługujące np. moduły IOE-IQPLC posiadają możliwość wskazań aktualnie pobieranej mocy po prawej stronie ikony (prawy dolny róg). Aby ta funkcja była

#### **30 Panel dotykowy TPR-4**

aktywna należy zaznaczyć w programie: "Pokaż moc mierzoną przez moduł IOE-IQPLC".

Funkcja "Pokaż stan wg. wejścia" powoduje wskazanie załączenia wyjścia jeśli wejście zmienia stan z "0" na "1" - kropka po lewej stronie ikony wyjścia: biały - wejście = 1,

pusty - wejście = 0.

#### **4.3.4 Opisy i funkcje ikon**

Piktogramy w postaci ikon są przydzielone poszczególnym funkcjom systemu, których znaczenie i działanie opisano poniżej.

Panel dotykowy TPR-4 umożliwia umieszczanie dowolnych ikon w dowolnym miejscu na dwóch ekranach panelu oraz części z nich przypisywanie wielorakiego działania.

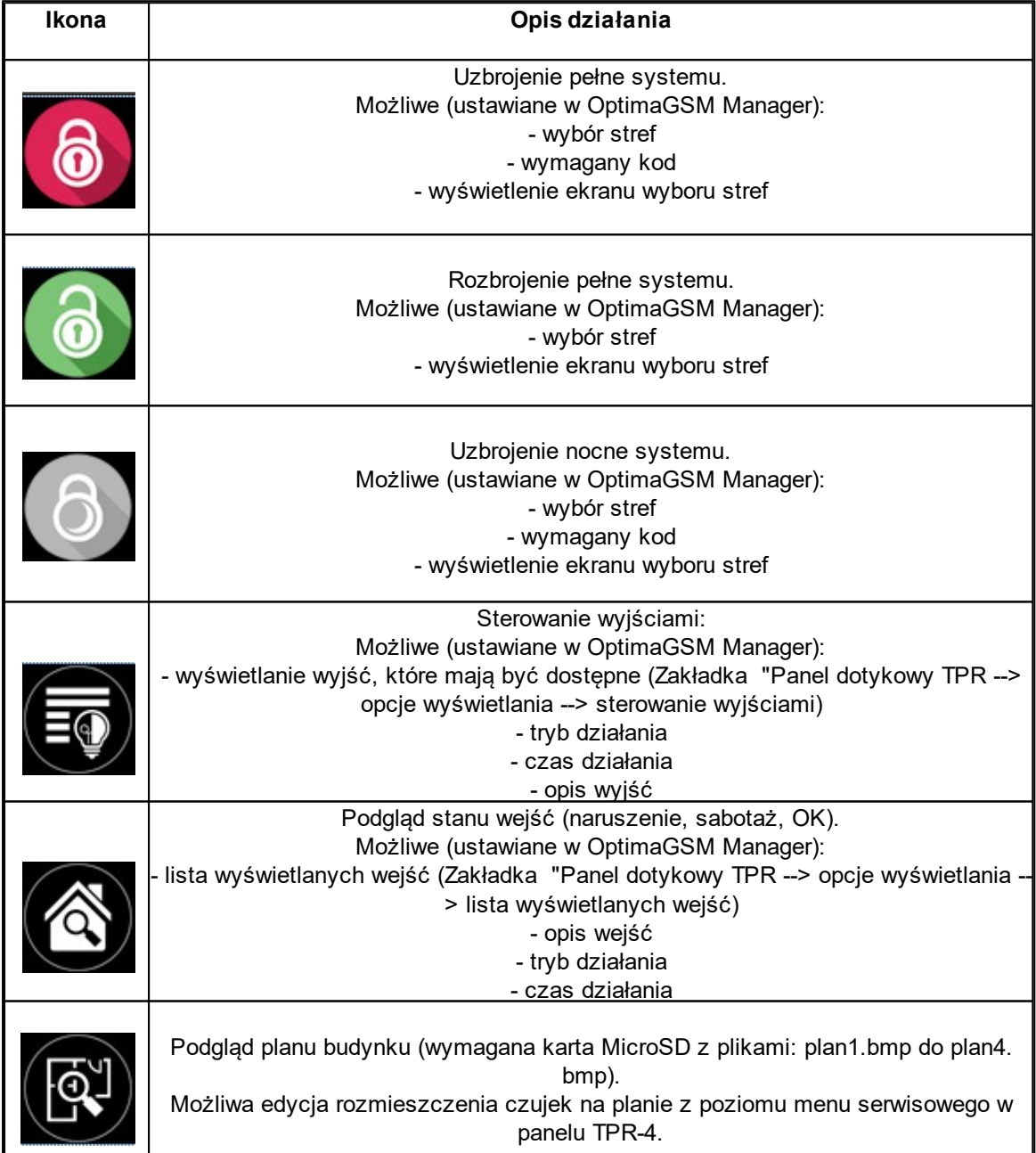

*© 2016 Ropam Elektronik*

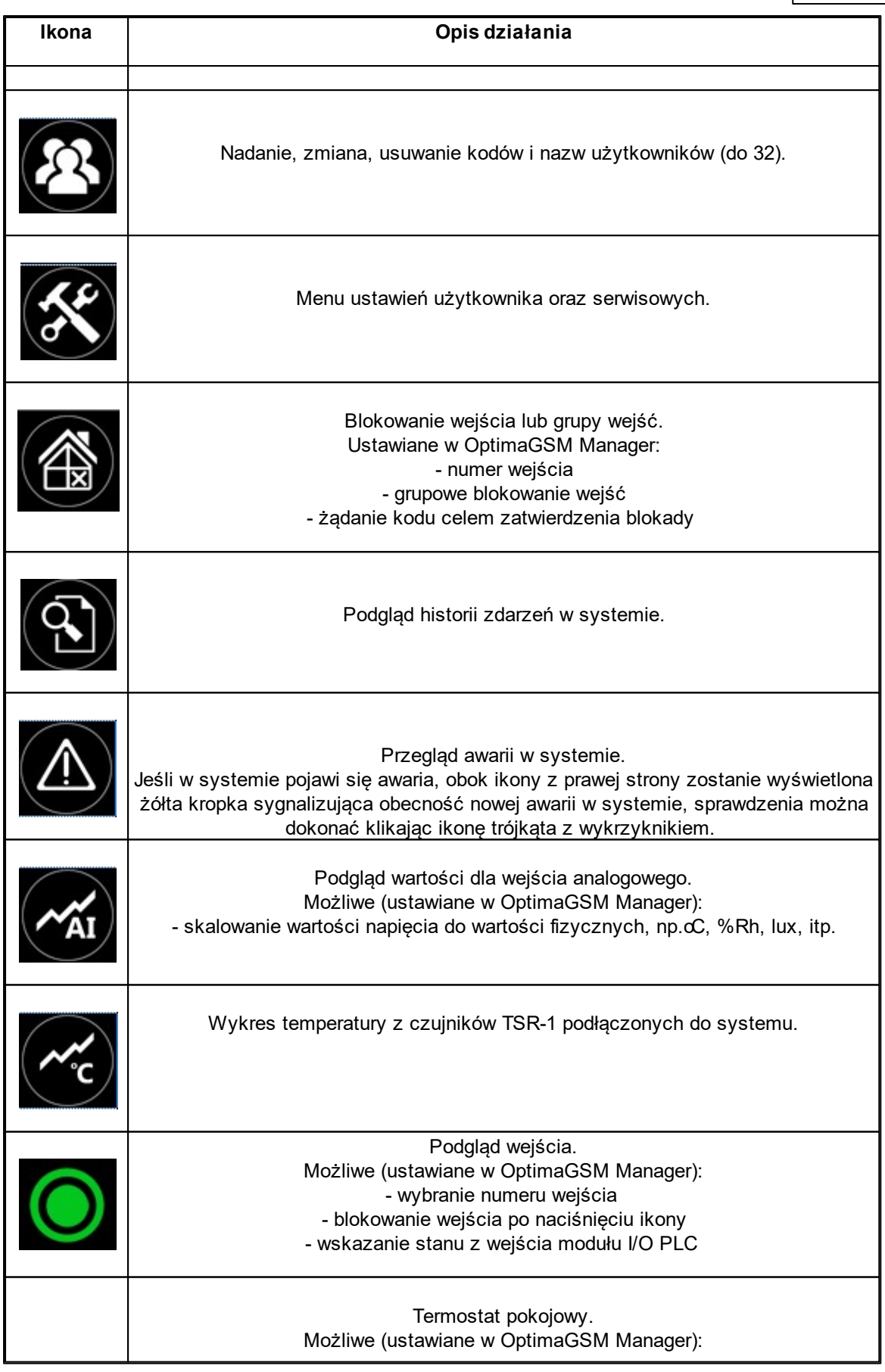

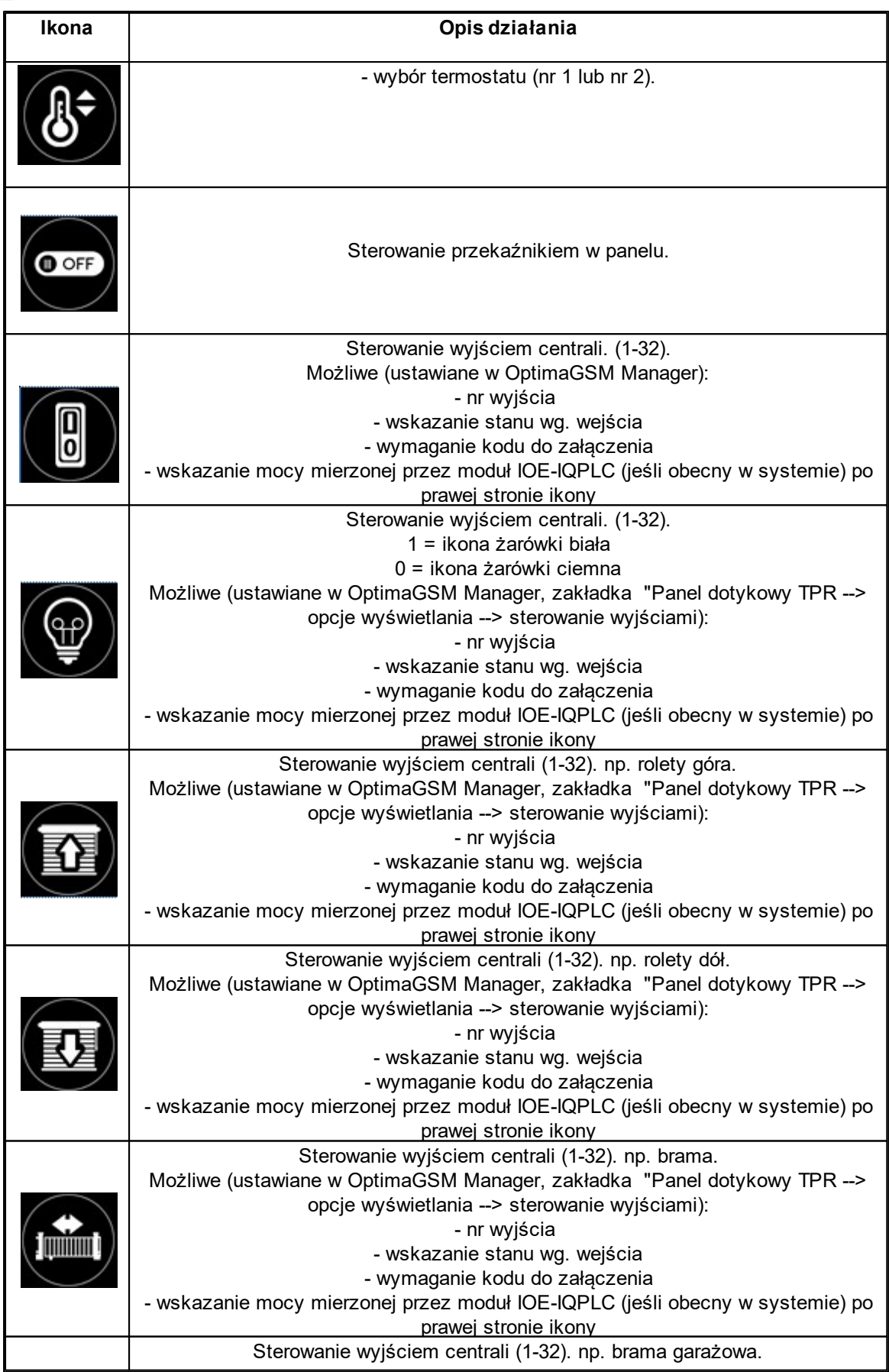

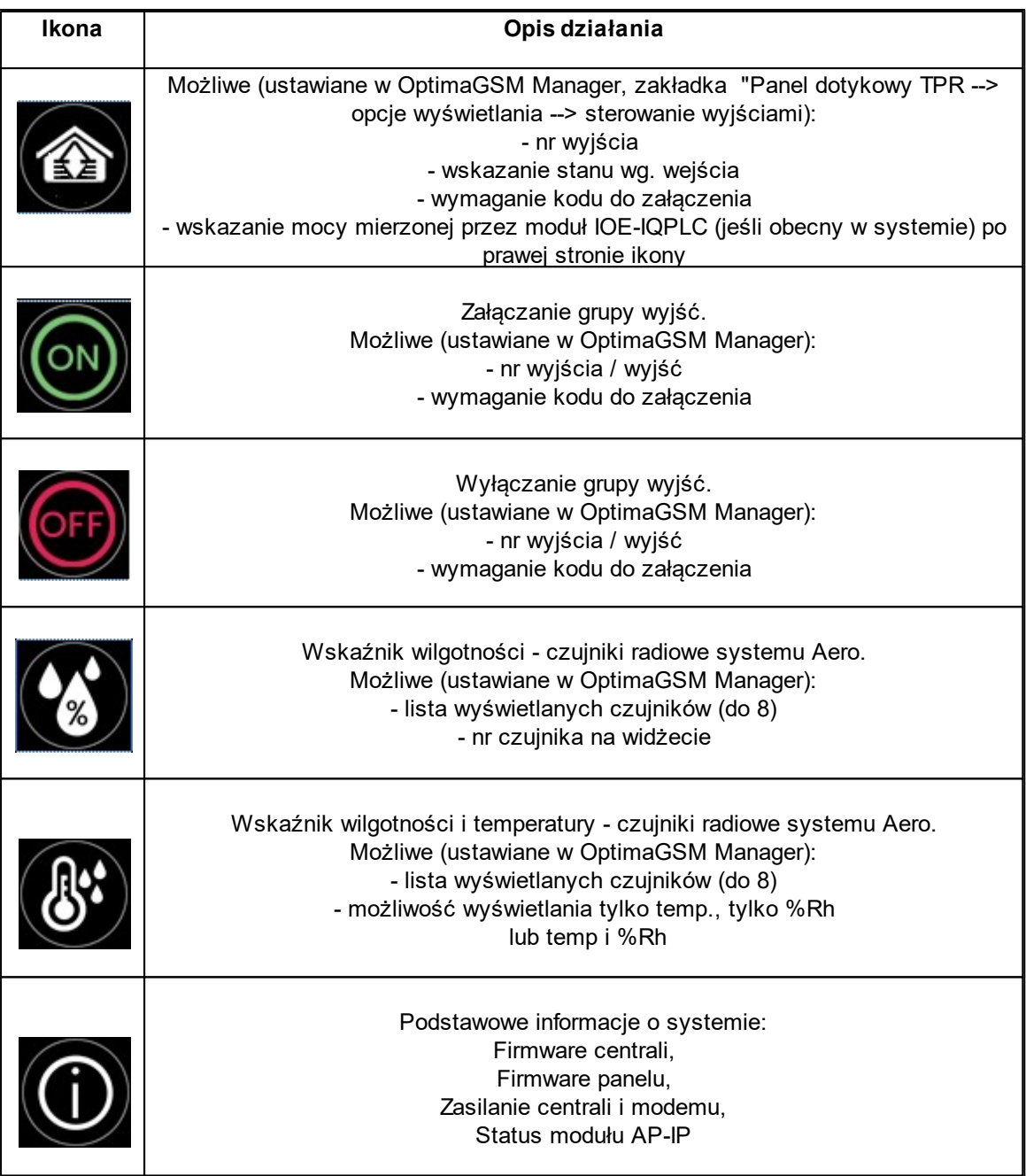

# **5 Aktualizacja firmware**

Panele dotykowe serii TPR-4 posiadają funkcję aktualizacji oprogramowania (firmware). Funkcjonalność ta pozwala na zmianę oprogramowania do najnowszej wersji. Aktualizacja oprogramowania odbywa się za pomocą kabla USBA-USB miniB oraz dedykowanego programu do aktualizacji: TPR\_4 update.

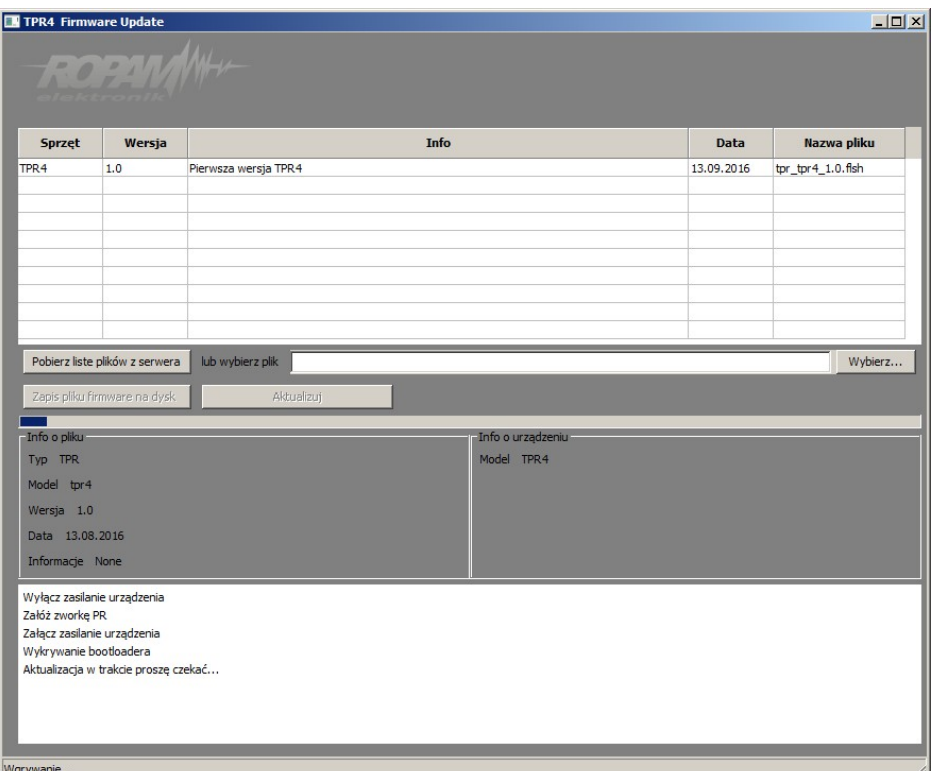

Widok okna programu do aktualizacji firmware:

### **5.1 Procedura aktualizacji oprogramowania TPR-4**

Aby zaktualizować firmware panelu TPR-4 należy:

- uruchomić program TPR-4 update
- wyłączyć zasilanie systemu
- podłączyć kabel USB do komputera i panelu
- założyć zworkę PR
- załączyć zasilanie panelu (systemu)
- wybrać plik dwukrotnym kliknięciem
- kliknąć przycisk "Aktualizuj"
- nie odłączać zasilania podczas aktualizacji modułu !!!
- panel podczas aktualizacji zgaśnie, buzzer załączy się emitując sygnał ciągły
- po skończonej aktualizacji w programie TPR-4 Update zostanie wyświetlona informacja
- zdjąć zworkę PR
- zrestartować panel (wyłączyć i załączyć zasilanie).

W razie niepowodzenia z aktualizacją firmware w panelu - powtórzyć operację od kroku "Aktualizacja".

# **6 Konserwacja panelu TPR-4**

Panel dotykowy nie wymaga szczególnych zabiegów konserwacyjnych. Podczas okresowych przeglądów technicznych należy kontrolować stan złącz śrubowych. W przypadku zabrudzenia obudowy i panelu dotykowego należy go czyścić przy użyciu typowych środków do monitorów komputerowych LCD (najlepiej wprowadzić panel w tryb czyszczenie ekranu: Ustawienia --> Użytkownika --> Czyszczenie ekranu, ekran zostanie zablokowany na 60s celem wyczyszczenia, wszystkie klawisze zostaną aktywowane po upłynięciu czasu na czyszczenie).

# **7 Parametry techniczne. TPR-4**

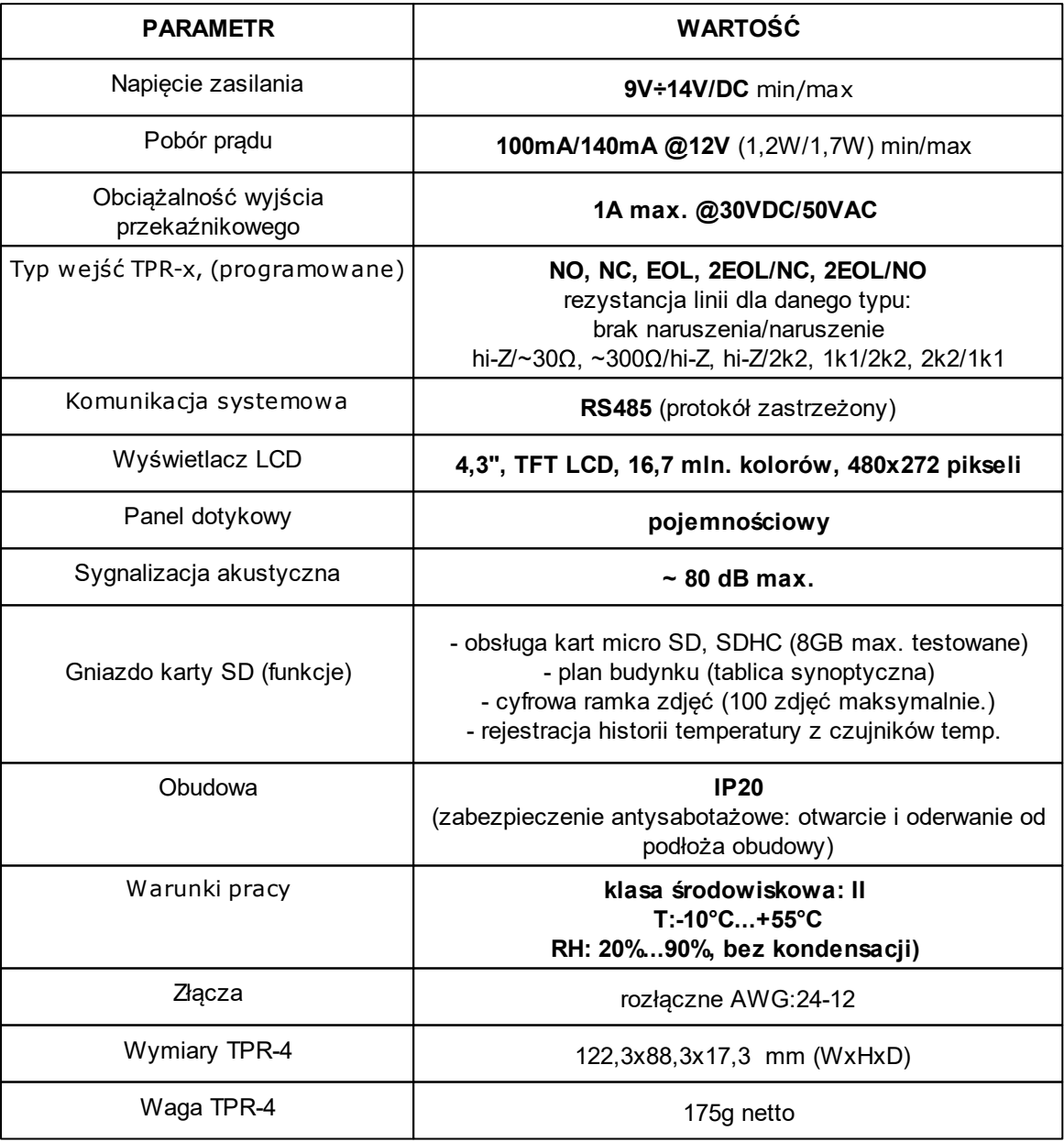

# **8 Historia wersji.**

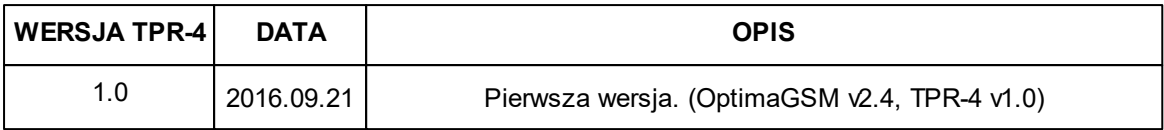

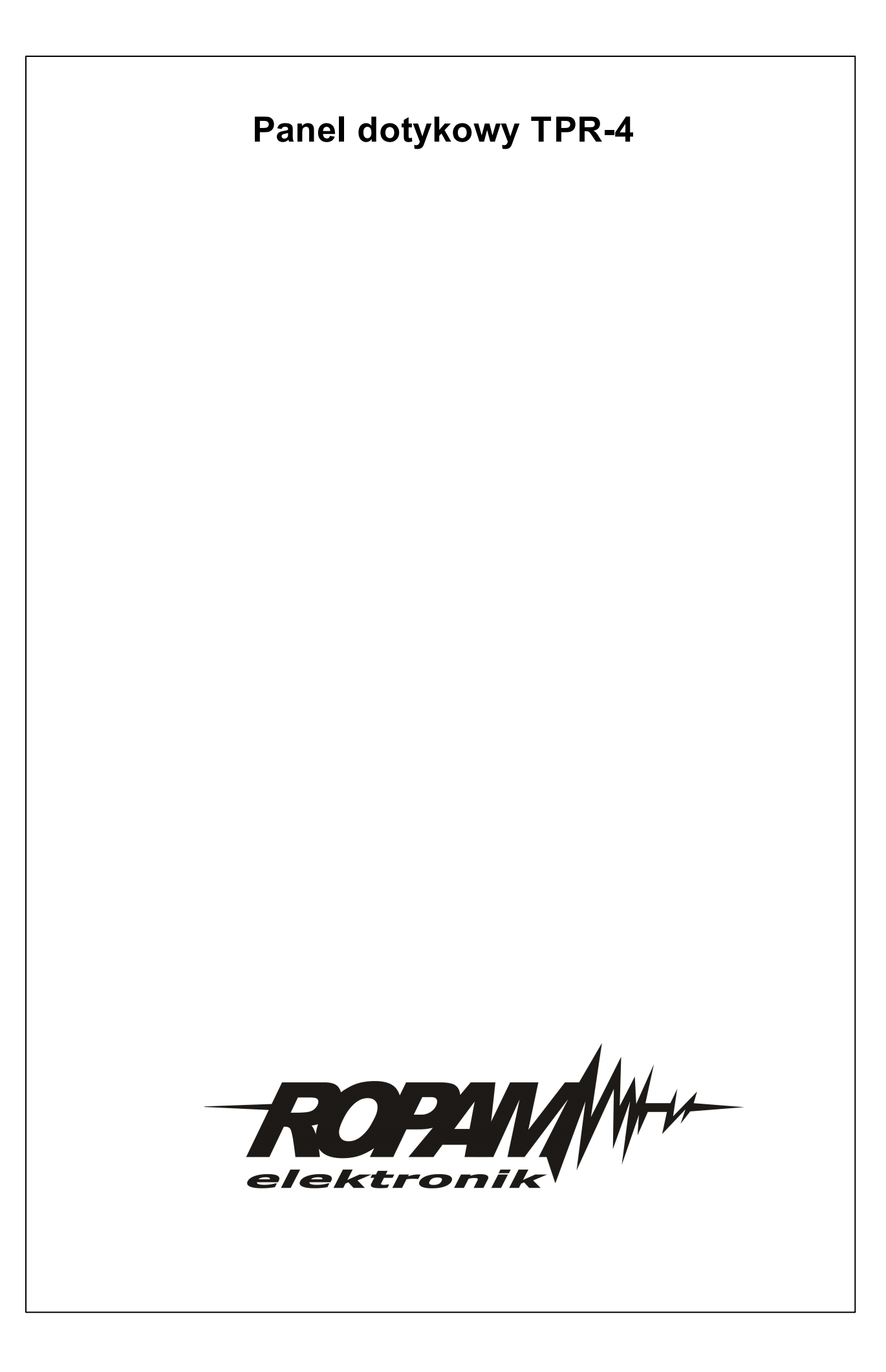

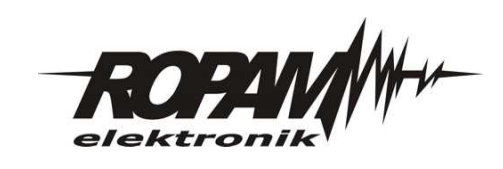

# $\epsilon$

# **Instrukcja instalacji (DTR).**

# **TSR-1 TSR-1-TEL TSR-1-HT TSR-2 Cyfrowy, przewodowy czujnik temperatury.**

#### **1. Właściwości:**

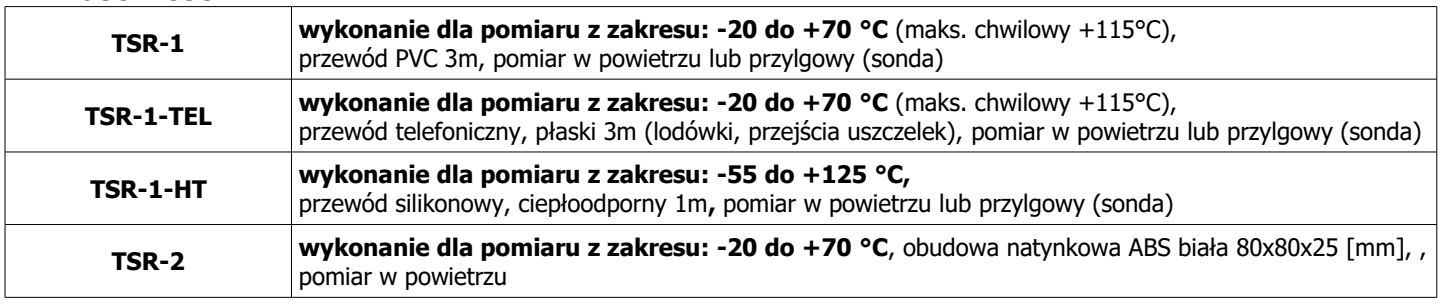

- pomiar temperatury w powietrzu lub stykowo, opaskowo (np. na rurach CO),

- kompatybilny z systemami: OptimaGSM(4), NeoGSM (2), NEO (x2), BasicGSM (x1), MultiGSM (x1) MGSM 4.0+(x1), MGSM 3.5 (x1)

- przesyłanie informacji o przekroczeniu wartości L lub H, wartość chwilowa,

- TermostatGSM funkcja termostatu, dwustanowe sterowanie wyjściami dla progów L (grzanie), H (chłodzenie) z histerezą (deadband), - rejestracja temp. LoggerTemp: funkcja rejestracji temperatury co 1 minutę na karcie SD, w systemie OptimaGSM, NeoGSM, NEO w

- panelach TPR-xx, w systemie MultiGSM na SD na płycie + możliwość wysyłania logów poprzez e-mail (co 24h),
- rozdzielczość i dokładność: 1°C dla NeoGSM (2), NEO (x2), BasicGSM (x1), MultiGSM (x1) MGSM 4.0+(x1), MGSM 3.5,
- rozdzielczość i dokładność: 0,5°C dla OptimaGSM (4) (w zakresie -10°C do +85°C ),

- zwarta, hermetyczna konstrukcja z fabrycznym przewodem (TSR-1-x)

- czujnik w osłonie ze stali nierdzewnej INOX (TSR-1-x) lub obudowa natynkowy (TSR-2),

- wtyk 3-pin do samodzielnego montażu (od v1.2), (TSR-1-x),

- maksymalna magistrala 20-30m (dla przewodu miedzianego UTP 5e, 1 para: sygnały Tx+GND, 2 para: +VT)

#### **2. Zastosowania:**

Czujnik temperatury TSR-x jest urządzeniem przeznaczonym do współpracy z urządzeniami Ropam z obsługą TermostatGSM Pozwala na pomiar temperatury w powietrzu, wartość jest wykorzystywana przez moduł do realizacji funkcji termostatu i może sygnalizować poprzez SMS i/lub VOICE (komunikat głosowy) przekroczenie wartości L, H. Jeżeli moduł/centrala ma zainstalowany moduł VSR-2 komunikaty głosowe mogą mieć unikalną treść. Chwilowa wartość temperatury dodawana jest do treści SMS "STAN". Czujnik TSR-1-x pozwala na pomiar temperatury w powietrzu lub jako czujnik przylgowy np. na rurociągach CO. Czujnik TSR-2 pozwala na pomiar temp. W powietrzu i idealnie nadaje się do kontroli temperatury w pomieszczeniach. Przy pomiarze temperatury powietrza czujnik należy umieścić na wysokości: 70-150 cm od podłoża, nienaslonecznione, z dala od źródeł ciepła, chłodzenia, w miejscu naturalnej konwekcji powietrza.

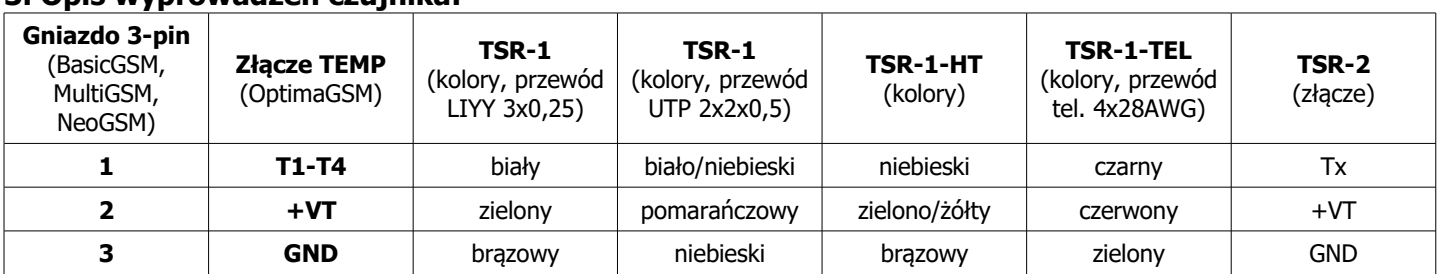

#### **3. Opis wyprowadzeń czujnika:**

**Czujnik TSR-2 ma możliwość zasilania z magistrali lub innego źródła zasilania np. zasilanie czujek 12VDC.** zasilanie z magistrali +VT i GND należy ustawić zworkę PS = +VT,

- 
- zasilanie ze złącza +V- należy ustawić zworkę PS = 12VDC ( sygnały Tx i GND muszą być doprowadzone do centrali jedną parą w dedykowanym kablu UTP).

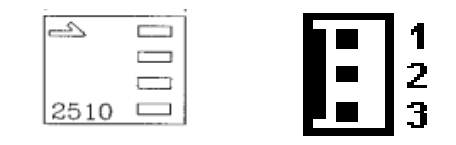

Rys.1. Widok wtyku 3-pin ze znacznikiem '1' i gniazda na PCB (widok od strony wtyczki).

#### **4. Podłączenie i konfiguracja czujnika.**

#### **Uwagi:**

- Ze względów bezpieczeństwa urządzenie powinno być instalowane tylko przez wykwalifikowanych specjalistów.

- Przed przystąpieniem do montażu zapoznać się z powyższą instrukcją, czynności połączeniowe należy wykonywać bez podłączonego zasilania.

- Należy chronić elektronikę przed wyładowaniami elektrostatycznymi.

#### **Procedura instalacji i konfiguracji.**

1. Zainstalować czujnik w wybranym miejscu (dla pomiaru w powietrzu zaleca wysokość: 70-150 cm od podłoża). 2. Podłączyć czujnik do modułu lub centrali (jeżeli na urządzeniu jest gniazdo należy zainstalować wtyczkę 3-pin zgodnie z opisem w punkcie 3). Przewód pomiędzy czujnikiem a urządzeniem można przedłużać, jeżeli wymaga tego instalacja. Należy wykorzystać do tego dedykowany przewód UTP 5e. Należy ponadto zachować kolejność połączenia (patrz kolorystyka przewodów: 1 para piny 1-3, 2 para: pin 2) ). Przedłużenie magistrala może wynosić maks. 20-30m dla typowego kabla UTP, CAT5E C=50 pF/m, 1 para: sygnały Tx+GND, 2 para:+VT)

4. Uruchom program konfiguracyjny dla danego urządzenia i skonfiguruj pomiar i kontrolę temp.

5. Wykonać testy funkcjonalne, szkolenie użytkownika, itp.

#### **5. Parametry techniczne.**

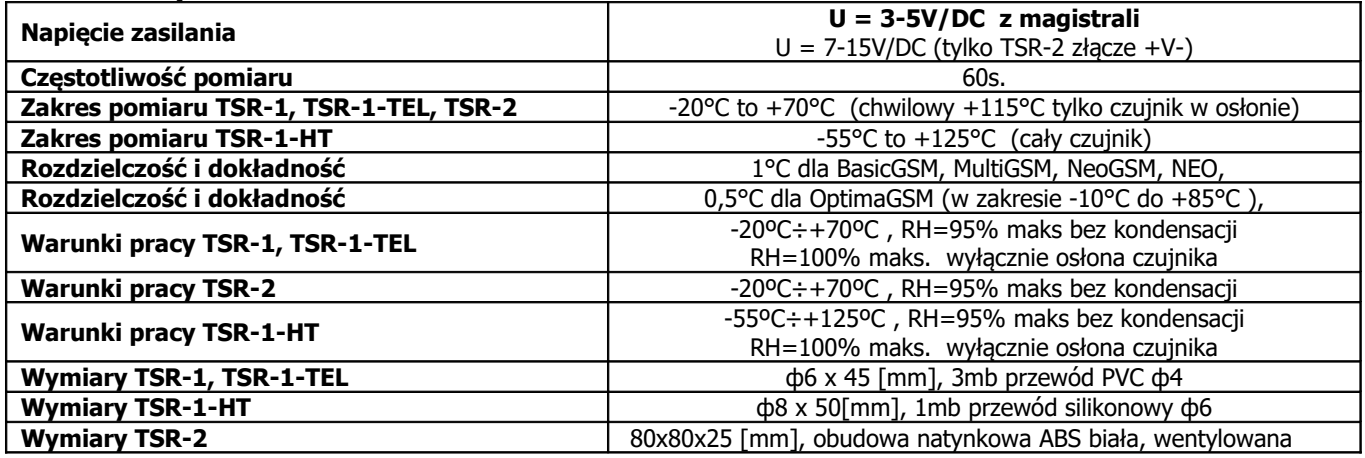

**Ropam Elektronik s.c.**

Polanka 301, 32-400 Myślenice, PL tel:12-341-04-07, tel:12-272-39-71 [biuro@ropam.com.pl,](mailto:biuro@ropam.com.pl) serwis@ropam.com.pl www.ropam.com.pl

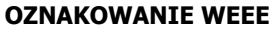

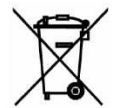

**Zużytego sprzętu elektrycznego i elektronicznego nie wolno wyrzucać razem ze zwykłymi domowymi odpadami. Według dyrektywy WEEE (Dyrektywy 2002/96/EC) obowiązującej w UE dla używanego sprzętu elektrycznego i elektronicznego należy stosować oddzielne sposoby utylizacji.**

Wszystkie nazwy, znaki towarowe i handlowe użyte w tej instrukcji i materiałach są własnością stosownych podmiotów i zostały użyte wyłącznie w celach informacyjnych oraz identyfikacji towarów.

# **PSR-ECO-2012 zasilacz buforowy AC-DC o mocy 20[W].**

# **Instrukcja instalatora (DTR).**

© 2017 Ropam Elektronik

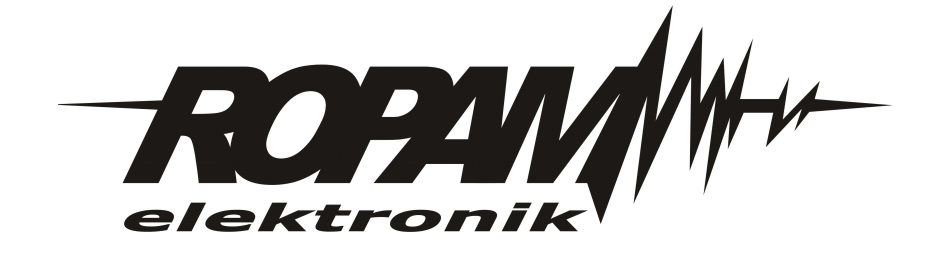

### **OZNAKOWANIE WEEE**

*Zużytego sprzętu elektrycznego i lektronicznego nie wolno wyrzucać razem ze zwykłymi domowymi dpadami. Według dyrektywy WEEE (Dyrektywy 2002/96/EC) obowiązującej w UE dla używanego sprzętu elektrycznego i elektronicznego należy stosować oddzielne sposoby utylizacji. W Polsce zgodnie z przepisami o zużytym sprzęcie elektrycznym i elektronicznym zabronione jest umieszczanie łącznie z innymi odpadami zużytego sprzętu oznakowanego symbolem rzekreślonego kosza. Użytkownik, który zamierza się pozbyć tego produktu, jest obowiązany do oddania ww. do punktu zbierania zużytego sprzętu. Punkty zbierania prowadzone są m.in. przez sprzedawców hurtowych i detalicznych tego sprzętu oraz gminne jednostki organizacyjne prowadzące działalność w zakresie odbierania odpadów.*

*Prawidłowa realizacja tych obowiązków ma znaczenie zwłaszcza w przypadku, gdy w zużytym sprzęcie znajdują się składniki niebezpieczne, które mają negatywny wpływ na środowisko i zdrowie ludzi.*

*Zasilacz centrali współpracuje z akumulatorem 12V DC ołowiowo-kwasowym suchym (SLA, VRL). Po okresie eksploatacji nie należy go wyrzucać, lecz zutylizować w sposób zgodny z obowiązującymi przepisami.(Dyrektywy Unii Europejskiej 91/157/EEC i 93/86/EEC).*

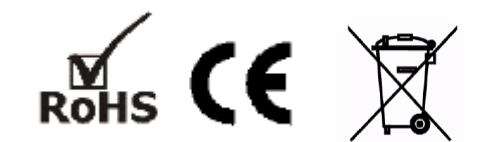

# **PSR-ECO-2012 zasilacz buforowy AC-DC o mocy 20[W].**

#### **© 2017 Ropam Elektronik**

*Firma Ropam Elektronik jest wyłącznym właścicielem praw autorskich do materiałów zawartych w dokumentacjach, katalogu i na stronie internetowej, w szczególności do zdjęć, opisów, tłumaczeń, formy graficznej, sposobu prezentacji.*

*Wszelkie kopiowanie materiałów informacyjnych czy technicznych znajdujących się w katalogach, na stronach internetowych czy w inny sposób dostarczonych przez Ropam Elektronik wymaga pisemnej zgody.*

*Wszystkie nazwy, znaki towarowe i handlowe użyte w tej instrukcji i materiałach są własnością stosownych podmiotów i zostały użyte wyłącznie w celach informacyjnych oraz identyfikacyjnych.*

*Wydruk: lipiec 2017 Wersja: 1.0.0*

#### **PRODUCENT**

*Ropam Elektronik s.c. Polanka 301 32-400 Myślenice, POLSKA tel. +48-12-341-04-07 tel/fax.+48-12-272-39-71 biuro@ropam.com.pl www.ropam.com.pl*

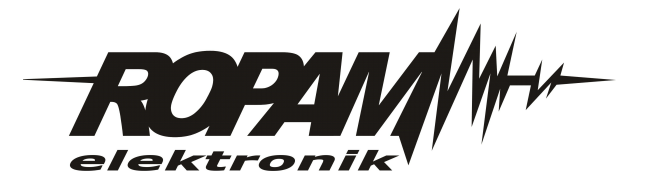

# Spis treści

 $\overline{\mathbf{4}}$ 

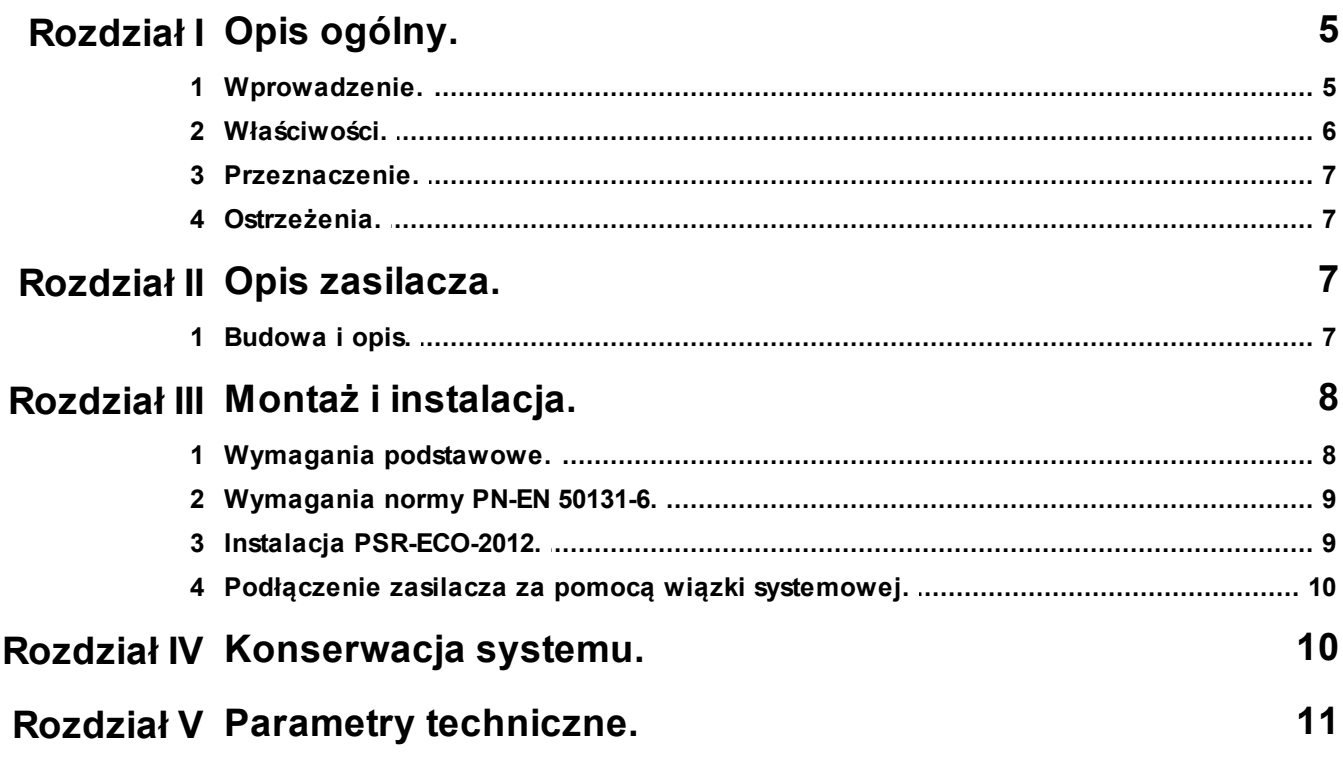

# <span id="page-88-0"></span>**1 Opis ogólny.**

Dziękujemy za wybór produktów i rozwiązań firmy Ropam Elektronik. Mamy nadzieję, że nasze urządzenia sprostają Państwa wymaganiom i będą służył niezawodnie przez długie lata. Firma Ropam Elektronik ciągle unowocześnia swoje produkty i rozwiązania. Dzięki funkcji aktualizacji produkty mogą być wzbogacane o nowe funkcje i nadążać za wymaganiami stawianymi nowoczesnym systemom ochrony mienia i automatyki domowej. Zapraszamy do odwiedzania naszej strony internetowej [www.ropam.com.pl](http://www.ropam.com.pl) w celu uzyskania informacji o aktualnych wersjach. W przypadku dodatkowych pytań prosimy o kontakt telefoniczny lub za pomocą poczty elektronicznej.

## <span id="page-88-1"></span>**1.1 Wprowadzenie.**

Firma Ropam Elektronik w wyniku analizy wymagań rynku oraz podążając za globalnymi trendami zwiększania efektywności wykorzystania energii postanowiła połączyć wymagania funkcjonalne stawiane zasilaczom do systemów alarmowych oraz normom energetycznych zasilaczy do systemów automatyki. Przy analizie nowego rozwiązania wzięto pod uwagę: wymagania techniczne, aspekty ekologiczne oraz zminimalizowanie kosztów użytkowania. Duży nacisk położono także na obsługę akumulatorów zasilania awaryjnego, dzięki zastosowania prawidłowego dwufazowego procesu ładowania stało-prądowego a następnie stało-napięciowego (I/U) oraz autokompensacji temperaturowej napięcia ładowania wydłużono pracę akumulatorów w normalnych warunkach do wartości projektowej producenta. Ma to duże znaczenie dla niezawodności systemu oraz wprowadza wymierne korzyści ekonomiczne dla użytkownika dzięki wydłużeniu czasu wymiany i przeglądów serwisowych. Należy bowiem pamiętać, że żywotność akumulatora zmniejsza się nawet o połowę na każdy wzrost temperatury o 8°C tj. praca w 28°C skróci 'czas życia' o 50% a w 36°C o 75% względem projektowanej żywotności. Wiele innych zasilaczy buforowych na rynku o niskiej sprawności i dużej mocy powoduje podgrzanie wnętrza obudowy do warunków krytycznych jednoczesnie nie posiadają one auto-kompensacji napięcia ładowania. Co gorsza posiadają one często elementy chłodzenia (radiatory) umieszczone w pobliżu akumulatora co powoduje miejscowe podgrzewanie akumulatora i drastyczne przeładowywanie podgrzanych cel oraz korozie elektrod.

Obecnie najbardziej powszechnym standardem zasilaczy w systemach alarmowych jest konstrukcja oparta o schemat:

sieć 230Vac › transformator jednofazowy › prostownik niskiego napięcia › stabilizator liniowy lub przetwornica niskonapięciowa › wyjście 12Vdc.

Sprawność powyższych konstrukcji waha się w przedziale: 50%-70%.

Wynikiem naszych prac są zasilacze AC/DC serii PSR-ECO, które cechuje sprawność do 91% oraz najwyższa funkcjonalność i uniwersalność zastosowania w instalacjach słaboprądowych. Zasilacze PSR-ECO bazują na nowoczesnych scalonych przetwornicach napięcia (zasilacze impulsowe SMPS- Switch Mode Power Supply). Pozbawione są elementów generujących największe straty energii: transformator separujący, niskonapięciowy prostownik, niskonapięciowy stabilizator. Zasilacz integruje trzy funkcje w jednym: zasilacz regulowany, ładowarka akumulatorów, UPS napięcia 12V/DC.

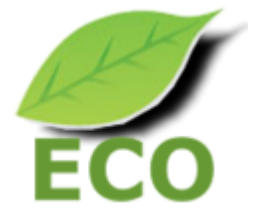

**6 PSR-ECO-2012 zasilacz buforowy AC-DC o mocy 20[W].**

### <span id="page-89-0"></span>**1.2 Właściwości.**

1. Funkcje i parametry zasilacza AC/DC, blok przetwarzania energii.

- wysoka sprawność energetyczna, typowo 88% w pełnym zakresie pracy (zakres 88%-91%)
- separacja galwaniczna PRI/SEC: 1,5kV
- moc wyjściowa 20W
- moc całkowita 25W, zasilacz zbilansowany prądowo wewnętrznie

• elektroniczne i autonomiczne zabezpieczenia z automatycznym powrotem: przeciążeniowe OCP, przeciwzwarciowe SCP, temperaturowe OHP, nadnapięciowe OVP, podnapięciowe UVP

- wysokiej jakości elementy mocy i kondensatory
- pasywne chłodzenie i niska emisja cieplna
- testowanie 100% zasilaczy pod pełnym obciążeniem nominalnym
- technologia automatycznego montażu SMT w ramach dostępnej bazy materiałowej

• wysoka odporność EMC i ESD dla klasy urządzeń przemysłowych a niska emisja jak dla urządzeń domowych

- II klasa ochronności, bez obwodu PE
- obudowa modułowa DIN 2M (ABS, UL94 V0) oraz dedykowane obudowy naścienne i hermetyczne.
- 2. Funkcje i parametry obwodu ładowarki akumulatora.
- ładowanie akumulatora dwufazowe: stało-prądowe i stało-napięciowe.
- auto-kompensacja napięcia ładowania z wykorzystaniem czujnika temp.:
- kompensacja temperaturowa +/- 3,3 [mV/°C/ogniwo] względem temperatury projektowej 20 °C.

• elektroniczne i autonomiczne zabezpieczenia: przeciążeniowe OCP, przeciwzwarciowe SCP, podnapięciowe UVP i odwrotną polaryzacją akumulatora (RPP).

- dynamiczny test i diagnostyka akumulatora przy pracy z obciążeniem
- obsługa akumulatorów 12V ołowiowo-kwasowych (SLA lub AGM).
- 3. Status pracy zasilacza (nadzór) i komunikacja systemowa.
- konstrukcja i funkcje zgodne z PN-EN 50131-6, stopień 1, 2 lub 3, zasilacz typ A
- testowanie i kalibracja 100% zasilaczy w procesie produkcji
- wyjścia techniczne do raportowania stanu: stan AC, niskiego napięcia akumulatora
- optyczna sygnalizacja stanu pracy zasilacza z informacją o stanie zasilania i awariach

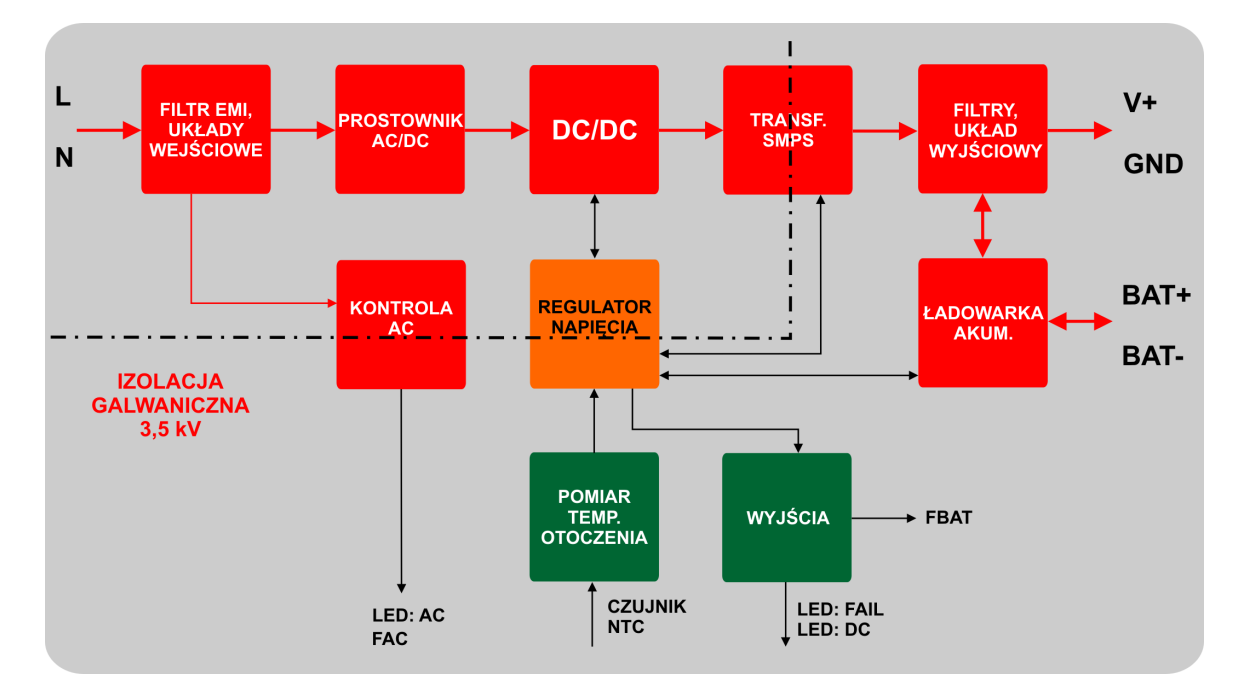

### <span id="page-90-0"></span>**1.3 Przeznaczenie.**

Zasilacze serii PSR-ECO-2012 dedykowane są dla:

• aplikacje zasilania DC wymagające zgodności z normą PN-EN 50131-6, stopień 1, 2 lub 3, PS typ A,

- zasilanie systemów: BasicGSM 2, MULTIGSM 2, OptimaGSM
- zasilanie systemów automatyki domowej,
- zasilacze do systemów kontroli dostępu,
- zasilacze do systemów telewizji przemysłowej

### <span id="page-90-1"></span>**1.4 Ostrzeżenia.**

- **Ze względów bezpieczeństwa urządzenie powinno być instalowane tylko przez wykwalifikowanych specjalistów.**
- **Przed przystąpieniem do montażu należy zapoznać się ze zrozumieniem z powyższą instrukcją, czynności połączeniowe należy wykonywać bez podłączonego zasilania.**
- **Nie wolno ingerować w konstrukcję bądź przeprowadzać samodzielnych napraw.**
- **Należy chronić elektronikę przed wyładowaniami elektrostatycznymi.**
- **W celu spełnienia wymagań LVD i EMC należy przestrzegać zasad: zasilania, zabudowy, ekranowania - odpowiednio do zastosowania.**

# <span id="page-90-2"></span>**2 Opis zasilacza.**

### **2.1 Budowa i opis.**

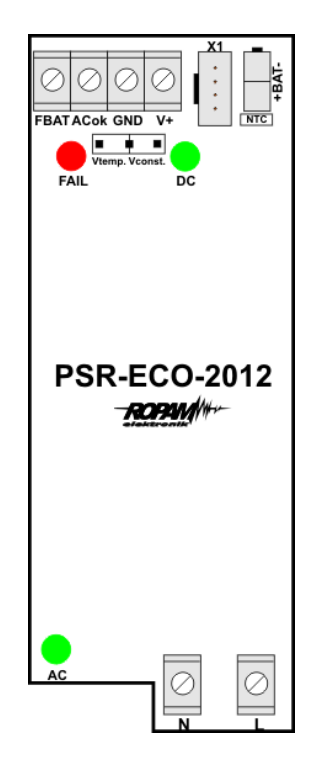

Widok PCB zasilacza PSR-ECO-2012

#### **8 PSR-ECO-2012 zasilacz buforowy AC-DC o mocy 20[W].**

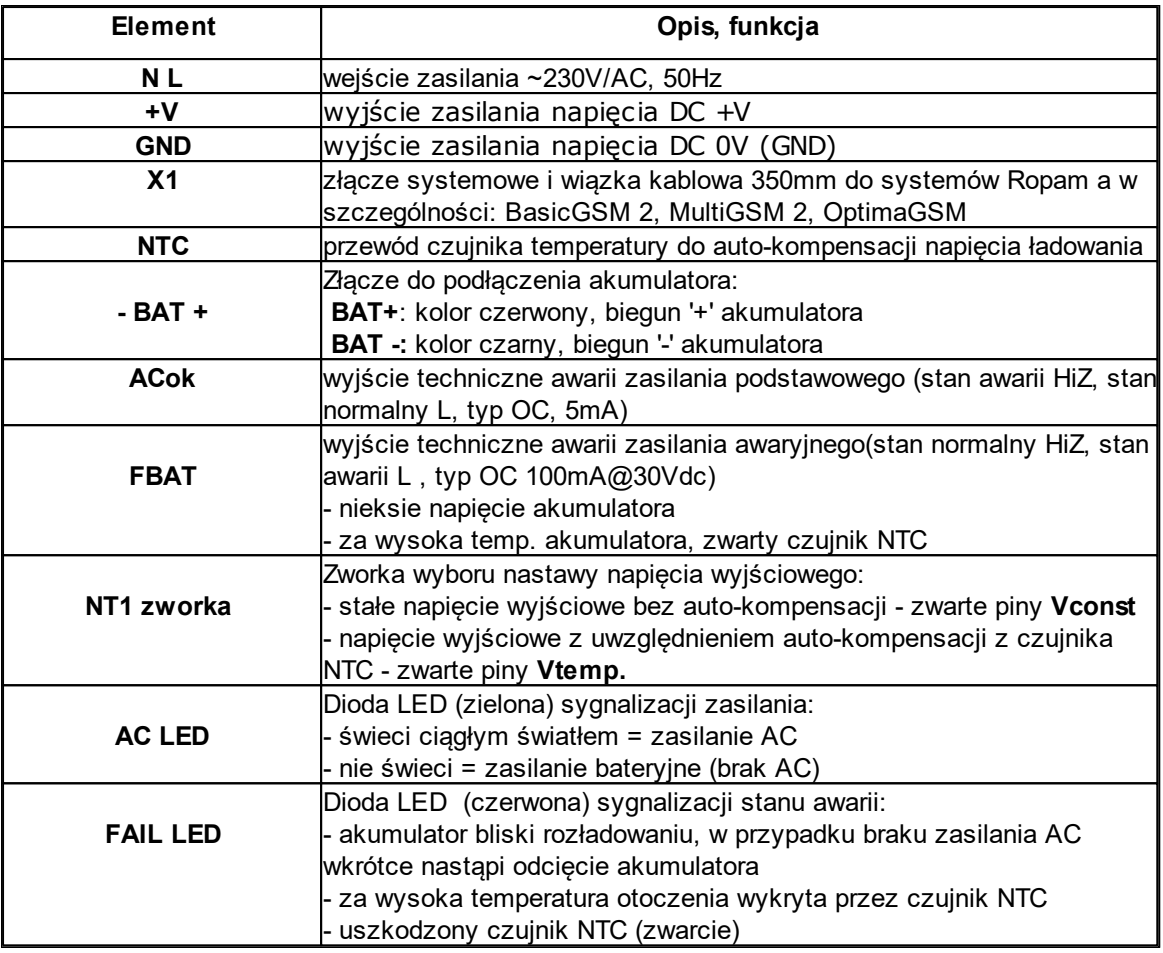

## <span id="page-91-0"></span>**3 Montaż i instalacja.**

### **3.1 Wymagania podstawowe.**

Zasilacz powinien być montowany w pomieszczeniach zamkniętych, o normalnej wilgotności powietrza (RH=90% maks. bez kondensacji) i temperaturze z zakresu -10°C do +55°C. Należy zapewnić swobodny przepływ powietrza wokół obudowy DIN zasilacza. Obudowa DIN zasilacza powinna być montowana pionowo aby przyłącza zasilania L, N znajdowały się w dolnej cześci. Zasilacz przeznaczony jest do montażu przez wykwalifikowanego instalatora, posiadającego odpowiednie (wymagane i konieczne dla danego kraju) zezwolenia i uprawnienia do przyłączania (ingerencji) w instalacje 230V/AC oraz instalacje niskonapięciowe. Przed przystąpieniem do instalacji, należy sporządzić bilans obciążenia zasilacza. W czasie normalnej eksploatacji suma prądów pobieranych przez odbiorniki nie może przekroczyć maksymalnej wydajności prądowej. Ponieważ zasilacz zaprojektowany jest do pracy ciągłej nie posiada wyłącznika zasilania, dlatego należy zapewnić właściwą ochronę przeciążeniową w obwodzie zasilającym. Należy także poinformować użytkownika o sposobie odłączenia zasilacza od napięcia sieciowego (najczęściej poprzez wydzielenie i oznaczenie odpowiedniego bezpiecznika w skrzynce bezpiecznikowej). Instalacja elektryczna powinna być wykonana według obowiązujących norm i przepisów.

#### *UWAGI:*

*Przed przystąpieniem do instalacji należy upewnić się, że napięcie w obwodzie zasilającym 230V/AC jest odłączone. Wszelkie prace serwisowe wewnątrz obudowy należy wykonywać przy odłączonym zgodnie z przepisami zasilaniu 230V/AC.*

*Minimalne napięcie rozładowanego akumulatora, który można podłączyć do modułu wynosi*

*8,5V-9,0V. Podłączenie bardziej rozładowanego akumulatora może uszkodzić elementy układu ładowania. Do ładowania głęboko rozładowanego akumulatora służą specjalne ładowarki DC.*

*Należy zachować możliwe środki ochrony antystatycznej w celu zabezpieczenia układów elektronicznych na PCB przed wyładowaniami elektrostatycznymi ESD.*

### <span id="page-92-0"></span>**3.2 Wymagania normy PN-EN 50131-6.**

Zasilacz PS\* typ A\*\* powinien bezprzerwowo dostarczać energię elektryczną do elementów I&HAS\*\*\*. Dla spełnienia odpowiednego stopnia 1,2 lub 3 wg. normy PN-EN 50131-6, zasilanie awaryjne musi zapewnić pracę przez minimum Td (realizowane poprzez ograniczenie poboru prądu z zasilacza: Id+Iz) a czas ładowania akumulatora do 80% znamionowej pojemności nie może przekroczyć czasu: TQ0,8C.

Parametry pracy zasilacza EPS podczas pracy bateryjnej. określa norma PN-EN 50131-6 wzorem:  $Qbat = 1.25$ <sup>\*</sup> $[(Id + Iz)^*Td]$ 

gdzie:

Qbat - pojemność akumulatora [Ah]

1,25 - wspłczynnik uwzględniający spadek pojemności baterii wskutek starzenia

Id -prąd pobierany przez odbiory w czasie trwania dozoru [A]

Iz -prąd pobierany na potrzeby własne zasilacza [A]

Td - wymagany czas trwania dozoru [h].

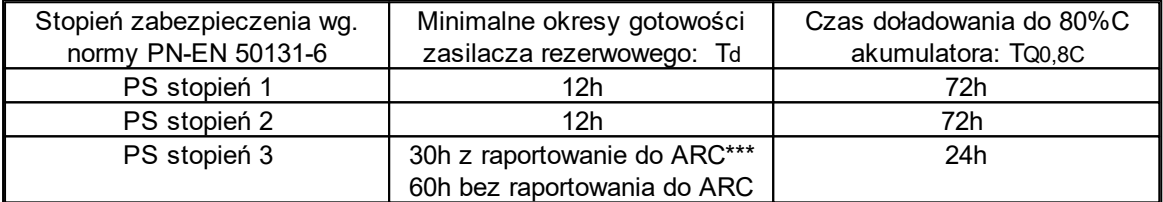

\* zasilacz (PS) – urządzenie magazynujące, dostarczające, a także przemieniające i separujące (elektrycznie) energię elektryczną do I&HAS lub jego części, zawierające co najmniej PU i SD. Zasilacz sieciowy (PU) – urządzenie dostarczające, a także przemieniające i separujące (elektrycznie) energię elektryczną do I&HAS lub jego części oraz do SD, jeśli jest to wymagane. Bateria (SD) – urządzenie, które magazynuje energię (np. bateria akumulatorów).

\*\* typ A – podstawowe źródło zasilania, np. sieć elektroenergetyczna i rezerwowe źródło zasilania doładowywane z I&HAS, np. akumulator automatycznie doładowywany z I&HAS,

\*\*\* I&HAS (Intruder and Hold Up Alarm Systems): system sygnalizacji włamania i napadu. \*\*\*\* ARC (Alarm Receiving Centre): w przypadku wysyłania sygnałów do alarmowego centrum odbiorczego, wartość Td 60h dla EPS stopnia 3 może być dwukrotnie zmniejszona do poziomu 30h.

Dla spełnienia pozostałych wymogów normy m.in. ochrony antysabotażowej należy zastosować obudowy systemowe Ropam z indeksem 'D' np. O-R4.

### <span id="page-92-1"></span>**3.3 Instalacja PSR-ECO-2012.**

#### **UWAGA:**

**Przed instalacją zasilacza PSR-ECO-2012 należy wykonać bilans energetyczny urządzeń/ systemu, które będą podłączone do zasilacza PSR-ECO-2012 !**

**Nieprawidłowe sporządzenie bilansu energetycznego lub brak zapewnienia zapasu mocy dla urządzeń podłączonych do zasilacza może skutkować ich nieprawidłową pracą lub uszkodzeniem !**

1. Zainstalować odpowiednią obudowę (np. O-R4D) i wprowadzić odpowiednie okablowanie poprzez przepusty kablowe.

#### **10 PSR-ECO-2012 zasilacz buforowy AC-DC o mocy 20[W].**

2. Zainstalować zasilacz w obudowie DIN na szynie DIN TH 35mm (np. DIN-35-100). **W obudowie O-R3D przed zainstalowaniem zasilacza na szynie DIN wykonać pkt. 3, 8.**

3. Przewody zasilania **~230V** podłączyć do zacisków **L-N** zasilacza **.** Przewód uziemiający PE

podłączyć do odpowiedniego zacisku obudowy, oznaczonego symbolem uziemienia. . 4. Podłączyć przewody odbiorników do złącz **+V, GND** zasilacza.

5. Ustawić za pomocą zworki **NT1** funkcje auto-kompensacji napięcia ładowania Vtemp. oraz zamontować czujnik temperatury NTC w miejscu instalacji akumulatora (miejsce najwyższej temp.). 6. Podłączyć akumulator zgodnie z oznaczeniami: BAT+ czerwony do 'plusa', BAT- czarny do 'minusa'.

7. W razie potrzeby podłączyć przewody od urządzeń do wyjść technicznych (centrala alarmowa, nadajnik GSM, PLC, kontroler, sygnalizator, dioda LED itp.)

8. Załączyć zasilanie ~230V sprawdzić sygnalizacje optyczną: **AC/DC, FAIL.**

9. Sprawdzić napięcie wyjściowe:

**- napięcie zasilacza bez obciążenia, akumulatora oraz zworką NT1=Vconst powinno wynosić 13,7V-13,8V (2,275V/ogniwo).**

- napięcie zasilacza z obciążeniem, akumulatorem i zworka NT1=Vtemp. może wynosić 9,5 - 14,3V, w zależności od trybu ładowania i temperatury otoczenia.

10. Wykonać test zasilacza według wymagań: wyjścia techniczne, sygnalizacja awarii itp.

11. Po zakończeniu instalacji wykonać szkolenie obsługi lub użytkownika oraz poinformować o sposobie bezpiecznego odłączenia od sieci ~230VAC.

### <span id="page-93-0"></span>**3.4 Podłączenie zasilacza za pomocą wiązki systemowej.**

Poniżej przedstawiono przykład wykorzystania zasilacza do zasilania modułów serii BasicGSM 2, MULTIGSM 2, centrali OptimaGSM, które posiadają systemowe złącze zasilania na płycie PCB.

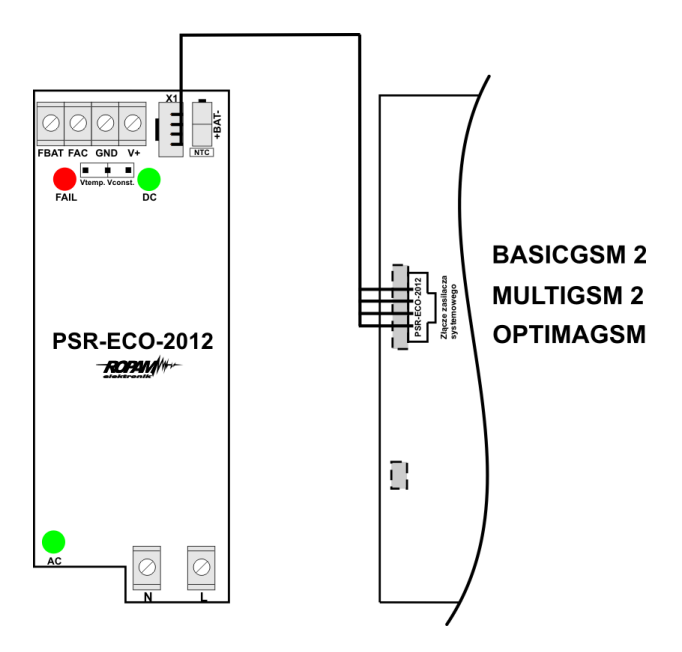

### <span id="page-93-1"></span>**4 Konserwacja systemu.**

Zasilacz nie wymaga szczególnych zabiegów konserwacyjnych. Podczas okresowych przeglądów technicznych należy kontrolować stan złącz śrubowych, stan zasilania awaryjnego, oczyścić PCB sprężonym powietrzem. System należy okresowo testować pod względem prawidłowego działania i komunikacii.

System wymaga okresowej wymiany akumulatora zgodnie z danymi producenta lub wyniku negatywnego testu akumulatora (awaria zasilacza).

Zasilacz posiada wszystkie zabezpieczenia elektroniczne i autonomiczne z automatycznym powrotem: przeciążeniowe OCP, przeciwzwarciowe SCP, temperaturowe OHP, nadnapięciowe OVP, podnapięciowe UVP. Po ustąpieniu stanu awarii (np. zwarcie, przeciążenie) zasilacz automatycznie wraca do stanu normalnego, nie jest wymagany ręczny reset, odłączenie zasilania lub obciążenia.

# <span id="page-94-0"></span>**5 Parametry techniczne.**

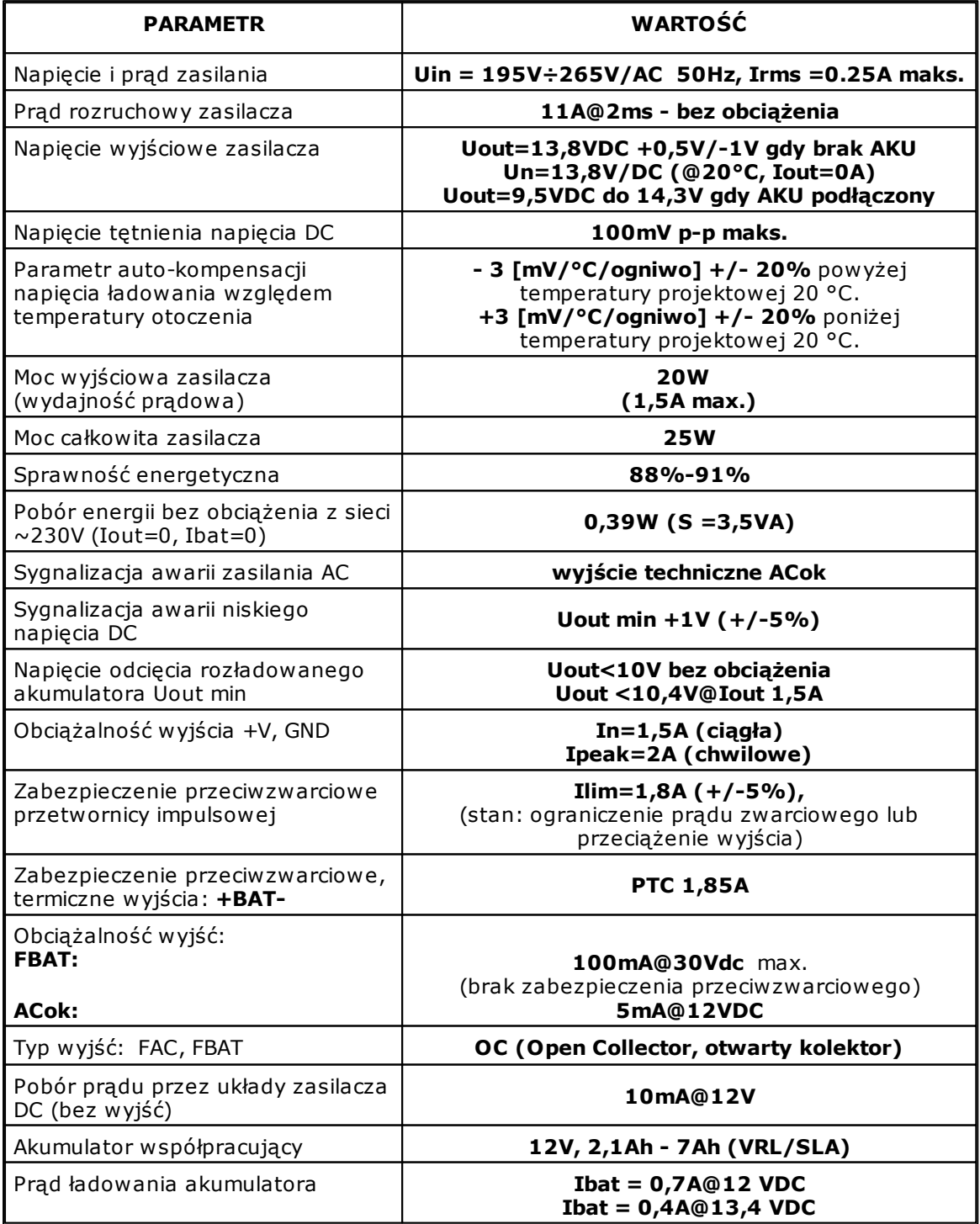

### **12 PSR-ECO-2012 zasilacz buforowy AC-DC o mocy 20[W].**

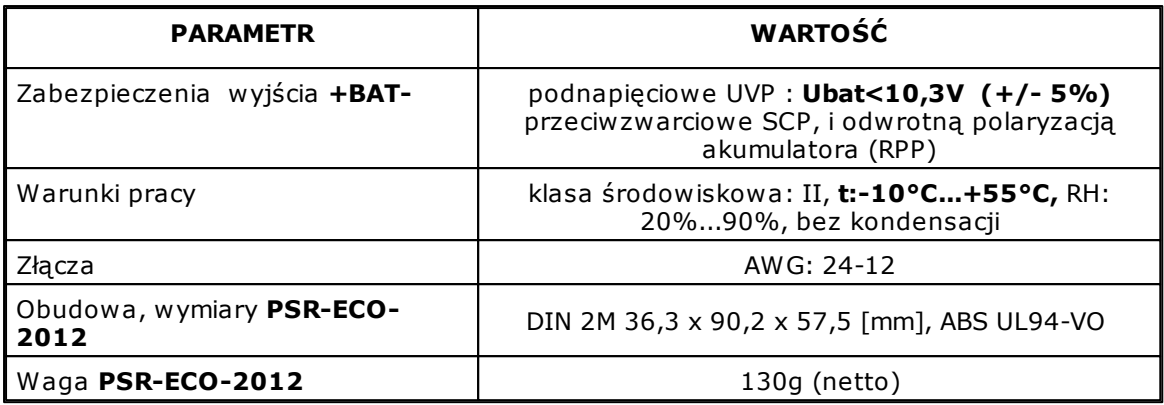

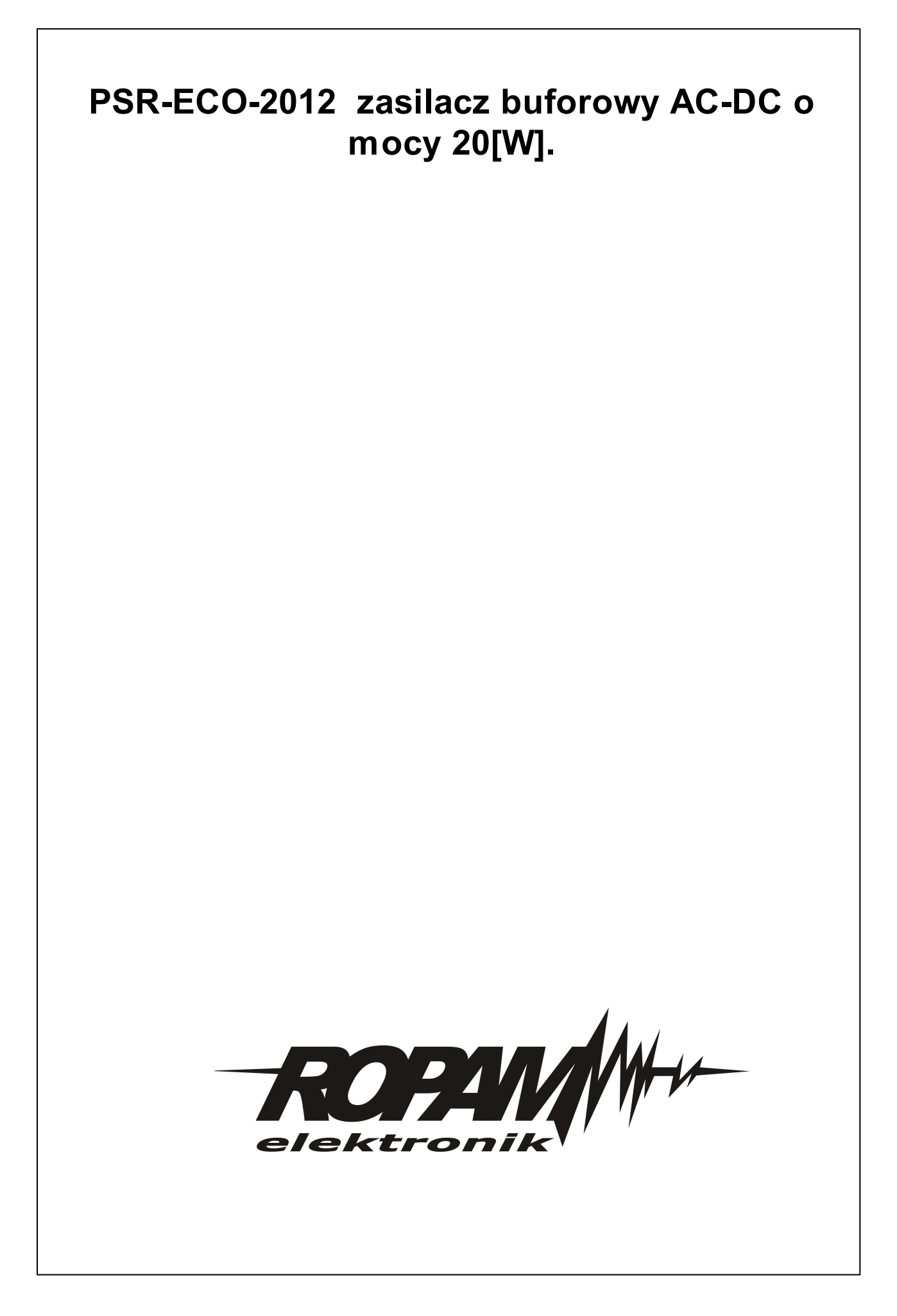